# Лабораторный стенд по метрологии

# на платформе NI ELVIS

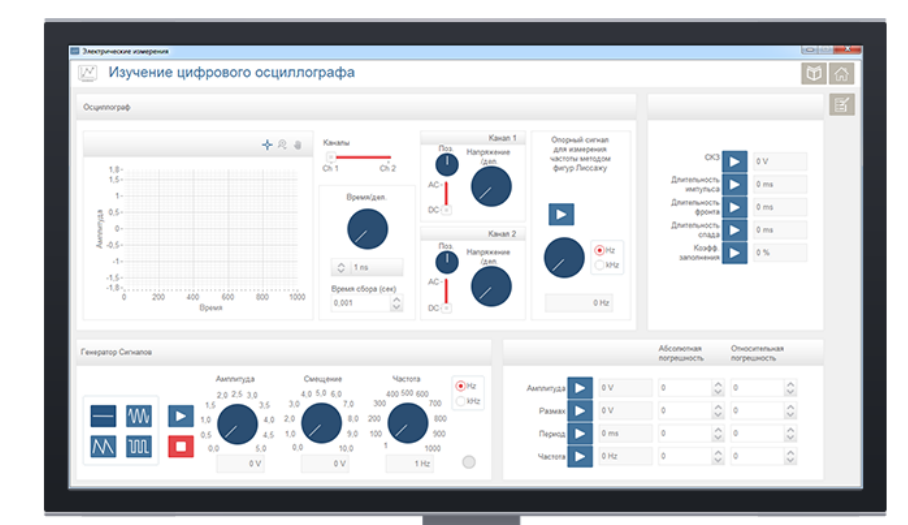

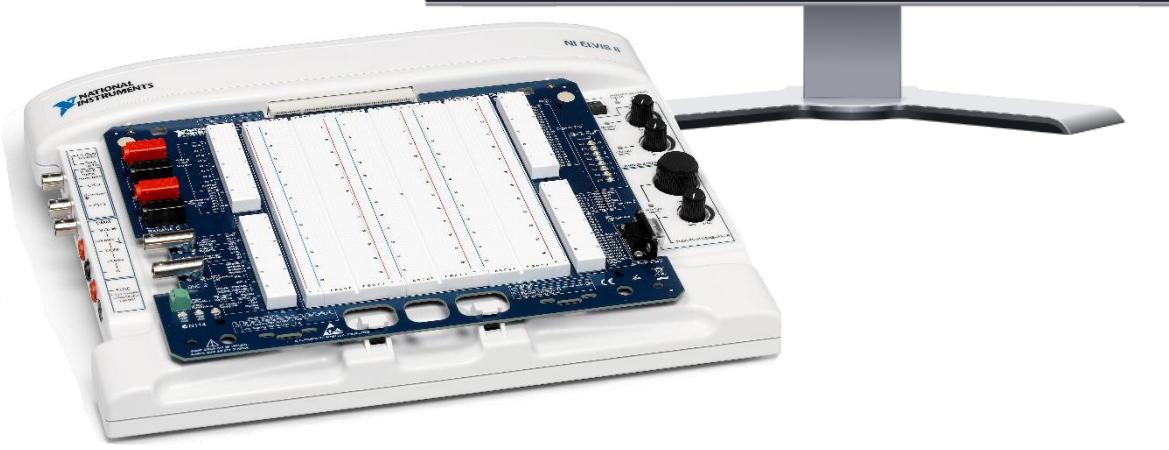

Руководство пользователя

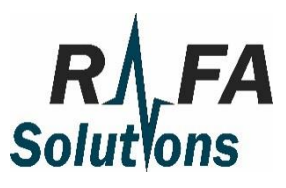

Техническая поддержка: support@rafasolutions.com

# ОГЛАВЛЕНИЕ

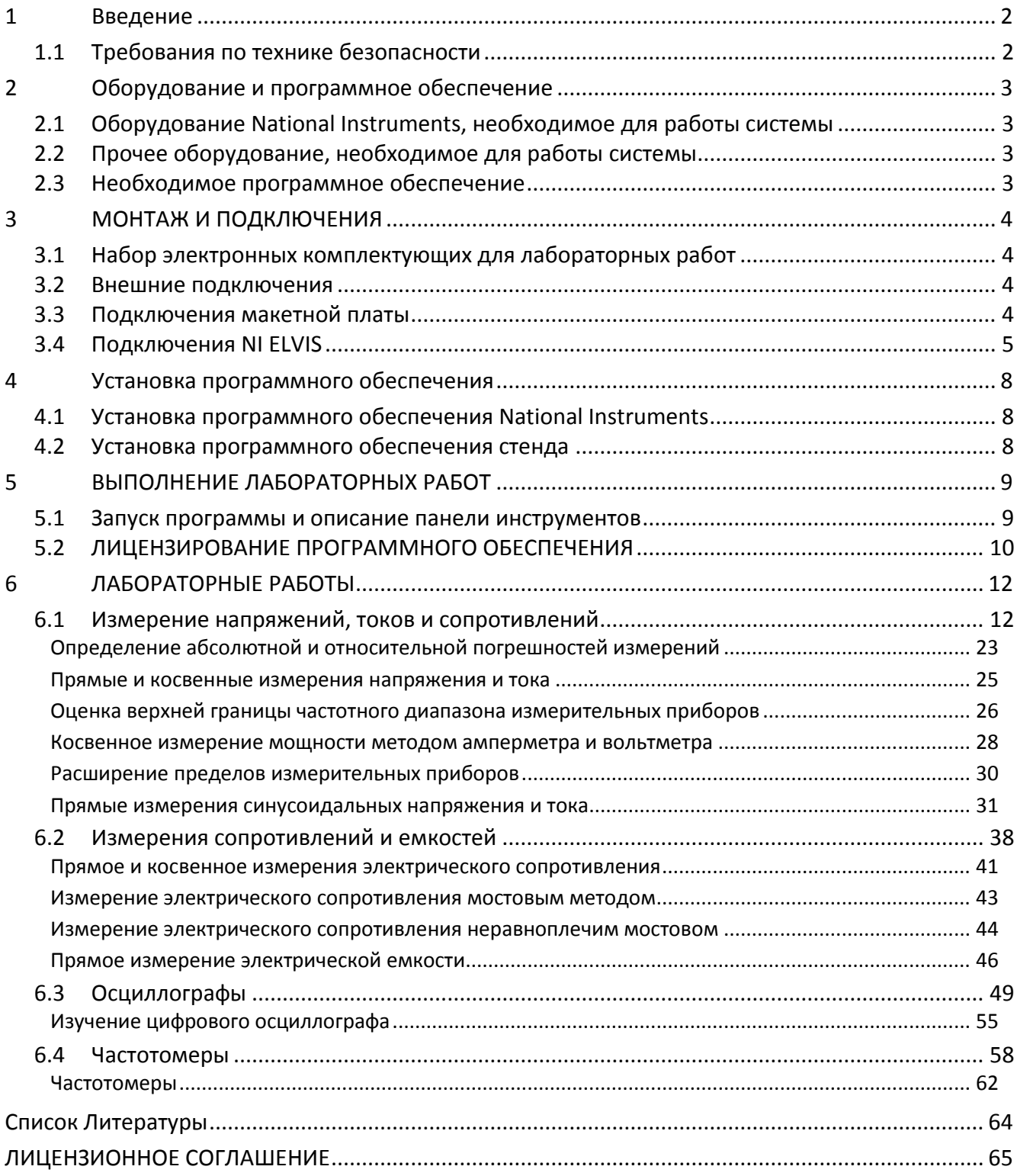

# <span id="page-2-0"></span>1 Введение

Лабораторный стенд по метрологии и электрическим измерениям основан на платформе NI ELVIS II, программное обеспечение разработано в среде графического программирования NI LabVIEW.

Целью лабораторной установки является изучение основ метрологии и получение навыков применения мультиметров, цифровых осциллографов, генераторов сигналов, а также расчет погрешностей проводимых измерений.

С помощью данной лабораторной установки студенты смогут закрепить теоретические знания в области цифровых измерительных приборов частотновременной группы, а также изучить принципы действия цифрового осциллографа.

## <span id="page-2-1"></span>1.1 Требования по технике безопасности

Соблюдайте технику безопасности при подключении оборудования во время проведения лабораторных работ и при техническом обслуживании.

Запрещается разбирать сетевой блок питания рабочей станции, подключать к рабочей станции другие блоки питания, или производить какие-либо внешние подключения. Блок питания рабочей станции должен подключаться к сетевой розетке, имеющей шину заземления.

Лабораторный стенд может быть использован только в закрытом помещении. Запрещается включение лабораторного стенда в сеть в присутствии легковоспламеняющихся жидкостей или в атмосфере, содержащей горючие газы. Техническое обслуживание лабораторной установки должно производиться только квалифицированным техническим персоналом.

При возникновении неисправностей, а также в случае появления запаха, свидетельствующего о возгорании электрических проводов или радиокомпонентов, следует незамедлительно прекратить работу с лабораторной установкой, выключив ее из сети, и обратиться к обслуживающему персоналу.

Включение питания лабораторной установки и выполнение лабораторных работ следует производить только с разрешения и в присутствии преподавателя.

# <span id="page-3-0"></span>2 Оборудование и программное обеспечение

<span id="page-3-1"></span>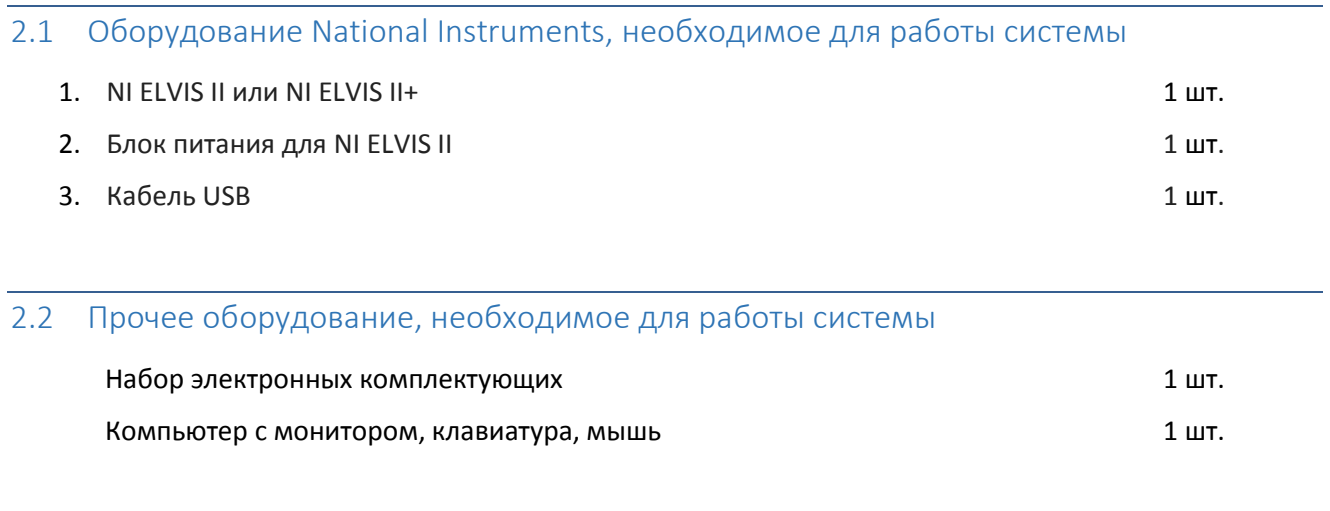

# <span id="page-3-3"></span><span id="page-3-2"></span>2.3 Необходимое программное обеспечение

Windows 7 или выше, 64-бит

Adobe reader

MS Office Word 2007, или выше

NI ELVISmx 14.0 или выше (инсталлируется вместе с данным ПО)

# <span id="page-4-0"></span>3 МОНТАЖ И ПОДКЛЮЧЕНИЯ

# <span id="page-4-1"></span>3.1 Набор электронных комплектующих для лабораторных работ

## Для лабораторных работ требуется набор электронных комплектующих.

Набор должен включать следующие электронные комплектующие:

- 1. Макетная плата
- 2. Набор сопротивлений различных номиналов
- 3. Набор конденсаторов различных номиналов
- 4. Потенциометр
- 5. Набор перемычек

## <span id="page-4-2"></span>3.2 Внешние подключения

- 1. Подключите NI ELVIS к USB порту компьютера с помощью USB кабеля.
- 2. Подключите блок питания NI ELVIS к входу питания NI ELVIS.

### <span id="page-4-3"></span>3.3 Подключения макетной платы

В общем случаи подключения макетной платы соответствуют стандартной архитектуре:

- 1. Верхние отверстия отмеченные X-X соединены друг с другом. Используются для подключения + Vcc питания.
- 2. Нижние отверстия обозначенные Y-Y соединены друг с другом. Используются для подключения земли.
- 3. Каждые 5 отверстий в одной колонке, обозначенной A-B-C-D-E соединены друг с другом.
- 4. Каждая из 5 отверстий в одной колонке, обозначенной F-G-H-I-J соединены друг с другом.

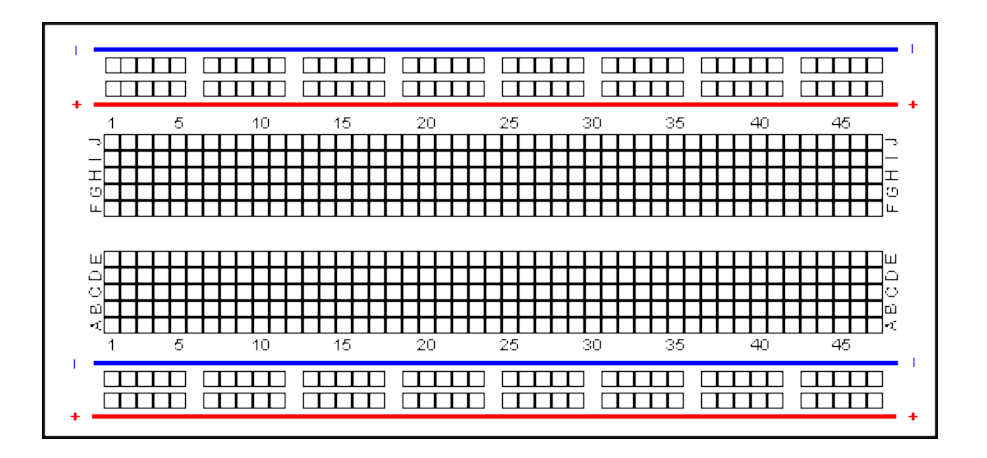

При использовании макетной платы для подключения компонентов и выходов генератора сигналов, используйте следующую схему подключения.

На приведенной ниже схеме выводы генератора сигналов подключены к отверстиям питания и земли макетной платы, также показано соединение одного резистора между положительными и отрицательными выводами генератора сигналов.

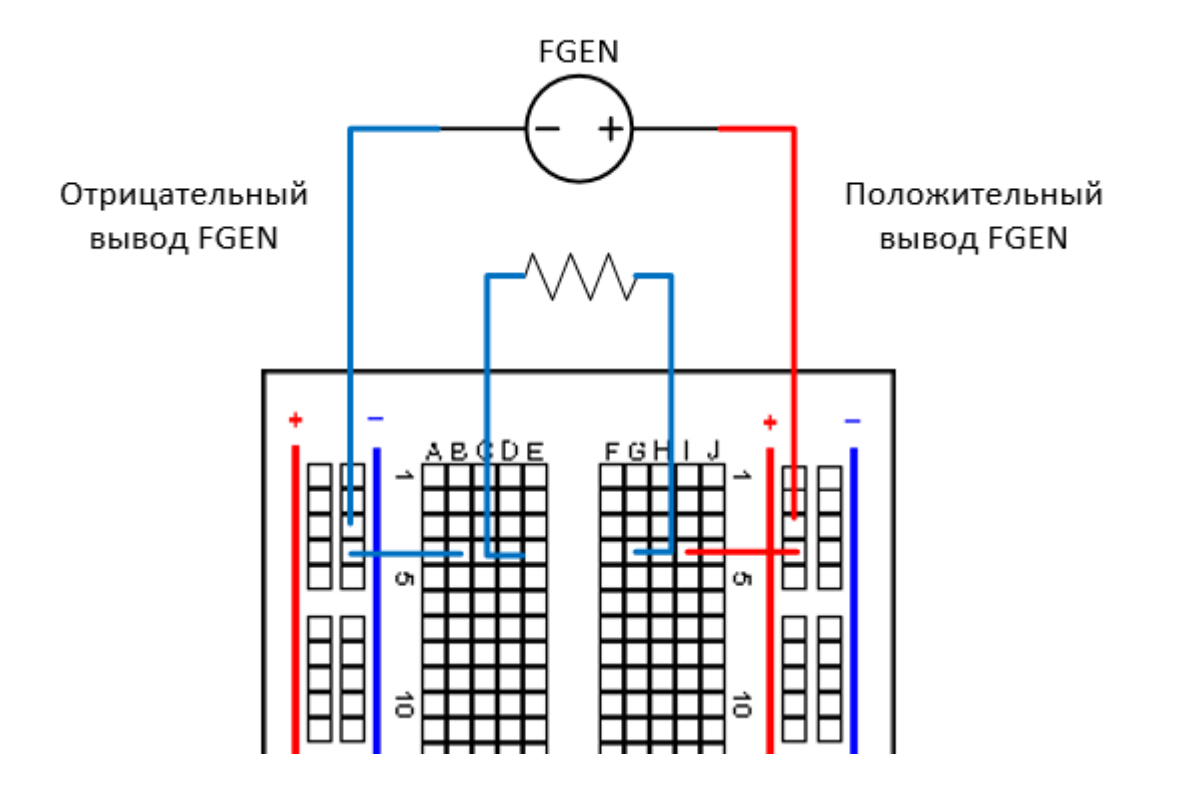

# <span id="page-5-0"></span>3.4 Подключения NI ELVIS

#### **Цифровой мультиметр**

Цифровой мультиметр NI ELVIS может измерять постоянное и переменное напряжение, постоянный и переменный ток, сопротивление, емкость и т.д. Лабораторные работы включенные в состав данной установки используют все вышеперечисленные измерения.

Данная глава описывает подключения NI ELVIS необходимые для выполнения данных измерений.

#### Измерение напряжения

Для измерения напряжения (AC, DC) используются выводы мультиметра V и COM.

Данные выводы мультиметра находятся в левой части оборудования ELVIS. Красный вывод подключен к терминалу V, а черный – к терминалу COM.

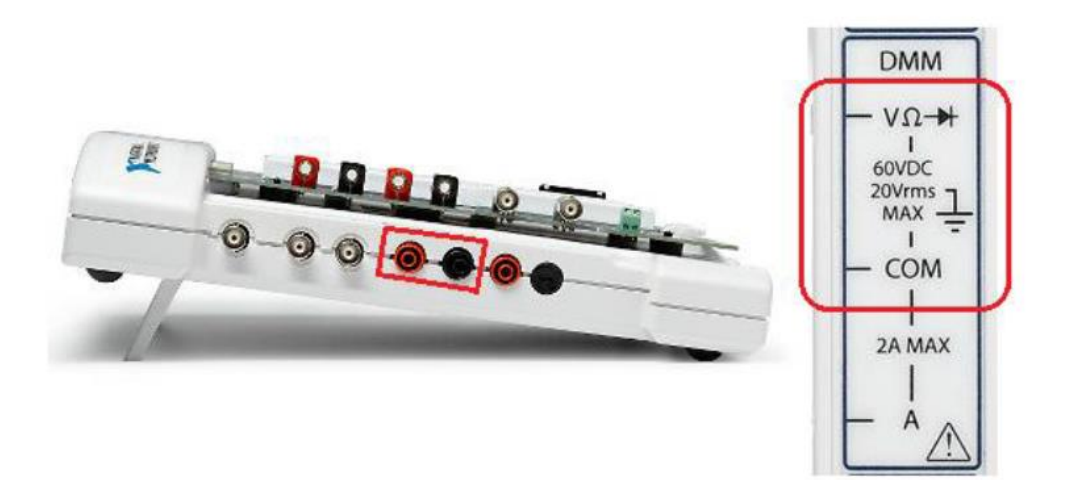

Измерение тока

Для измерения тока (AC, DC) используются выводы мультиметра A и COM.

Данные выводы мультиметра находятся в левой части оборудования ELVIS. Красный вывод подключен к терминалу A, а черный – к терминалу COM.

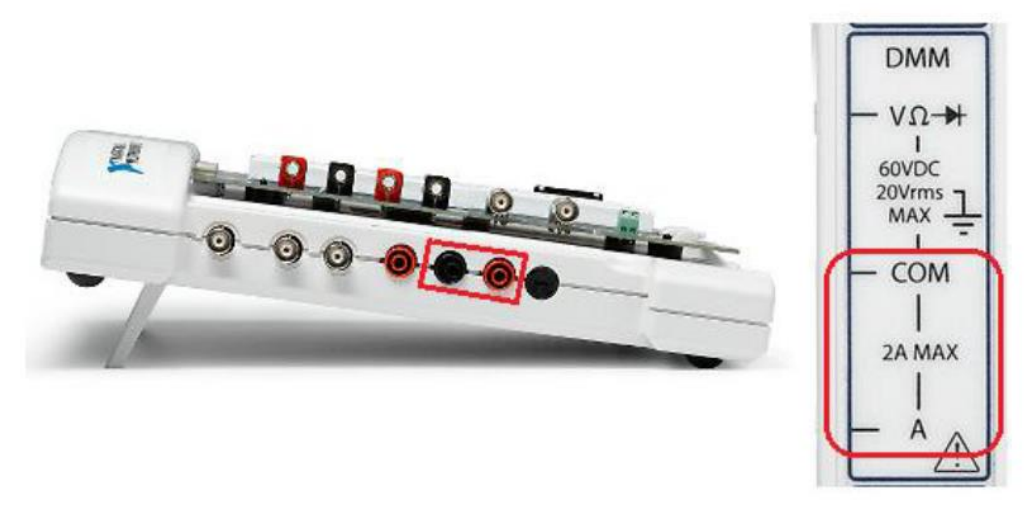

Измерение сопротивления

Для измерения сопротивления используются выводы мультиметра V и COM.

Данные выводы мультиметра находятся в левой части оборудования ELVIS. Красный вывод подключен к терминалу V, а черный – к терминалу COM.

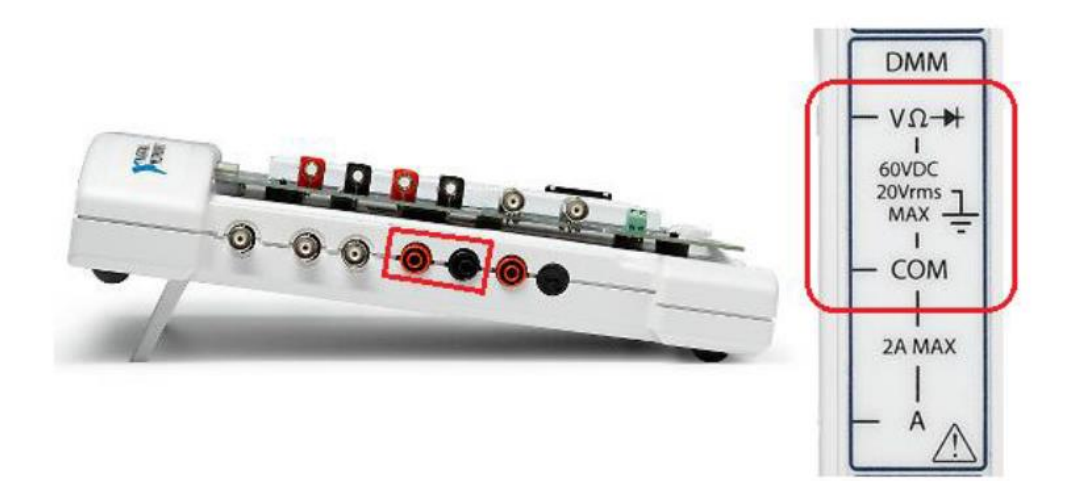

Измерение емкости

Для измерения емкости используются выводы мультиметра DUT+ и DUT-.

Подключите выводы конденсатора между выводами DUT+ и DUT- цифрового мультиметра.

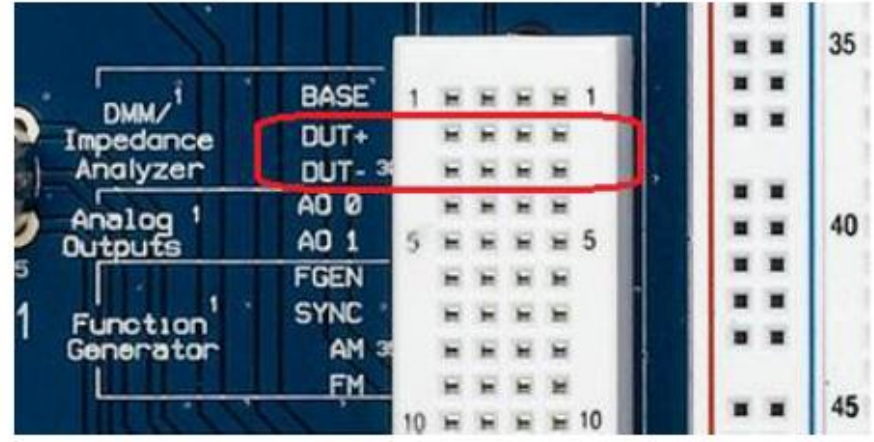

#### **Генератор сигналов и осциллограф**

Выводы генератора сигналов и осциллографа находятся в левой части NI ELVIS.

Генератор сигналов имеет один канал, который использует разъем BNC. При использовании генератора сигналов подключите его кабель к разъему BNC, и используете положительный и отрицательный вывод кабеля для подключения к макетной плате.

Осциллограф NI ELVIS имеет два канала – CH0 и CH 1. Разъемы BNC для обоих каналов находятся в левой части NI ELVIS. При использовании осциллографа подключите кабель к к разъему BNC используемого канала.

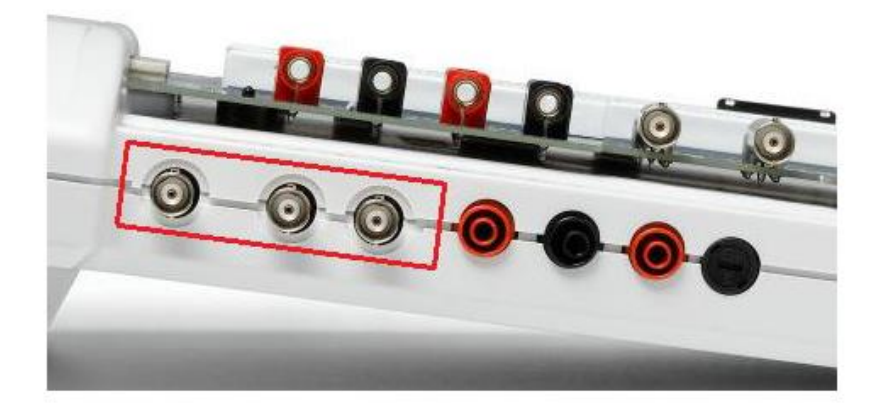

# <span id="page-8-0"></span>4 Установка программного обеспечения

Для корректной работы лабораторного стенда необходимо установить программное обеспечение, поддерживающее работу NI ELVIS входящие в комплект стенда, а также программное обеспечение "Метрология".

# <span id="page-8-1"></span>4.1 Установка программного обеспечения National Instruments

Перед тем, как установить программное обеспечение для проведения лабораторных работ, необходимо установить драйвера контрольно-измерительного оборудования. Для этого следуйте инструкциям, приведенным ниже:

1. Войдите в операционную систему в качестве администратора или пользователя с правами администратора.

2. Вставьте инсталляционный компакт-диск с драйвером NI ELVIS в накопитель оптических дисков и следуйте инструкциям Мастера установки. Если окно Мастера установки не открылось автоматически, перейдите на оптический носитель и запустите setup.exe двойным щелчком мыши.

Закончив установку драйверов, перезагрузите компьютер.

## <span id="page-8-2"></span>4.2 Установка программного обеспечения стенда

Установите с компакт-диска следующее программное обеспечение:

1. Программное обеспечение "Метрология" (запустить *setup.exe* и следовать инструкциям инсталлятора).

Перед началом работы с программой убедитесь, что в настройках операционной системы MS Windows включена поддержка вывода русских символов для программ, не использующих юникод. Для этого откройте региональные настройки через панель управления Windows (**Start -> Control Panel -> Regional and language Options**) и убедитесь, что у вас установлен *Location: Россия* и на вкладке *Advanced* язык для не юникод программ - *Русский*.

Для корректной работы ПО десятичным символом должен быть выбран ".".

Завершив установку программного обеспечения, перезагрузите компьютер.

# <span id="page-9-0"></span>5 ВЫПОЛНЕНИЕ ЛАБОРАТОРНЫХ РАБОТ

# <span id="page-9-1"></span>5.1 Запуск программы и описание панели инструментов

#### Окно пользовательского интерфейса показано на Рис. [5.1-1.](#page-9-2)

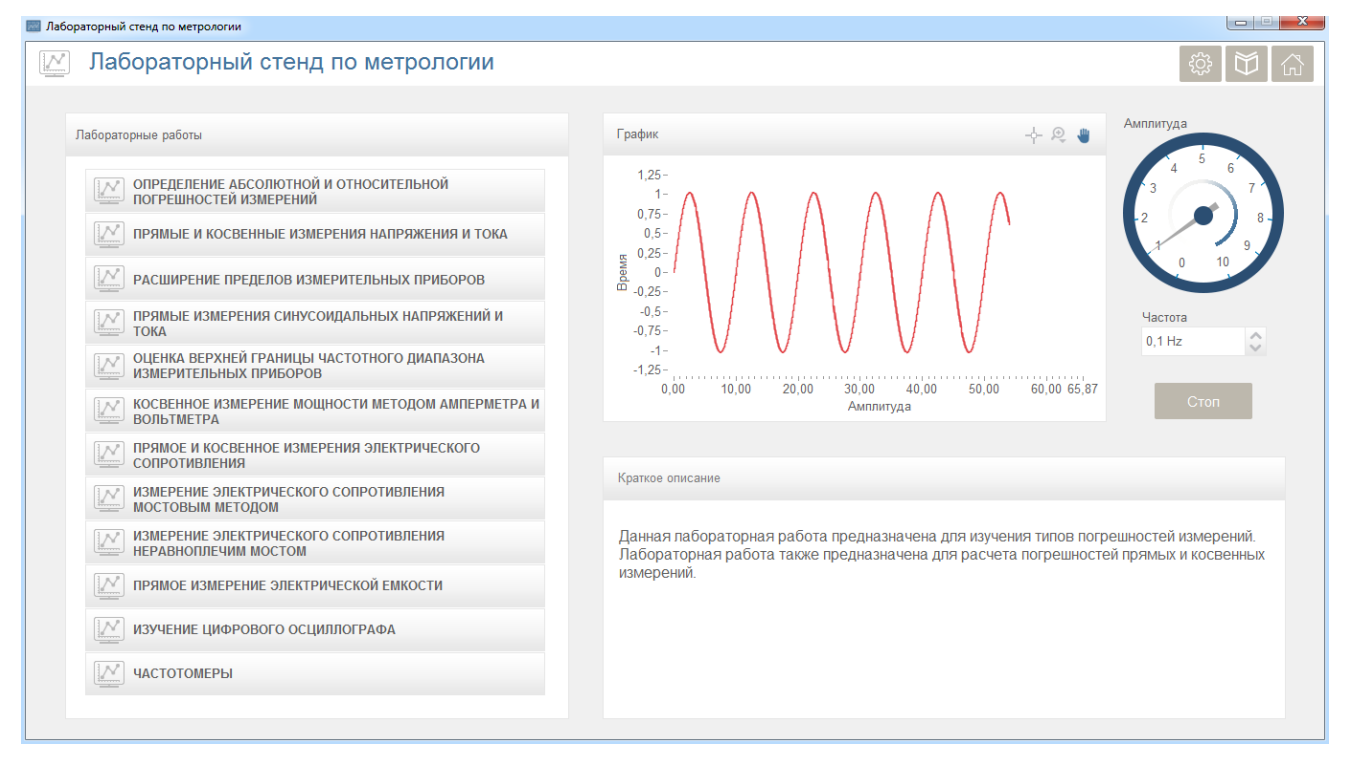

**Рис. 5.1-1 Окно пользовательского интерфейса**

<span id="page-9-2"></span>В левой части окна показан список всех лабораторных работ.

В правом верхнем углу окна находятся две кнопки.

- 1. Главное: Предназначена для возврата на главное окно ПО из окон лабораторных работ.
- 2. Помощь: Открывает «Руководство пользователя».
- 3. Настройки: Открывает окно настроек. Данное окно предназначено для определения используемого инструмента NI ELVIS. Настройки должны быть установлены перед началом лабораторных работ.

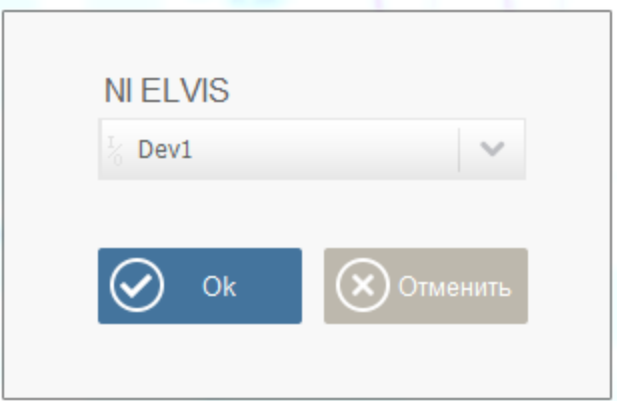

**Рис. 5.1-2 Окно настроек**

# <span id="page-10-0"></span>5.2 ЛИЦЕНЗИРОВАНИЕ ПРОГРАММНОГО ОБЕСПЕЧЕНИЯ

Вы можете использовать данное программное обеспечение без активации в течение 15 дней в ознакомительных целях. В течение испытательного срока, каждый раз при запуске программы вы увидите уведомление об оставшихся днях.

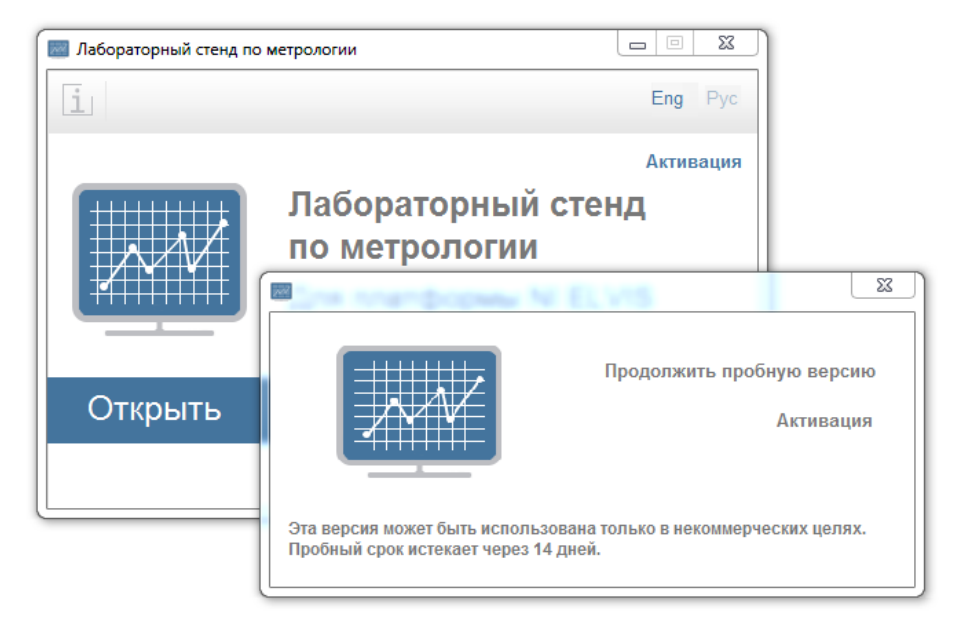

Рис. 5.2-1 Окно уведомления

Для активации программного обеспечения нажмите кнопку «Активация». Открывается следующее окно:

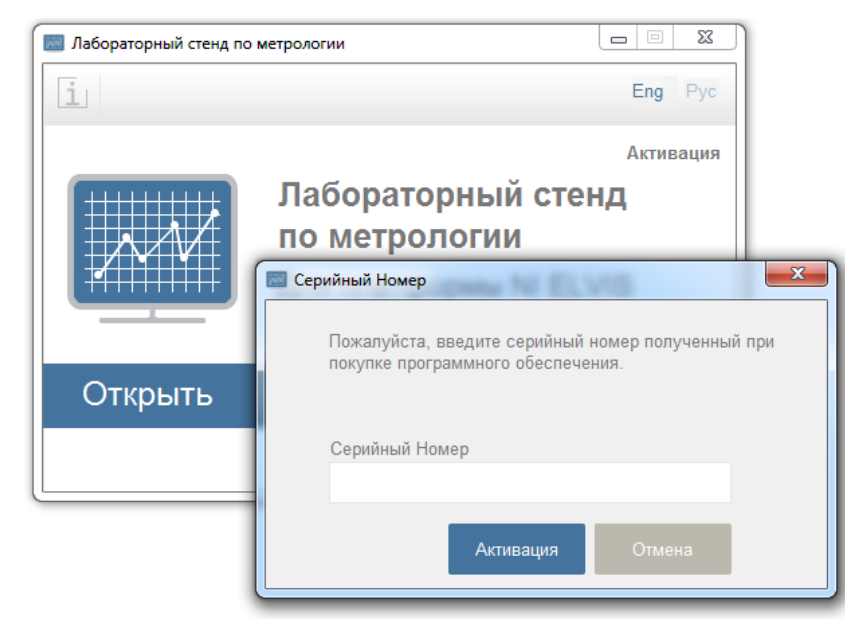

Рис. 5.2-2 Окно ввода серийного номера

Введите серийный номер, полученый с ПО. Если введенный серийный номер правильный, то откроется следующее окно для окончательной активации ПО. Показанный код должен быть отправлен по данному электронному адресу.

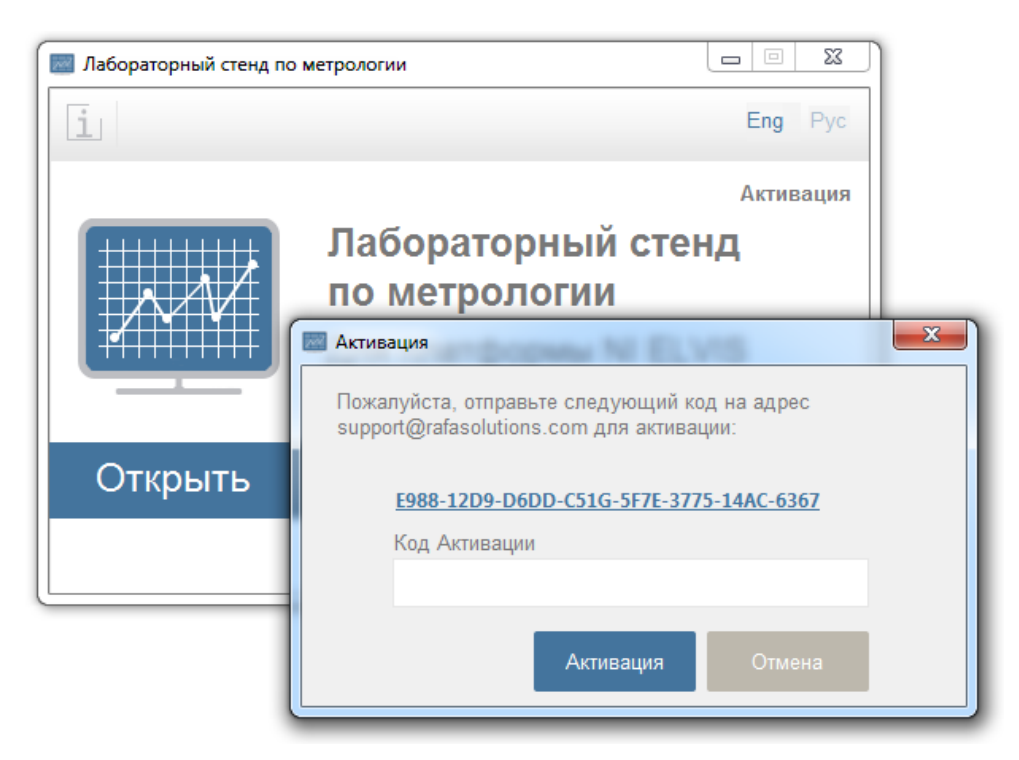

Рис. 5.2-3 Окно ввода кода активации

Если введенный код активации правильный, то ПО будет активизировано.

#### <span id="page-12-0"></span> $\overline{6}$ ЛАБОРАТОРНЫЕ РАБОТЫ

#### <span id="page-12-1"></span>Измерение напряжений, токов и сопротивлений 61

#### Основные свойства и схемы приборов

По реализации измерительные приборы делятся на электромеханические и электронные.

приборы. Электромеханические Среди электромеханических можно выделить: магнитоэлектрические, электромагнитные, электродинамические [1] и др. Показания большинства этих приборов пропорциональны току, т.е. по принципу действия они являются амперметрами. Введение в их схему добавочных сопротивлений дает возможность измерять напряжения.

Магнитоэлектрические приборы по принципу действия предназначены для измерения только постоянного тока или напряжения и имеют равномерную шкалу. Если же подать на зажимы прибора периодический ток (напряжение) любой формы, частота которого не меньше, чем 10-20 Гц, то из-за инерционности подвижной части магнитоэлектрического механизма он будет усреднять этот ток (напряжение). т. е. его показание будет пропорционально *среднему значению* (постоянной составляющей) тока (напряжения):

$$
U_{cp} = \frac{1}{T} \int_{0}^{T} i(t) dt
$$
, (1)

где  $T = 1/f$  - период сигнала. Следовательно, при подаче синусоидального тока (напряжения) показание будет нулевым. При форме сигнала, отличного от синусоиды, среднее значение можно найти, подставив в (1) конкретное аналитическое выражение сигнала и взяв интеграл. Например, напряжение  $u(t)$ , представляющее собой положительные импульсы прямоугольной формы, характеризуется тремя параметрами (Рис. 6.1-1): максимальным значением  $U_m$ , длительностью импульса  $^{l_u}$  и периодом  $T$  . Применяя формулу (1) к такому напряжению, получим

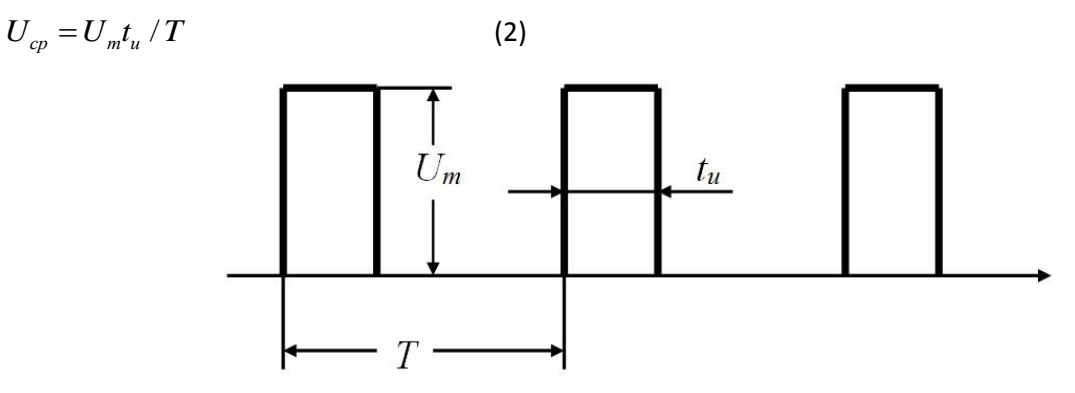

Рис. 6.1-1 Параметры прямоугольных импульсов

<span id="page-12-2"></span>Следует заметить, что магнитоэлектрические приборы благодаря механической инерционности позволяют измерять среднее значение сигнала даже в случаях, когда максимальное значение сигнала значительно превышает предел измерения прибора.

Однако при измерении синусоидального тока показание прибора не будет нулевым, если этот ток (напряжение) сначала выпрямить, что используется в выпрямительных приборах. В этом случае их

показания пропорциональны средневыпрямленному значению  $I_{CB3}$ .

$$
I_{CB3} = \frac{1}{T} \int_{0}^{T} |i(t)| dt
$$
 (3)

Для синусоидального тока при двухполупериодном выпрямлении

$$
I_{CB3} = 2I_m / \pi \tag{4}
$$

*Показания электромагнитных и электродинамических* приборов пропорциональны квадрату тока (напряжения) и поэтому в принципе могут измерять как постоянный, так и периодический ток (напряжение) любой формы, но обычно для измерения постоянного тока не применяются, так как уступают в этом магнитоэлектрическим. Таким образом, при измерении этими приборами периодического тока (напряжения) их показания соответствуют среднеквадратическим (действующим) значениям независимо от его формы при условии, что все его гармоники попадают в частотный диапазон прибора,

$$
I = \sqrt{\frac{1}{T} \int_0^T i^2(t) d(t)}
$$

Шкалы большинства приборов, предназначенных для измерения периодических сигналов, градуируют именно в среднеквадратических значениях синусоидальной формы сигнала.

Из (5) следует, что для синусоидального сигнала:

$$
I = I_m / \sqrt{2} = I_m / k_a
$$
 (6)

Здесь  $\left. k_{\scriptscriptstyle a}=$   $I_{\scriptscriptstyle m}$  /  $I_{\scriptscriptstyle -}$  коэффициент амплитуды, зависящий от формы сигнала.

(5)

В свою очередь в выпрямительных приборах при двухполупериодном выпрямлении синусоидального тока значение  ${}^{I_{CB3}}$  связано с  $I\,$  соотношением

 $I_{CB3} = 2\sqrt{2}I / \pi = I / k_{ab}$ (7)

Здесь  $\overline{k}_\phi=I$  /  $I_{CB3}=$   $1,1$   $1\,$  - коэффициент формы (зависит от формы сигнала).

Шкалы выпрямительных приборов не совсем равномерные из-за нелинейности вольтамперных характеристик диодов. Шкалы э*лектромагнитных и электродинамических приборов также неравномерны, поскольку их показания* пропорциональны квадрату тока (напряжения). Поэтому начальные участки их шкал иногда оставляют без делений, т. е. не градуируют. Отсюда два понятия: «диапазон показаний», т. е. вся шкала и «диапазон измерений» (его границы отмечают на шкале точками).

В [Табл.](#page-14-0) 6.1-1 приведены ориентировочные данные некоторых типов электромеханических приборов.

*Электронные вольтметры и амперметры.* В состав этих приборов входят электронные измерительные преобразователи (ЭИП) и в зависимости от состава используемых преобразователей электронные приборы делят на аналоговые и цифровые.

Аналоговые электронные приборы как отличительную часть содержат показывающее устройство (ПУ) в виде магнитоэлектрического микроамперметра, а в состав цифровых электронных приборов (ЦП) входят аналого-цифровой преобразователь (АЦП) и цифровое показывающее устройство (ЦПУ). АЦП является измерительным преобразователем, преобразующим непрерывное, т.е. могущим принимать бесчисленное число значений, напряжение в код (цифру). Число значений, получаемых на выходе АЦП и отражаемое ЦПУ, является ограниченным. В связи с этим возникает характерная для ЦП так называемая погрешность квантования, определяемая ценой единицы младшего разряда (ЕМР) цифрового отсчета.

<span id="page-14-0"></span>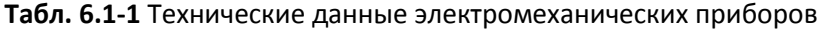

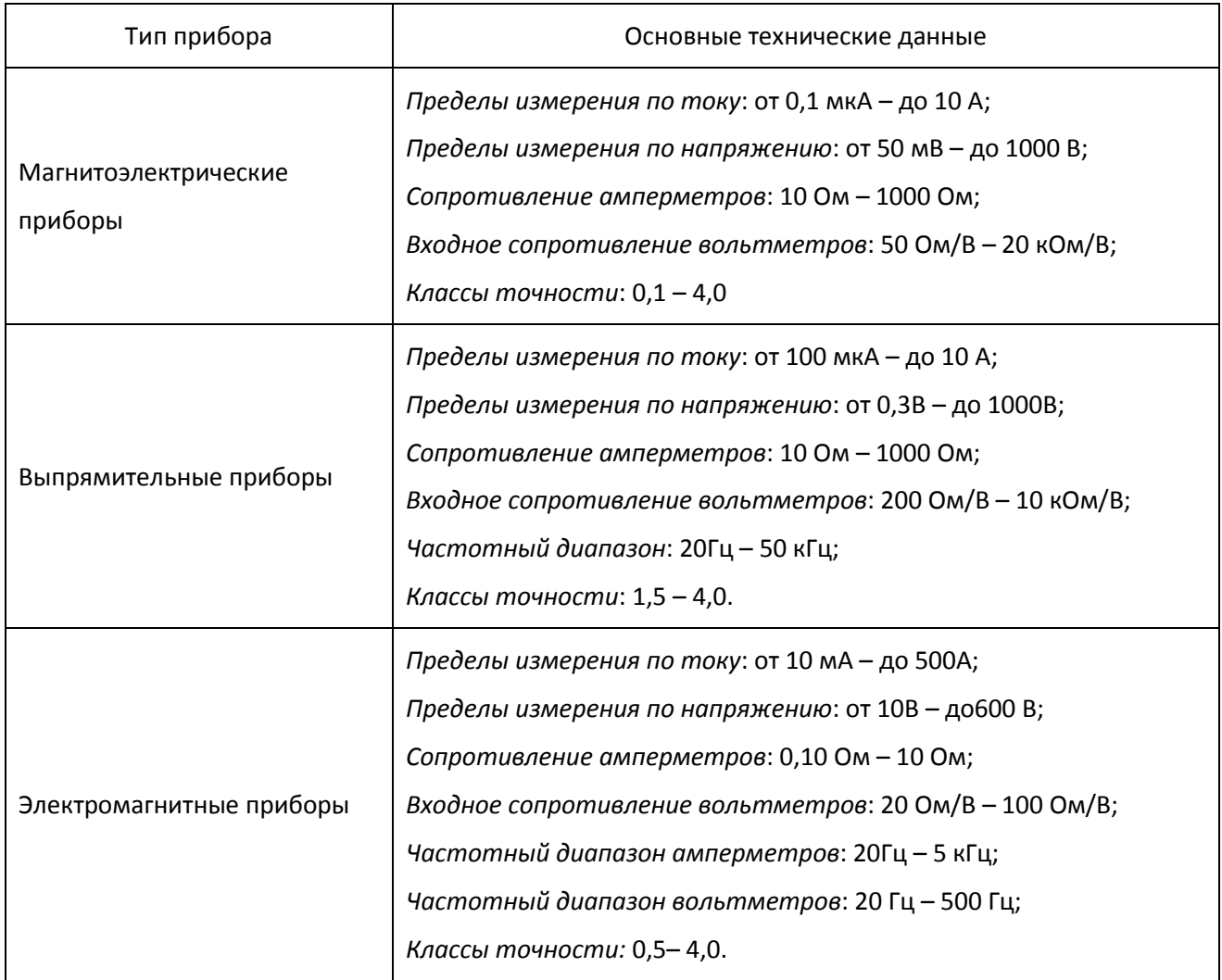

Общими функциональными узлами для электронных вольтметров и амперметров являются делители напряжения (ДН) или шунты (Ш), усилители постоянного (Y=) или переменного (Y~) напряжения, преобразователи средневыпрямленного (ПСВЗ), среднеквадратического (ПСКЗ) и амплитудного (ПАЗ) значения.

Структурные основные схемы приборов приведены на Рис. [6.1-2.](#page-15-0)

В состав вольтметров постоянного напряжения входят ДН (см. Рис. [6.1-5\)](#page-16-0), Y=, при этом выходной частью аналогового вольтметра является микроамперметр магнитоэлектрической системы (Рис. [6.1-3](#page-15-1)), а в цифровых вольтметрах – АЦП и ЦПУ. Нижний предел измерения зависят от свойств усилителя постоянного напряжения. В аналоговых вольтметрах погрешность измерения в основном определяется классом точности микроамперметра, а в цифровых – погрешностями АЦП.

Необходимо отметить, что при измерении среднего значения сигнала максимальное значение этого сигнала не должно превышать предел измерения прибора, так как в противном случае работа усилителя выйдет за пределы линейного участка амплитудной характеристики, что приведет к искажению сигнала и показания прибора. При использовании цифровых вольтметров для измерения

среднего значения помимо указанного обстоятельства необходимо учитывать и принцип действия АЦП.

В вольтметрах переменного напряжения используются ПСВЗ, ПСКЗ и ПАЗ, выходные постоянные напряжения которых пропорциональны соответствующим значениям переменного напряжения (Рис. 6.1-2 б, в). Эти вольтметры также могут исполняться в виде аналоговых и цифровых приборов. Вольтметры по структуре Рис. 6.1-2 б отличаются высокой чувствительностью и сравнительно небольшим частотным диапазоном (см. данные Табл. 6.1-2). При использовании ПСВЗ по схеме Рис. 6.1-6 а практически исключается нелинейность шкалы из-за нелинейных вольтамперных характеристик диодов. В этом случае благодаря введению отрицательной обратной связи по току имеем при градуировке прибора в среднеквадратических значениях синусоидального напряжения.

$$
I_{CB3} = \frac{1}{T} \int_{0}^{T} \frac{|u_{\text{ex}}(t)|}{R_{\text{oc}}} dt = U / k_{\phi} R_{OC}
$$

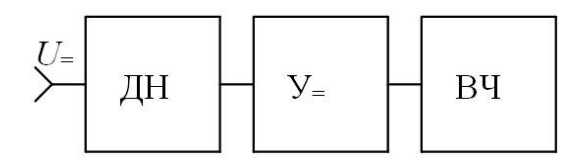

а) Вольтметр постоянного напряжения

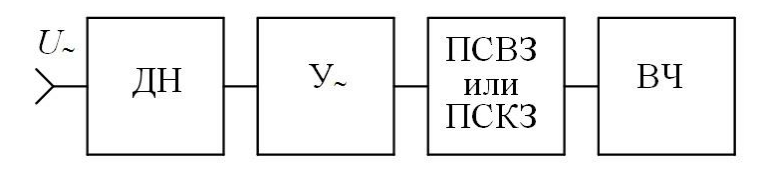

б) Вольтметр переменного напряжения

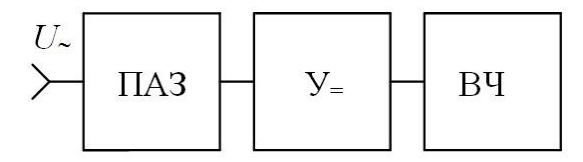

в) Вольтметр переменного напряжения

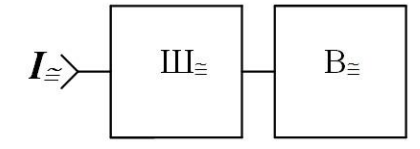

г) Электронный амперметр

<span id="page-15-0"></span>Рис. 6.1-2 Структурные схемы электронных приборов

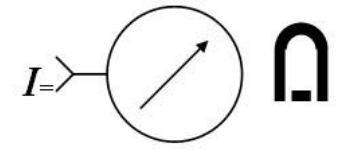

Рис. 6.1-3 Выходная часть аналогового

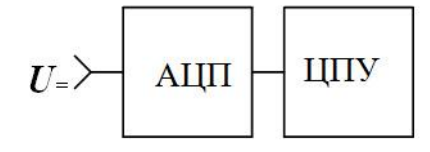

<span id="page-15-1"></span>Рис. 6.1-4 Выходная часть цифрового прибора прибора

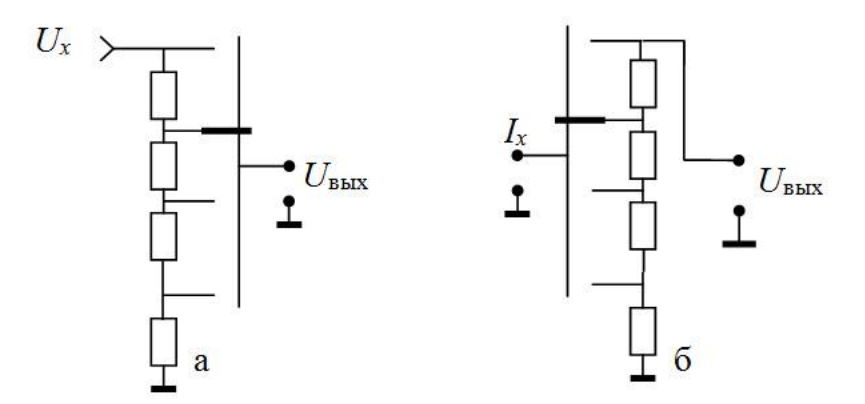

**Рис. 6.1-5 Многопредельный делитель напряжения (а) и многопредельный шунт (б)**

<span id="page-16-0"></span>т.е. функция преобразования ПСВЗ не зависит от сопротивлений диодов и микроамперметра. Форма сигнала влияет на показания прибора при использовании в его составе ПСВЗ, тогда как при использовании ПСКЗ влияние формы сигнала исключается (существенно ослабляется), если спектр сигнала соответствует частотному диапазону прибора.

В схеме вольтметра [\(Рис.](#page-15-0) 6.1-2 в) используется ПАЗ [\(Рис.](#page-16-1) 6.1-6 б). При подаче на его вход синусоидального напряжения на частотах больше 20 - 40 Гц конденсатор *С* заряжается до амплитуды сигнала [\(Рис.](#page-16-1) 6.1-6 в)  $U_{\scriptscriptstyle{\theta}{\scriptscriptstyle{\theta}{\scriptscriptstyle{\lambda}}}}$  =  $U_{\scriptscriptstyle{\theta}}$  <sub>.</sub>

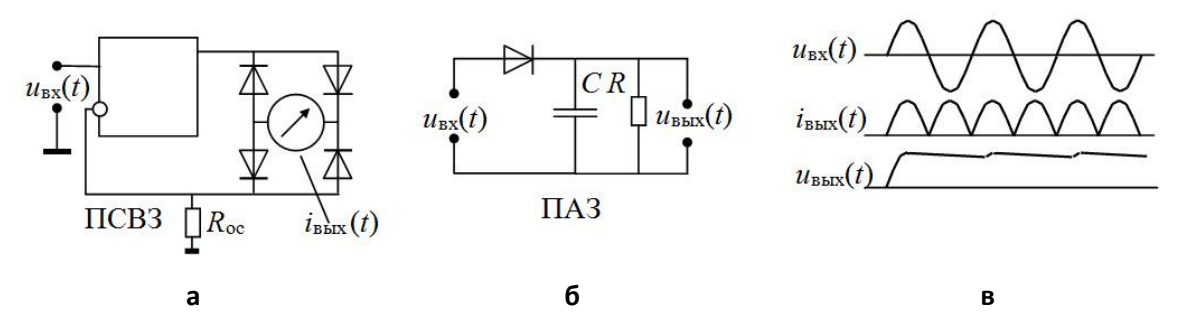

<span id="page-16-1"></span>**Рис. 6.1-6 Преобразователи средневыпрямленного (а) и амплитудного (б) значений. Временные диаграммы сигналов (в).**

<span id="page-17-0"></span>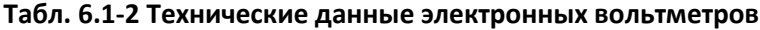

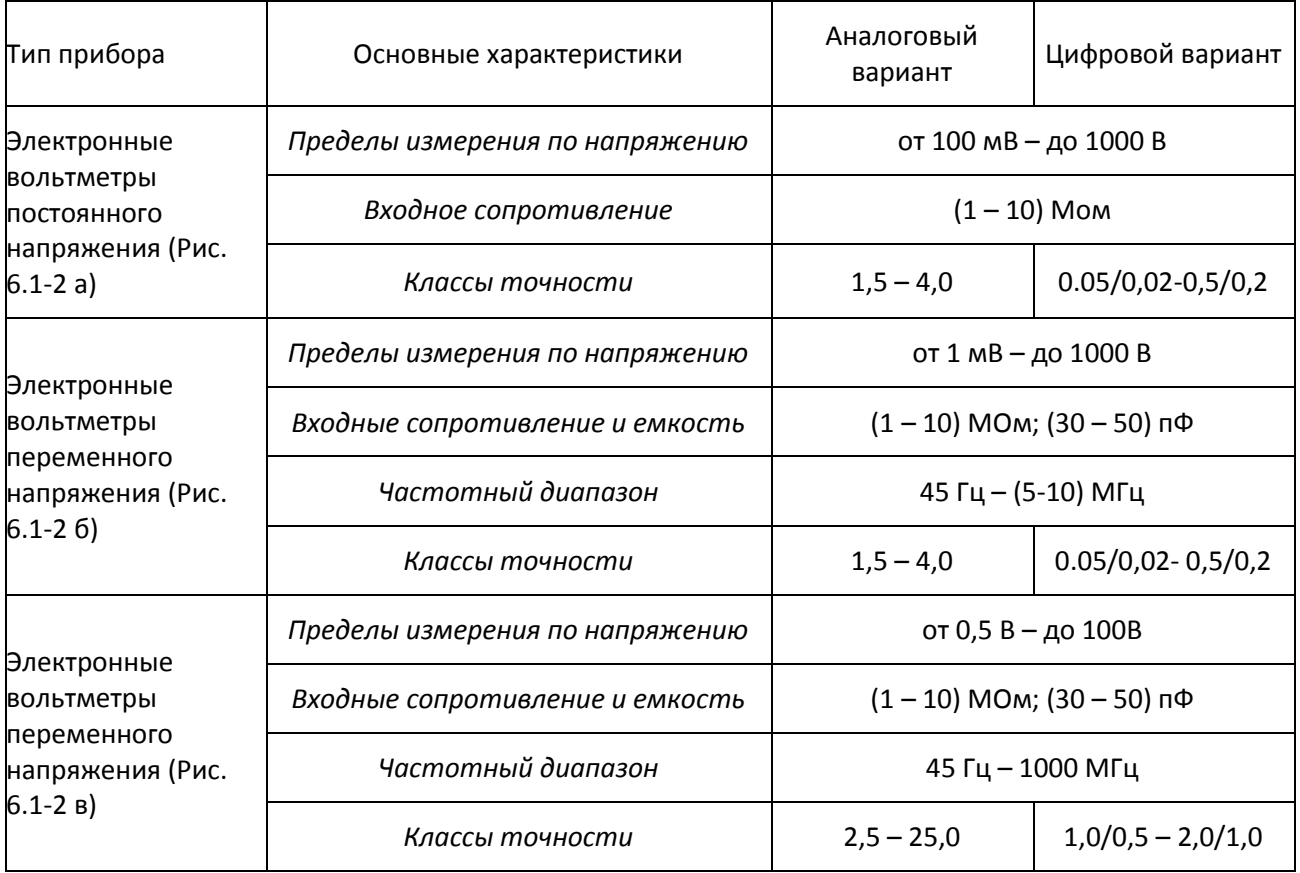

Благодаря простоте схемы ПАЗ и исполнению его в качестве выносного пробника вольтметр позволяет измерять напряжение в широком частотном диапазоне (см. [Табл.](#page-17-0) 6.1-2). Показания вольтметров с ПАЗ, отградуированного в среднеквадратических значениях синусоидального сигнала зависят от формы сигнала.

Электронные амперметры представляют сочетание шунта и вольтметра постоянного или переменного напряжения  $B_{\cong}$  (Рис. [6.1-2](#page-15-0) г и [Рис.](#page-16-1) 6.1-6), причем вольтметр может быть как аналоговым, так и цифровым (см. [Табл.](#page-17-1) 6.1-3).

<span id="page-17-1"></span>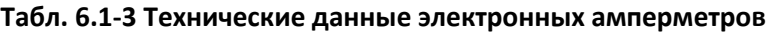

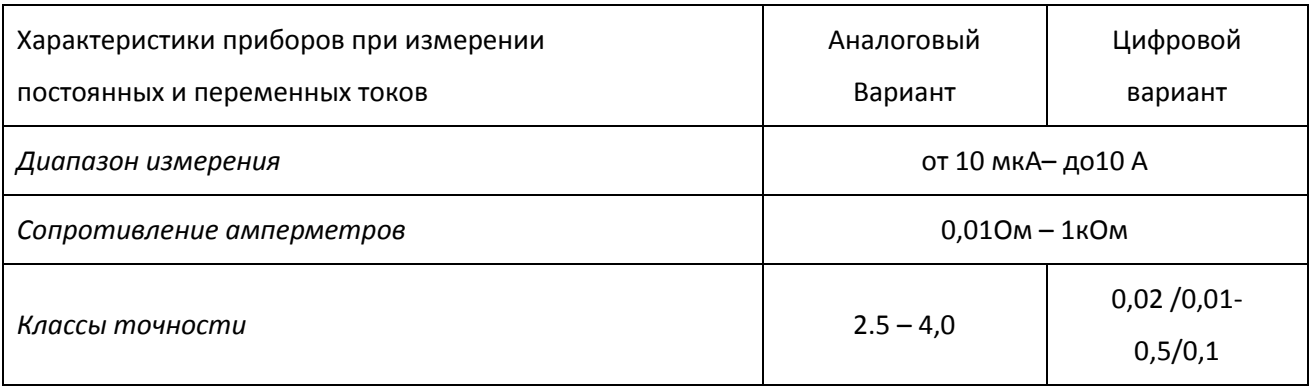

Электронные омметры. Омметры предназначаются для измерения активных сопротивлений на постоянном токе. На Рис. 6.1-7 а представлена схема аналогового электронного омметра. Измеряемое сопротивление Rx включается последовательно в цепь, состоящую из источника напряжения E и известного сопротивления Ro, напряжение с которого поступает на вход аналогового вольтметра постоянного напряжения В=,

$$
U_{ax} = ER_0 / (R_0 + R_X) \approx - ER_0 / R_X
$$

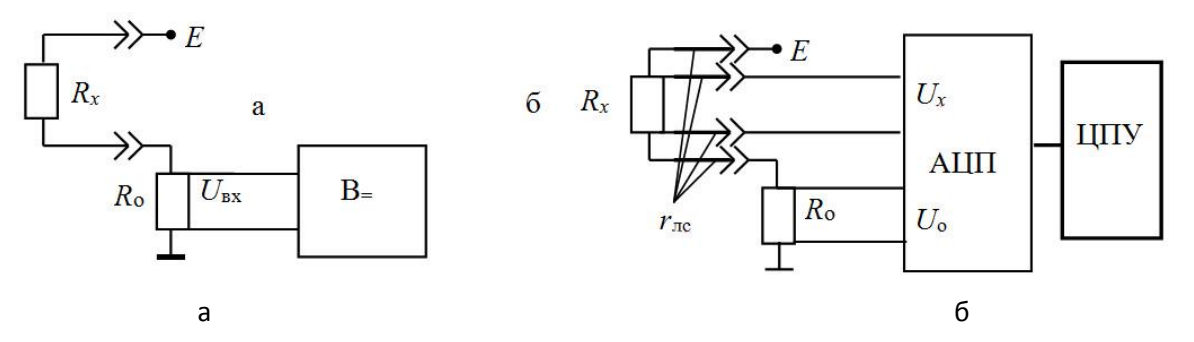

Рис. 6.1-7 Структурные схемы омметров: аналогового(а) и цифрового (б)

<span id="page-18-0"></span>так как обычно Rx значительно больше Ro. Таким образом, шкала такого омметра неравномерна (гиперболическая шкала).

Многие цифровые омметры имеют структуру, близкую к приведенной на Рис. 6.1-7 б. Как и в предыдущей схеме, измеряемое сопротивление Rx и известное сопротивление Ro включены последовательно с источником напряжения Е. Код (число) Nx, вырабатываемый АЦП (например, АЦП с двухтактным интегрированием [3]), связан с напряжениями на сопротивлениях Rx и Ro соотношением

$$
N_{X} = K_{AIII} U_{RX} / U_{RC}
$$

здесь  $K_{\text{A\text{L}}\text{H}\text{H}}$  - коэффициент преобразования АЦП.

Так как эти напряжения создаются протеканием по сопротивлениям одного и того же тока, то

 $N_{X} = K_{AIII} R_{RX} / R_{RO}$ 

Такие омметры имеют линейную шкалу, а использование четырех проводной линии связи позволяет практически исключить влияние  $r_{ac}$  на результат измерения сопротивления. Технические данные электронных омметров приведены в Табл. 6.1-4.

<span id="page-18-1"></span>Табл. 6.1-4 Технические данные электронных омметров

| Характеристики приборов | Аналоговый<br>Вариант | Цифровой<br>вариант              |
|-------------------------|-----------------------|----------------------------------|
| Диапазон измерения      | 100 Om-10 Mom         | $10 \text{ OM} - 20 \text{ MOM}$ |
| Классы точности         | $2.5 - 4.0$           | $0,02/0,01 - 0,5/0,1$            |

#### Основные характеристики приборов

Погрешность измерения физической величины определяется суммой инструментальной погрешности используемого средства измерения, погрешностью отсчитывания (для аналоговых приборов) и методической погрешностью.

Расчет инструментальной погрешности производится в соответствии с классом точности средства измерения.

Класс точности прибора - обобщенная метрологическая характеристика средств измерений, определяющая допускаемые пределы основной и дополнительных погрешностей, а также некоторые другие характеристики средств измерений.

Основная погрешность соответствует нормальным условиям измерений, которые устанавливаются в нормативных документах на средства измерений конкретного типа и характеризуются совокупностью значений или областей значений влияющих величин, при которых изменением результата измерений пренебрегают вследствие малости.

Дополнительные погрешности нормируют для рабочих условий измерений, когда значения влияющих величин находятся в пределах установленных рабочих областей.

Основные сведения по обозначению классов точности и формам выражения погрешностей приведены в Табл. 6.1-5. В Российской Федерации кассы точности для электроизмерительных приборов устанавливаются в форме приведенной (два варианта) или относительной (два варианта) погрешностей.

Численные значения пределов допускаемых погрешностей устанавливаются нормируемым рядом чисел:

 $(1; 1, 5; 2; 2, 5; 4; 5; 6) \times 10^{n}$ , где  $n = 1; 0; -1; -2$  и т.д.

Числа этого ряда используются также для обозначения классов точности. В таблице приведены примеры обозначения классов точности.

Пределы основной погрешности определяет класс точности.

## <span id="page-20-0"></span>Табл. 6.1-5 Классы точности

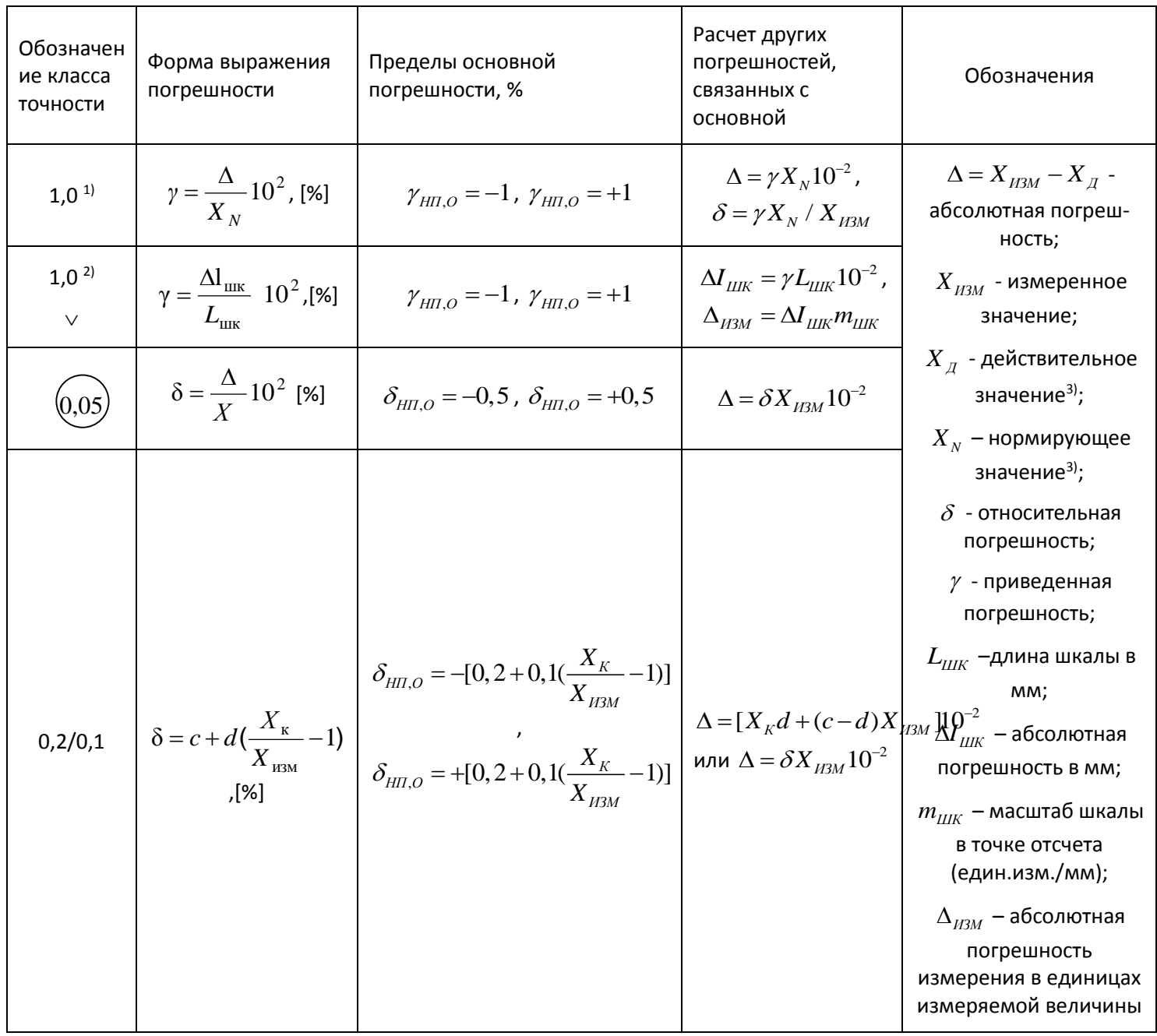

Примечания:

1) Для приборов с линейной или параболической шкалой;

<sup>2)</sup> Для приборов с гиперболической или логарифмической шкалой;

<sup>3)</sup> CM.TekCT

Пределы дополнительных погрешностей и другие характеристики средств измерений, влияющие на точность результатов измерений, указываются в технических описаниях или частных стандартах на отдельные виды средств измерений.

Дадим дополнительные пояснения по Табл. 6.1-5.

Абсолютная погрешность определяется, строго говоря, как разность между измеренным значением и истинным значением физической величины. Получение истинного значения реальными средствами недостижимо, поэтому в каждом конкретном измерительном эксперименте оно заменяется действительным значением, измеренным средством измерения, обеспечивающим проведение измерения той же величины с погрешностью в 3 - 5 раз меньшей, чем при исходном измерении.

Для случаев, когда классы точности устанавливаются по приведенным погрешностям, в качестве нормирующего значения принимается конечное значение для приборов с диапазоном измерений от нуля до конечного значения или полная длина шкалы в миллиметрах.

Сопротивление амперметра (Ra) определяется между входными зажимами прибора. Влияние входной емкости амперметра в большинстве случаев не учитывается.

Входное сопротивление и входная емкость (при измерении переменных напряжений) являются важными характеристиками вольтметров. При необходимости учитывается также емкость входного кабеля.

Сопротивление изоляции между входными зажимами омметров иногда указывается в описании или косвенно определяется погрешностями прибора при измерении соответствующих значений сопротивлений.

Частотный диапазон приборов при измерении синусоидальных токов и напряжений задается нормальной и рабочими областями частот. При измерении сигналов, частота которых соответствует рабочей области, рассчитываются дополнительные погрешности.

#### Расчет погрешностей измерения напряжения, токов и сопротивлений

Как отмечалось выше, суммарная погрешность измерения находится как сумма всех возможных составляющих инструментальной и методической погрешностей и погрешности отсчитывания [2].

Таким образом, при измерении неизменных во времени физических величин (не учитывается динамическая погрешность) пределы суммарной погрешности (рассматривается случай предельного суммирования, когда доверительная вероятность равна единице) определяются следующими выражениями

$$
\Delta_{\text{BII},\Sigma} = \Delta_{\text{BII},\text{OCH}} + \frac{\sum_{k=1}^{k} \Delta_{\text{BII},\text{I,II},i}}{1} + \Delta_{\text{BII},\text{OTC}} + \Delta_{\text{BII},\text{MET}} \tag{8}
$$
\n
$$
\Delta_{\text{HIL},\Sigma} = \Delta_{\text{HIL},\text{OCH}} + \frac{\sum_{k=1}^{k} \Delta_{\text{HIL},\text{I,II},i}}{1} + \Delta_{\text{HIL},\text{MET}} + \Delta_{\text{HIL},\text{MET}} \tag{8}
$$

где  $\Delta_{BDL}$  и  $\Delta_{HDL}$  - верхние и нижние пределы суммарной погрешности;

 $\Delta_{\text{\tiny{BI, OCH}}}$  и  $\Delta_{\text{\tiny{HI, OCH}}}$  - верхние и нижние пределы основной погрешности;

$$
\sum_{1}^{k} \Delta_{\text{BH},\text{HH},i} \sum_{\text{M}}^{k} \Delta_{\text{HH},\text{HH},i}
$$

- сумма верхних и нижних пределов дополнительных погрешностей при отклонении влияющих величин от нормальных условий;

 $\Delta_{\text{BII. OTC}}$  и  $\Delta_{\text{HI. OTC}}$  - верхние и нижние пределы погрешности отсчитывания;

 $\Delta_{\text{BD,MET}}$  и  $\Delta_{\text{HD,MET}}$  - верхние и нижние пределы методической погрешности.

Пределы основной погрешности рассчитываются в соответствии с классом точности прибора.

Пределы дополнительных погрешностей рассчитываются с учетом значений влияющих величин и нормированием пределов дополнительных погрешностей.

Пределы погрешности отсчитывания, обусловленной неправильным оцениванием на глаз доли деления шкалы, соответствующей положению указателя, и округления при интерполяции внутри деления (например, округление до половины деления или до одной десятой деления). Для аналоговых вольтметров погрешностью отсчитывания в большинстве случаев можно пренебречь по сравнению с инструментальной, если производить отсчет с округлением до 0,1-0,2 доли деления

 $\Delta_{0.0\text{TC}}$  =  $\pm$  0.2дел. $C_{\text{R}}$ 

где  $C_{\text{gen}} = X_N/\alpha_{\text{unk}}$  - цена деления шкалы;

 $\alpha_{\text{un}}$ - число делений шкалы, соответствующее нормирующему значению  $X_{N}$ ;

 $[C_{\text{ne}}]$ = [X]/дел – размерность  $C_{\text{ne}}$ 

Для цифровых приборов  $\Delta_{\text{orc}} = 0$ .

Методическая погрешность при измерении напряжений возникает из-за конечности значений выходного сопротивления источника измеряемого напряжения (ИИН) и входного сопротивления и входной емкости вольтметра. Обычно эту погрешность называют погрешностью взаимодействия.

Для нахождения погрешности взаимодействия рассмотрим сначала случай, когда измеряется постоянное напряжение. Эквивалентная схема ИИН всегда сводится к двухполюснику, содержащему ЭДС Е и выходное сопротивление  $R_{bbX}$ (Рис. 6.1-8 а). Подключение вольтметра с входным сопротивлением  $R_{BN}$ к источнику напряжения уменьшает напряжение на зажимах источника  $(U_V \le E)$ .

Погрешность взаимодействия определяется как

 $\Delta_{\text{B3}} = U_V - E = -U_V R_{\text{Bbix}}/R_{\text{Bx}}$ .  $(9)$ 

На Рис. 6.1-8 б показана эквивалентная схема, справедливая для случая, когда выходное сопротивление источника можно считать чисто активным, а входную цепь вольтметра представить параллельным соединением входного сопротивления ( $R_{\text{ex}}$ ) и входной емкости ( $C_{\text{ex}}$ ).

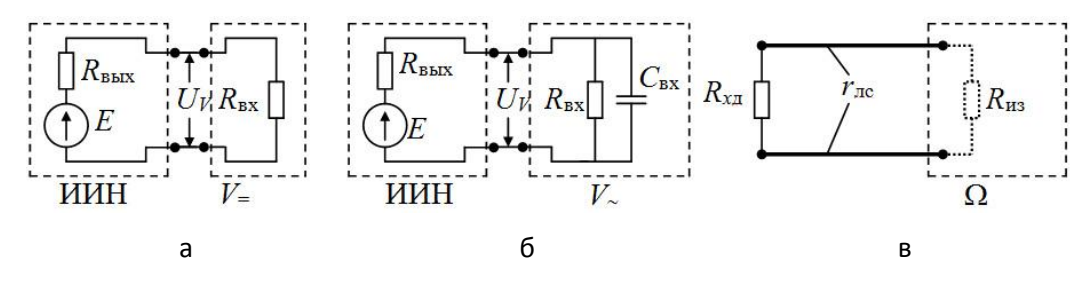

Рис. 6.1-8 К вопросу о методических погрешностях

<span id="page-22-0"></span>Можно показать (см. Приложение 1), что для этой схемы в соответствии с (П.1) и (П.2) имеем

$$
\Delta_{\text{B3}} = U_V (1 - \sqrt{(1 + R_{\text{BLX}} / R_{\text{BX}})^2 + \omega^2 C_{\text{BX}}^2 R_{\text{BLX}}^2}),
$$
(10)  

$$
\Delta_{\text{B3}} \approx -U_V (R_{\text{BLX}} / R_{\text{BX}}) - 0.5 U_V \omega^2 C_{\text{BX}}^2 R_{\text{BLX}}^2.
$$
(11)

Большей частью неизвестны точные значения  $R_{\text{BbIX}}$ ,  $R_{\text{BX}}$ ,  $C_{\text{BX}}$ , входящие в (10) - (11). Тогда, задаваясь крайними возможными значениями этих величин и пользуясь соответствующими комбинациями при вычислениях, можно оценить верхние и нижние пределы погрешности взаимодействия.

Методическая погрешность при измерении тока также обусловлена взаимодействием амперметра со схемой, в одну из ветвей которой включается прибор. В этом случае

$$
\Delta_{\text{B3}} = -I_A R_A / R_{\text{BbIX}}.\tag{12}
$$

Методическая погрешность при измерении сопротивлений обусловлена влиянием сопротивления соединительных проводов (линии связи) r<sub>лс</sub> и сопротивлением изоляции между входными клеммами омметра ( $\Omega$ )  $R_{\text{M3}}$  (Рис. 6.1-8 в), Поэтому

 $\Delta_{\text{mer}} = R_{\text{M3M}} - R_{\text{XA}} = r_{\text{AC}} - R^2_{\text{XA}} / R_{\text{M3}}$ .  $(13)$ 

В двух последних случаях предельные значения методических погрешностей оцениваются аналогичным образом.

#### Правила округления чисел при записи результата измерения:

Допускается округление значений погрешностей на ±5%. Обычно значения  $\Delta_{B\Pi,\Sigma}$  и  $\Delta_{H\Pi,\Sigma}$  округляют до двух значащих цифр, например, +1,1 В или -1,3 В. Округление до двух значащих цифр нужно производить после выполнения всех вычислений; по крайней мере один, два лишних знака надо при вычислениях сохранять.

Число, выражающее результат измерения, т. е. Х<sub>изм</sub>, должно оканчиваться цифрой того же разряда, что и значения  $\Delta_{B\Pi,\Sigma}$  и  $\Delta_{H\Pi,\Sigma}$ , например, 120,0 В при  $\Delta_{B\Pi,\Sigma}$  = +1,1 В и  $\Delta_{H\Pi,\Sigma}$  = -1,3 В. Округление чисел, выражающих  $X_{\text{U3M}}$  и  $\Delta_{\text{BPL}}$  и  $\Delta_{\text{HPL}}$ , производится по обычному правилу.

# <span id="page-23-0"></span>Определение абсолютной и относительной погрешностей измерений

Данная лабораторная работа предназначена для изучения типов погрешностей измерений. Лабораторная работа также предназначена для расчета погрешностей прямых и косвенных измерений.

# Порядок проведения лабораторной работы

1. Из главного меню выберите лабораторную работу "Определение абсолютной и относительной погрешностей измерений".

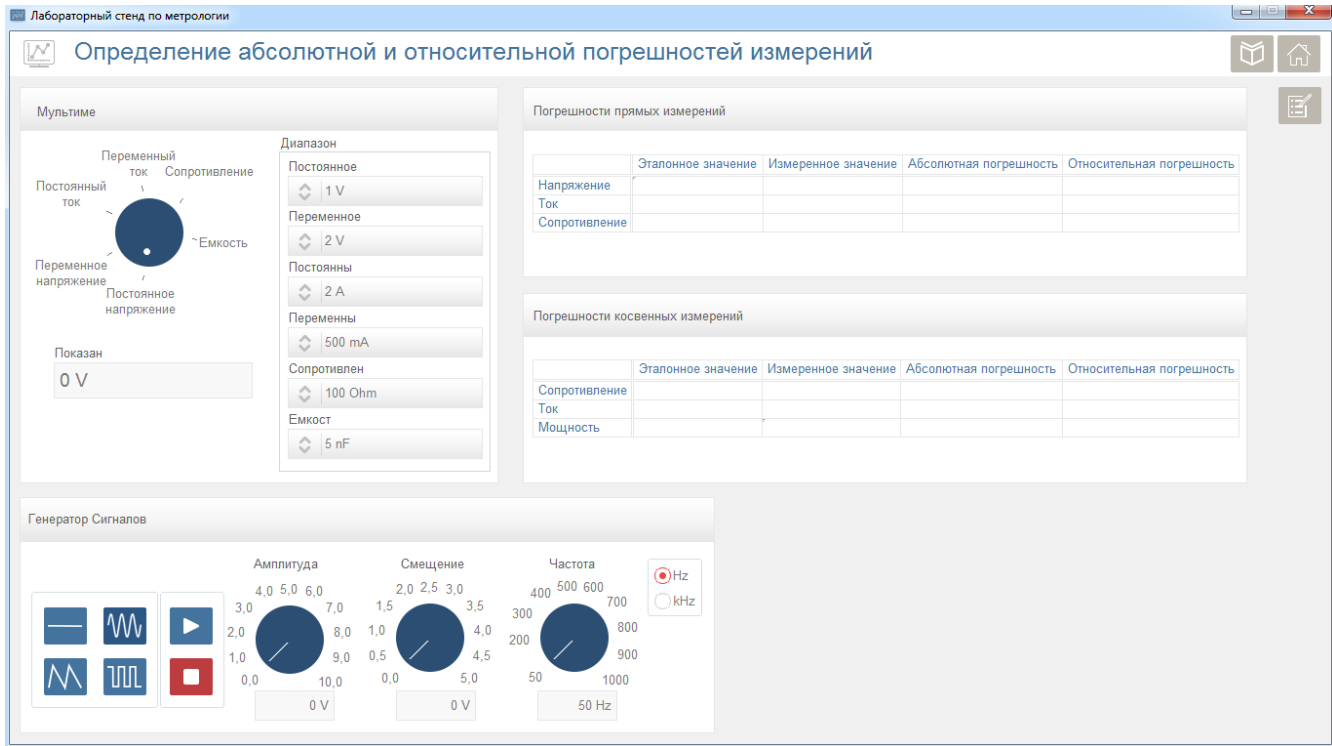

Рис. 6.1-9 Определение погрешностей измерений

- 2. Используя макетную плату подключите выходы генератора сигналов к шинам питания платы. Подключите один из резисторов между положительным и отрицательным выходами генератора сигнала.
- 3. Выберите тип сигнала (постоянный сигнал), установите смещение и нажмите кнопку «Начать».

#### **Погрешности прямых измерений.**

- 4. Установите мультиметр в режим измерения постоянного тока.
- 5. Установите диапазон измерения постоянного тока.
- 6. Подключите щупы мультиметра для измерения тока.
- 7. Измерьте ток цепи резистора.
- 8. Подключите щупы мультиметра для измерения напряжения.
- 9. Установите мультиметр в режим измерения постоянного напряжения.
- 10. Установите диапазон измерения постоянного напряжения.
- 11. Измерьте падение напряжения на резисторе.
- 12. Установите мультиметр в режим измерения сопротивления.
- 13. Установите диапазон измерения сопротивления.
- 14. Измерьте сопротивление резистора.
- 15. Запишите значения измеренного напряжения, тока и сопротивления в соответствующие поля.
- 16. Рассчитайте значения абсолютной и относительной погрешностей всех измерений и запишите их в соответствующие поля "Абсолютная погрешность" и "Относительная погрешность".

**Погрешности косвенных измерений.**

- 17. Установите мультиметр в режим измерения постоянного тока.
- 18. Установите диапазон измерения постоянного тока.
- 19. Подключите щупы мультиметра для измерения тока.
- 20. Измерьте ток цепи резистора.
- 21. Подключите щупы мультиметра для измерения напряжения.
- 22. Установите мультиметр в режим измерения постоянного напряжения.
- 23. Установите диапазон измерения постоянного напряжения.
- 24. Измерьте падение напряжения на резисторе.
- 25. Используя измеренные значения тока и напряжения, рассчитайте сопротивление резистора.
- 26. Установите мультиметр в режим измерения сопротивления.
- 27. Установите диапазон измерения сопротивления.
- 28. Измерьте сопротивление резистора.
- 29. Используя измеренные значения сопротивления и напряжения, рассчитайте ток цепи резистора.
- 30. Рассчитайте потребленную мощность цепи резистора используя измеренные значения сопротивления и напряжения.
- 31. Запишите значения рассчитанных сопротивления, тока и мощности в соответствующие поля.
- 32. Рассчитайте значения абсолютной и относительной погрешностей всех измерений и запишите их в соответствующие поля "Абсолютная погрешность" и "Относительная погрешность".
- 33. Сохраните результаты лабораторной работы, нажав на кнопку создания отчета.

#### <span id="page-25-0"></span>Прямые и косвенные измерения напряжения и тока

Данная лабораторная работа предназначена для изучения прямых и косвенных методов измерения напряжения и тока. Во время лабораторной работы рассчитываются также погрешности измерений.

# Порядок проведения лабораторной работы

1. Из главного меню выберите лабораторную работу "Прямые и косвенные измерения напряжения и тока".

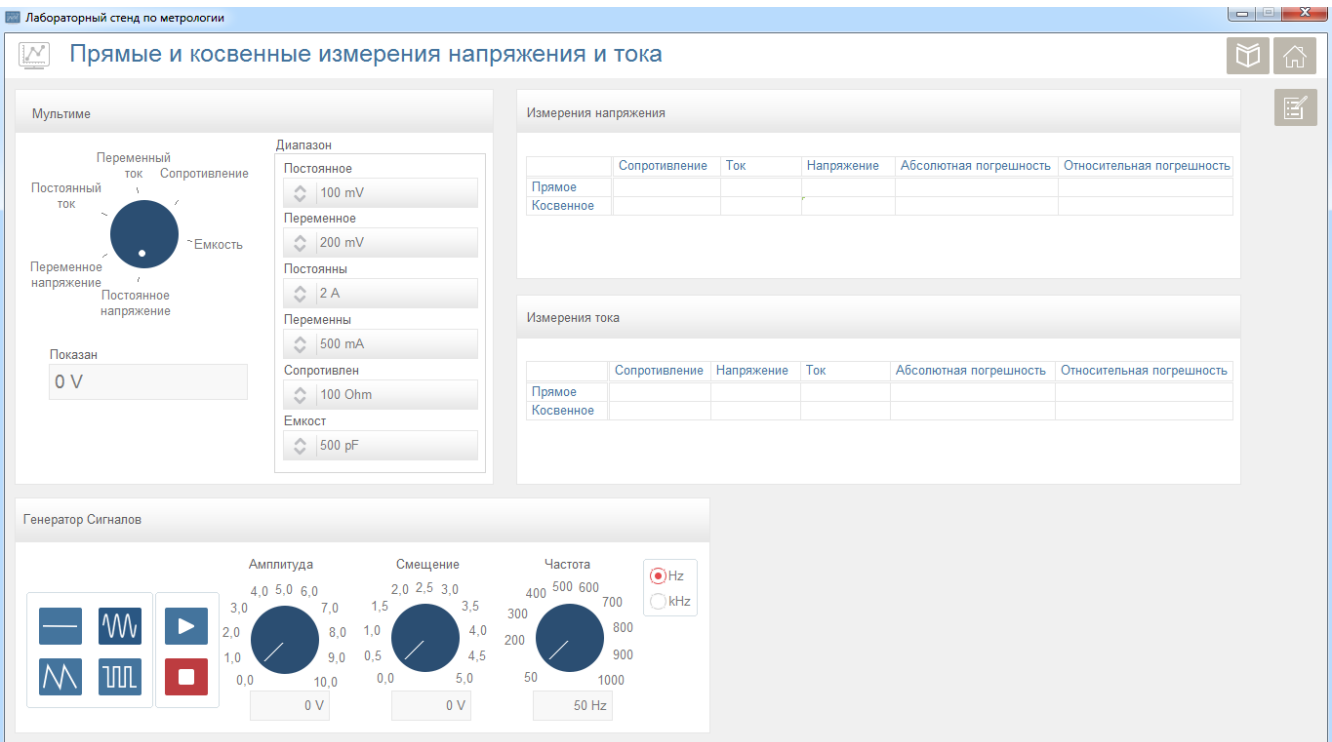

**Рис. 6.1-10 Измерения напряжения и тока**

- 2. Используя макетную плату подключите выходы генератора сигналов к шинам питания платы. Подключите один из резисторов между положительным и отрицательным выходами генератора сигнала.
- 3. Выберите тип сигнала (постоянный сигнал), установите смещение и нажмите кнопку «Начать».
- 4. Подключите щупы мультиметра для измерения напряжения.
- 5. Установите мультиметр в режим измерения постоянного напряжения.
- 6. Установите диапазон измерения постоянного напряжения.
- 7. Измерьте падение напряжения на резисторе.
- 8. Установите мультиметр в режим измерения постоянного тока.
- 9. Установите диапазон измерения постоянного тока.
- 10. Подключите щупы мультиметра для измерения тока.
- 11. Измерьте ток цепи резистора.
- 12. Установите мультиметр в режим измерения сопротивления.
- 13. Установите диапазон измерения сопротивления.
- 14. Измерьте сопротивление резистора.

#### **Измерения напряжения.**

- 15. Рассчитайте падение напряжения на резисторе используя измеренные значения сопротивления и тока.
- 16. Запишите значения измеренного напряжения, рассчитаного напряжения, измереннего тока и сопротивления в соответствующие поля.
- 17. Рассчитайте значения абсолютной и относительной погрешностей всех измерений напряжения и запишите их в соответствующие поля "Абсолютная погрешность" и "Относительная погрешность".

#### **Измерения тока.**

- 18. Используя измеренные значения сопротивления и напряжения, рассчитайте ток цепи резистора.
- 19. Запишите значения измеренного тока, рассчитанного тока, измереннего напряжения и сопротивления в соответствующие поля.
- 20. Рассчитайте значения абсолютной и относительной погрешностей всех измерений тока и запишите их в соответствующие поля "Абсолютная погрешность" и "Относительная погрешность".
- 21. Сохраните результаты лабораторной работы, нажав на кнопку создания отчета.

# <span id="page-26-0"></span>Оценка верхней границы частотного диапазона измерительных приборов

Данная лабораторная работа предназначена для оценки верхней границы частотного диапазона измерительных приборов. Во время лабораторной работы измеряются напряжение и ток, и изучается влияние частоты сигнала на относительную погрешность измерений.

## Порядок проведения лабораторной работы

1. Из главного меню выберите лабораторную работу "Оценка верхней границы частотного диапазона измерительных приборов".

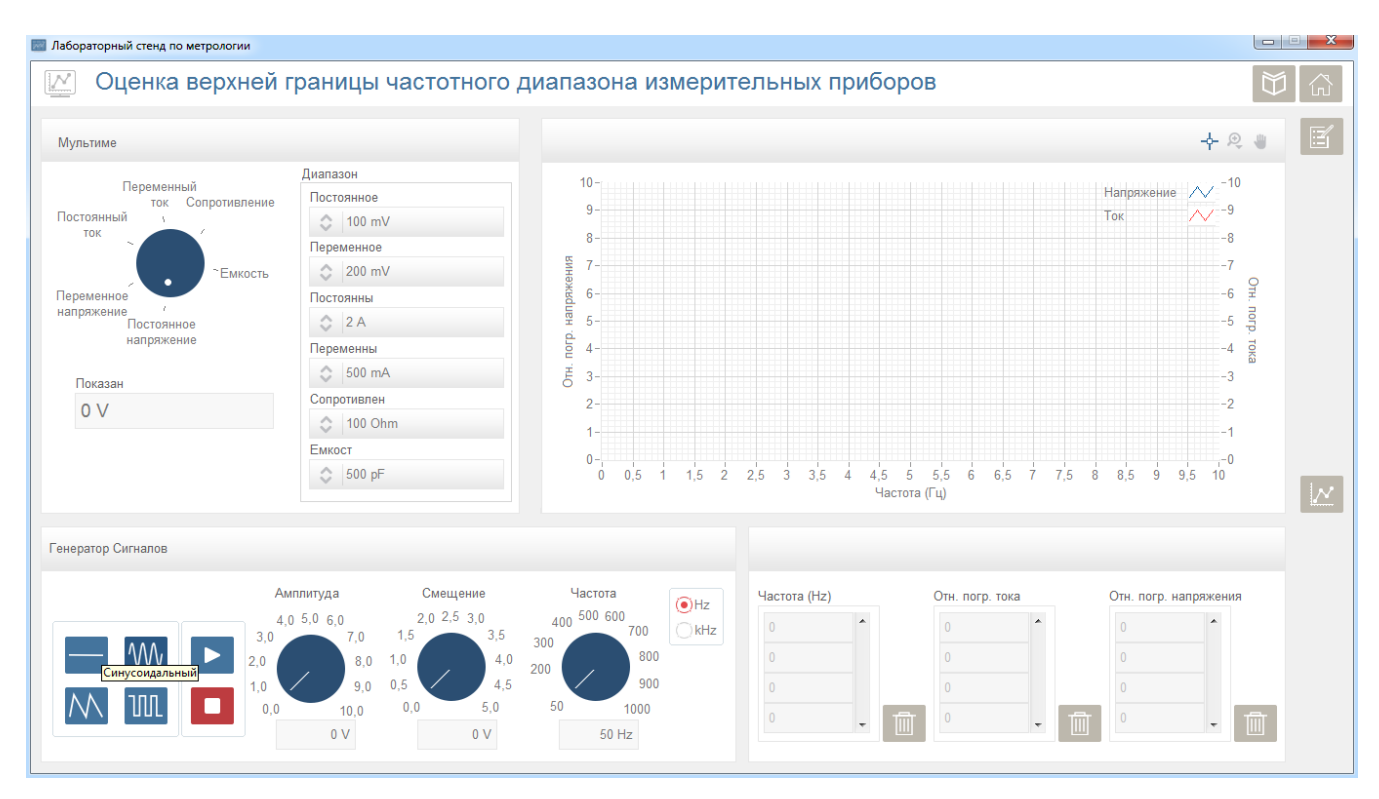

**Рис. 6.1-11 Оценка верхней границы частотного диапазона измерительных приборов**

- 2. Используя макетную плату подключите выходы генератора сигналов к шинам питания платы. Подключите один из резисторов между положительным и отрицательным выходами генератора сигнала.
- 3. В нижней левой части окна представлены типы генерируемых сигналов. Выберите тип генерируемого сигнала (синусоидальный), установите значения амплитуды, смещения и частоты.
- 4. Нажмите кнопку «Начать» для начала генерации сигнала.
- 5. Установите мультиметр в режим измерения переменного тока.
- 6. Установите диапазон измерения переменного тока.
- 7. Подключите щупы мультиметра для измерения тока.
- 8. Измерьте ток цепи резистора.
- 9. Подключите щупы мультиметра для измерения напряжения.
- 10. Установите мультиметр в режим измерения переменного напряжения.
- 11. Установите диапазон измерения переменного напряжения.
- 12. Измерьте падение напряжения на резисторе.
- 13. Запишите значение установленной частоты в поле "Частота (Гц)".
- 14. Рассчитайте значение относительной погрешности для напряжения и тока, и запишите их в соответствующие поля "Отн. погр. напряжения" и " Отн. погр. тока".
- 15. Проведите шаги 6 17 по нескольку раз, меняя значения частоты и записывая значения в соответствующие поля.
- 16. Нажмите кнопку для графического отображения зависимости относительной погрешности измерений от частоты сигнала.
- 17. Для сброса значений измерений нажмите кнопку «Удалить».
- 18. Сохраните результаты лабораторной работы, нажав на кнопку создания отчета.

#### <span id="page-28-0"></span>Косвенное измерение мощности методом амперметра и вольтметра

Данная лабораторная работа предназначена для изучения измерения мощности методом амперметра и вольтметра. Во время лабораторной работы измеряются напряжение, ток и сопротивление нагрузки, и косвенным методом вычисляется мощность.

# Порядок проведения лабораторной работы

1. Из главного меню выберите лабораторную работу "Косвенное измерение мощности методом амперметра и вольтметра".

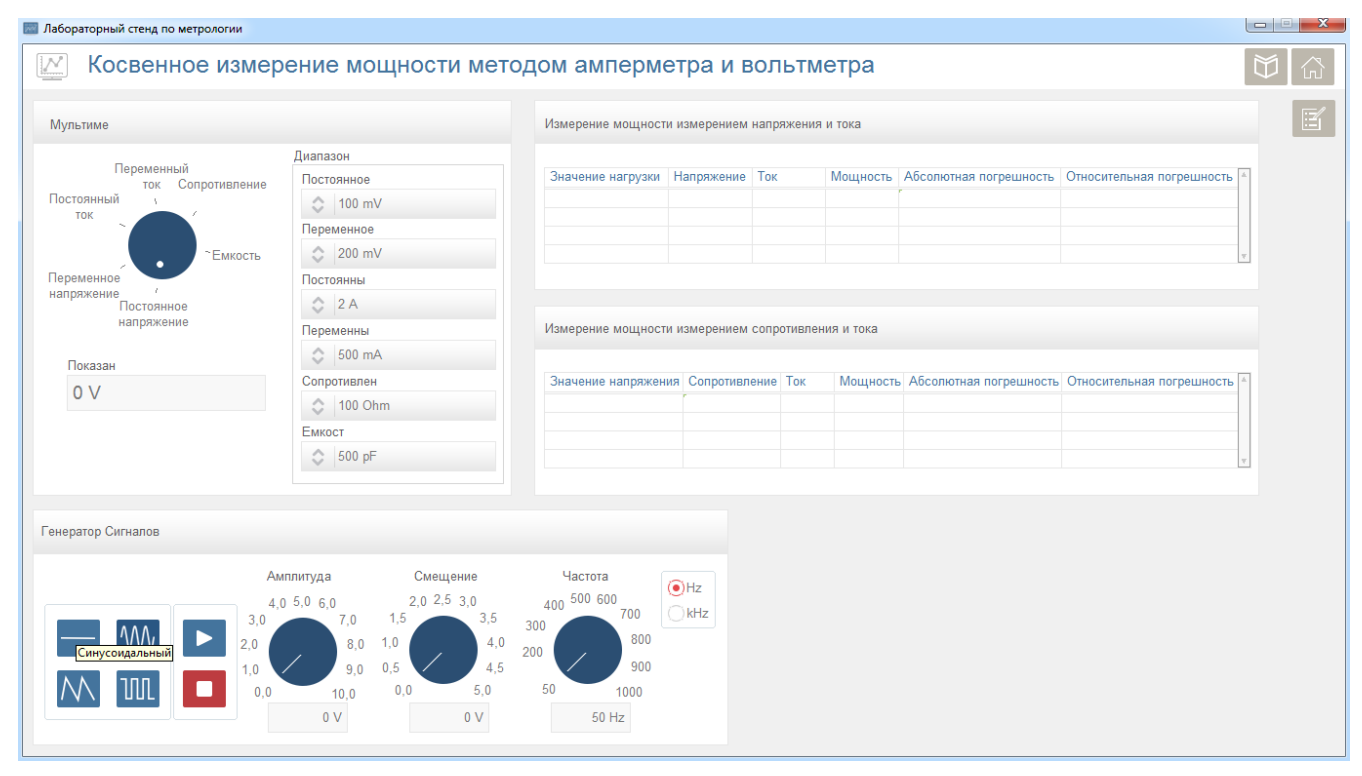

**Рис. 6.1-12 Измерения мощности**

- 2. Используя макетную плату подключите выходы генератора сигналов к шинам питания платы. Подключите один из резисторов между положительным и отрицательным выходами генератора сигнала.
- 3. Выберите тип сигнала (постоянный сигнал), установите смещение и нажмите кнопку «Начать».

#### **Измерения мощности измерением напряжения и тока.**

- 4. Установите мультиметр в режим измерения постоянного тока.
- 5. Установите диапазон измерения постоянного тока.
- 6. Подключите щупы мультиметра для измерения тока.
- 7. Измерьте ток цепи резистора.
- 8. Подключите щупы мультиметра для измерения напряжения.
- 9. Установите мультиметр в режим измерения постоянного напряжения.
- 10. Установите диапазон измерения постоянного напряжения.
- 11. Измерьте падение напряжения на резисторе.
- 12. Рассчитайте потребленную мощность цепи резистора используя значения напряжения и тока.
- 13. Запишите значения измеренного напряжения, тока, рассчитанной мощности и сопротивления нагрузки в соответствующие поля.
- 14. Рассчитайте значения абсолютной и относительной погрешностей измерений мощности и запишите их в соответствующие поля "Абсолютная погрешность" и "Относительная погрешность".
- 15. Повторите шаги 7 17 для нескольких резисторных нагрузок.

#### **Измерения мощности измерением сопротивления и тока.**

- 16. Остановите генерацию сигнала (если она включена). Выберите тип сигнала (постоянный сигнал), установите смещение и нажмите кнопку «Начать».
- 17. Установите мультиметр в режим измерения постоянного тока.
- 18. Установите диапазон измерения постоянного тока.
- 19. Подключите щупы мультиметра для измерения тока.
- 20. Измерьте ток цепи резистора.
- 21. Установите мультиметр в режим измерения сопротивления.
- 22. Установите диапазон измерения сопротивления.
- 23. Измерьте сопротивление резистора.
- 24. Рассчитайте потребленную мощность цепи резистора используя значения сопротивления и тока.
- 25. Запишите значения измеренного сопротивления, тока, рассчитанной мощности и установленного напряжения (смещения) в соответствующие поля.
- 26. Рассчитайте значения абсолютной и относительной погрешностей измерений мощности и запишите их в соответствующие поля "Абсолютная погрешность" и "Относительная погрешность".
- 27. Повторите шаги 19 29 для нескольких значений напряжения.
- 28. Сохраните результаты лабораторной работы, нажав на кнопку создания отчета.

# <span id="page-30-0"></span>Расширение пределов измерительных приборов

Данная лабораторная работа предназначена для изучения методов расширения пределов измерений амперметров и вольтметров с помощью шунтов и добавочных сопротивлений.

# Порядок проведения лабораторной работы

1. Из главного меню выберите лабораторную работу "Расширение пределов измерительных приборов".

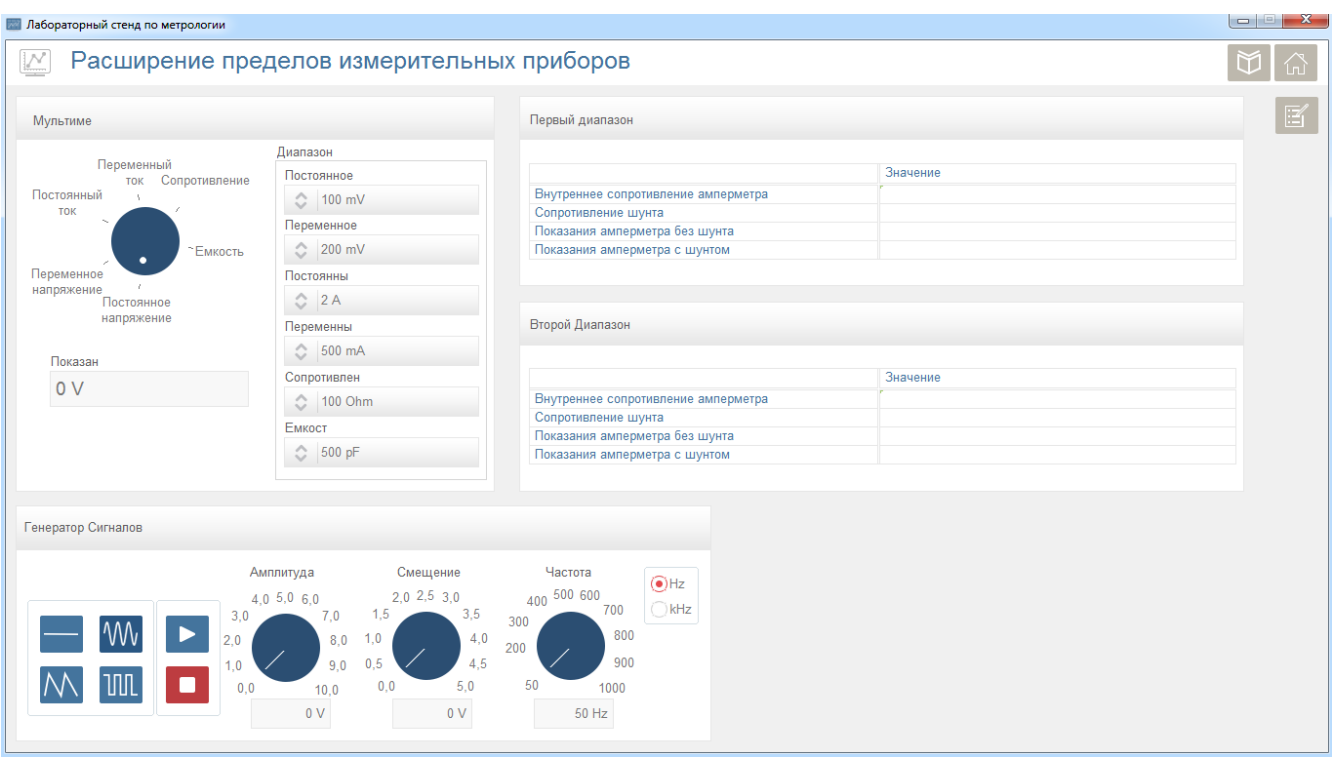

**Рис. 6.1-13 Расширение пределов измерительных приборов**

2. Используя макетную плату подключите выходы генератора сигналов к шинам питания платы. На макетной плате соберите схему приведенную ниже, где  $R<sub>T</sub>$  резистор, ток которого необходимо измерить, R<sub>A</sub> резистор, представляющий внутренее сопротивление амперметра (для работы выберите резистор номиналом 100 Ом), R<sub>ш</sub> - шунтирующий резистор (добавьте в схему после окончания шага номер 10). Подключите схему между положительным и отрицательным выходами генератора сигналов.

Номинал резистора  $R_T$  должен быть выбран так, чтобы при выбранном значении питания схемы, ток протекающий через резистор (при не подключенном шунтирующем резисторе) был больше, чем выбранный диапазон измерения тока мультиметра (шаг 8).

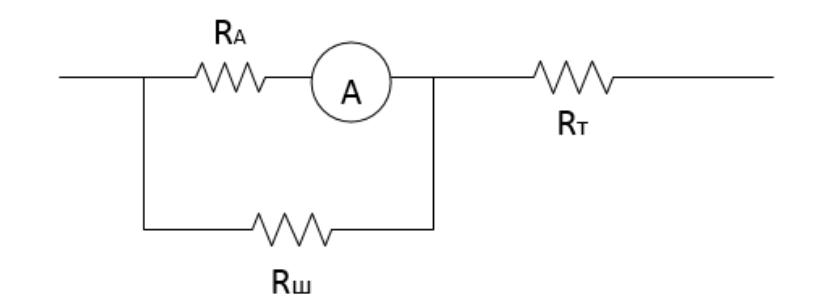

- 3. Выберите тип сигнала (постоянный сигнал), установите смещение и нажмите кнопку «Начать».
- 4. Установите мультиметр в режим измерения постоянного тока.
- 5. Установите диапазон измерения постоянного тока.
- 6. Подключите щупы мультиметра для измерения тока.
- 7. Измерьте ток цепи резистора.
- 8. Рассчитайте номинал шунтирующего резистора, так, чтобы значение тока измеряемого амперметром было меньше выбранного диапазона измерений.
- 9. Установите сопротивление потенциометра равный рассчитанному и добавьте в схему.
- 10. Измерьте ток цепи резистора.
- 11. Запишите значения измеренного тока с шунтом и без, сопротивления шунта и внутреннего сопротивления амперметра в соответствующие поля.
- 12. Повторите шаги 7 13 для нескольких диапазонов измерения тока.
- 13. Сохраните результаты лабораторной работы, нажав на кнопку создания отчета.

## <span id="page-31-0"></span>Прямые измерения синусоидальных напряжения и тока

Данная лабораторная работа предназначена для измерения параметров синусоидальных сигналов с помощью мультиметра и осциллографа. Во время лабораторной работы измеряются амплитуда, размах, смещение, средне-квадратическое значение и частота сигнала.

# Порядок проведения лабораторной работы

1. Из главного меню выберите лабораторную работу "Прямые измерения синусоидальных напряжения и тока".

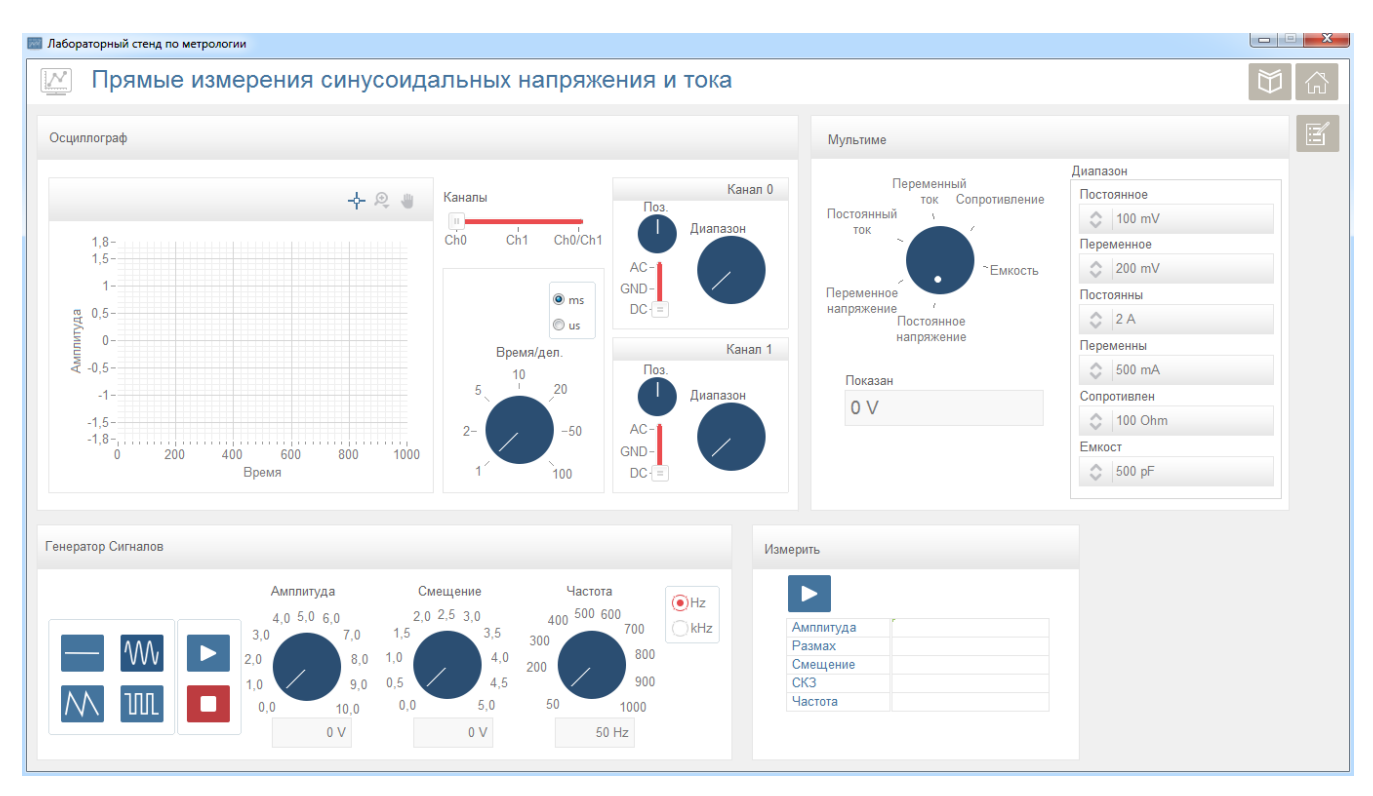

**Рис. 6.1-14 Измерения синусоидальных сигналов**

- 2. Используя макетную плату подключите выходы генератора сигналов к шинам питания платы. Подключите один из резисторов между положительным и отрицательным выходами генератора сигнала.
- 3. Выберите тип сигнала (синусоидальный), установите амплитуду, смещение, частоту и нажмите кнопку «Начать».
- 4. Установите мультиметр в режим измерения переменного тока.
- 5. Установите диапазон измерения переменного тока.
- 6. Подключите щупы мультиметра для измерения тока.
- 7. Измерьте ток цепи резистора.
- 8. Подключите щупы мультиметра для измерения напряжения.
- 9. Установите мультиметр в режим измерения переменного напряжения.
- 10. Установите диапазон измерения переменного напряжения.
- 11. Измерьте падение напряжения на резисторе.
- 12. Подключите положительный вход осциллографа к положительному выходу генератора сигналов, а отрицательный вход к отрицательному выходу.
- 13. Нажмите кнопку **Измерить** для измерения амплитуды, размаха, смещения, СКЗ и частоты сигнала. Значения измеренных параметров автоматически записываются в таблицу.
- 14. Сохраните результаты лабораторной работы, нажав на кнопку создания отчета.

## Контрольные вопросы

- 1. Показания, каких из электромеханических приборов, пропорциональны постоянному или среднему значению сигнала?
- 2. Какие приборы называются выпрямительными?
- 3. Почему форма сигнала влияет на результат измерения выпрямительных приборов?
- 4. Каким значениям переменного сигнала пропорциональны показания электромагнитных приборов?
- 5. Каков состав структурной схемы вольтметра переменного напряжения, имеющего наибольший частотный диапазон?
- 6. С какими измерительными преобразователями электронные вольтметры переменного напряжения имеют наименьшие пределы измерения?
- 7. Что такое класс точности прибора?
- 8. В форме каких погрешностей устанавливаются классы точности приборов?
- 9. Какая погрешность называется основной?
- 10. Как найти основную погрешность?
- 11. Какая погрешность называется погрешностью взаимодействия?
- 12. Как рассчитать погрешность взаимодействия при измерении напряжения, тока и сопротивления?
- 13. Из каких составляющих складывается погрешность измерения напряжения?
- 14. Дан вольтметр со шкалой 0 30 В, класс 1,0. Найти  $\Delta_{n,och}$  и  $\delta_{n,och}$  измерения U= 25 В?
- 15. Дан вольтметр со шкалой 0 200 В, класс 0,5/0,2. Найти  $\Delta_{n, \text{och}}$  и  $\delta_{n, \text{och}}$  измерения  $U = 100 B$ ?
- 16. Когда необходимо учитывать и дополнительные погрешности?
- 17. Рассчитать пределы погрешности взаимодействия при измерении напряжения вольтметром с R<sub>BX</sub> = 100 кОм и выходном сопротивлении источника  $R_{\text{BbX}}$ = (0,5-2) кОм,  $U_V$ = 50
- 18. Дан вольтметр с пределом 0 200 В, класс 0,2/0,1. Найти  $\Delta_{n,och}$  и  $\delta_{n,och}$
- 19. измерения  $U = 100 B$ ?

#### Приложение 1

 $\sim$ 

К расчету погрешности взаимодействия

Для схемы Рис. 6.1-8 б имеем

$$
U_V = \dot{E} R_{\text{Bx}} / (R_{\text{Bx}} + R_{\text{Bb1x}} + j\omega C_{\text{Bx}} R_{\text{Bb1x}} R_{\text{Bx}}) =
$$

$$
= \dot{E} \frac{R_{\text{bx}}(R_{\text{bx}} + R_{\text{bux}})}{(R_{\text{bx}} + R_{\text{bux}})^2 + \omega^2 C_{\text{bx}}^2 R_{\text{bux}}^2 R_{\text{bx}}^2} - j\dot{E} \frac{\omega C_{\text{bx}} R_{\text{bux}} R_{\text{bx}}^2}{(R_{\text{bx}} + R_{\text{bux}})^2 + \omega^2 C_{\text{bx}}^2 R_{\text{bux}}^2 R_{\text{bx}}^2} = U_{\text{V,a}} - jU_{\text{V,p}}.
$$

Вектор  $\dot{U}_V$  образован геометрической суммой вектора  $\dot{U}_{V,a}$  и вектора  $\dot{U}_{V,n}$ , модуль вектора равен (см. Рис. 6.1-15)

$$
U_V = \sqrt{U_{V,a}^2 + U_{V,p}^2}
$$
.

Вольтметром измеряется модуль вектора  $\dot{U}_V$ . Погрешность взаимодействия равна разности модулей  $\dot{U}_V$  и  $\dot{E}$   $\Delta_{\text{B3}}$  =  $U_V$  –  $E$ . Выразив E через  $U_V$  и обозначив  $R_{\text{Bbix}}/R_{\text{Bx}} = \alpha_1$  и  $\omega^2 C_{\text{Bx}}^2 R_{\text{Bbix}}^2 = \alpha_2$ , получим

$$
\Delta_{\text{B3}} = U_V (1 - \sqrt{(1 + R_{\text{BLX}} / R_{\text{BX}})^2 + \omega^2 C_{\text{BX}}^2 R_{\text{BLX}}^2}) = U_V [1 - \sqrt{(1 + \alpha_1)^2 + \alpha_2}] \tag{n.1}
$$

Обычно  $\alpha_1 \ll 1$  и  $\alpha_2 \ll 1$  и, пренебрегая величинами  $\alpha_1^2$ ,  $\alpha_2^2$ , получим приближенную формулу для расчета погрешности взаимодействия

$$
\Delta_{\text{B3}} \approx -U_V (R_{\text{BbIX}}/R_{\text{BX}}) - 0.5 U_V \omega^2 C_{\text{BX}}^2 R_{\text{BbIX}}^2 = -\alpha_1 U_V - 0.5 \alpha_2 U_V. \text{ (T.2)}
$$

Например, при  $\alpha_1 = \alpha_2 = 0.1$  результат расчета по (П2) меньше результата расчета по (П1) на 4 %, а при  $\alpha_1$ =  $\alpha_2$  = 0,05 разница составляет несколько десятых процента, что вполне допустимо при оценке погрешностей.

Интересно отметить два момента.

1. Частота, на которой первый и второй члены в (П.2) равны, определяется величиной

$$
\omega = \sqrt{2}/C_{\rm{bx}}\sqrt{R_{\rm{bbx}}R_{\rm{bx}}}
$$

2. Частота, на которой  $U_{V,a}$  и  $U_{V,p}$  равны,  $-\omega = 1/C_{BX}(R_{BDX} \mid R_{BX})$ .

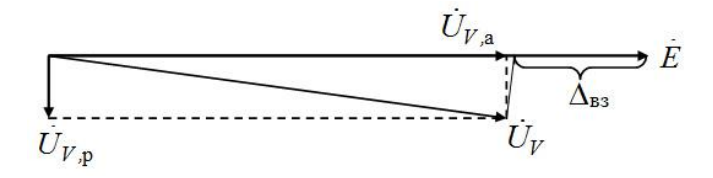

Рис. 6.1-15 К расчету погрешности взаимодействия

#### <span id="page-34-0"></span>Приложение 2

Расчет погрешности измерения напряжения

 $1)$ Исходные данные

Вольтметр с характеристиками:

- 1. Предел измерения 3 В;
- 2. Класс точности 4,0;
- 3. Нормальная область частотного диапазона: от 50 Гц до 1 МГц;
- 4. Шкала имеет  $\alpha_{k}$  = 60 делений;
- 5. Показание прибора с округлением до десятых долей деления равно  $\alpha_{\text{arc}}$  = 52,3 дел.;
- 6. Входное сопротивление вольтметра  $R_{\text{ex}}$  > 1 МОм, входная емкость  $C_{\text{ex}}$  < 50 пФ.
- 7. Частота источника сигнала 50 кГц; выходное сопротивление источника чисто активное, с возможным интервалом значений 2 кОм  $\leq R_{\text{max}} \leq 10$  кОм.
- 8. Условия нормальные.
- $2)$ Расчет измеренного значения напряжения

 $U_{usM} = \alpha_{\text{orc}} C_{\text{Qen}} = 52,3$ дел $\cdot$  3 В/ 60 дел = 2,615 В.

- Расчет составляющих суммарной погрешности и пределов суммарной погрешности 3)
	- 1. Предельные значения основной абсолютной погрешности вольтметра:

 $\Delta_{\text{H. OCH}}$  = ± 4% ·3 B/100% = ±0,120 B;

2. Расчет погрешности отсчитывания дает

 $\Delta_{\text{max}}$  = ± 0,2 $\cdot$ 0,05 = ± 0,01 B;

- 3. Дополнительные погрешности отсутствуют.
- 4. Расчет погрешности взаимодействия Двз

Расчет проведем по точным и приближенным формулам

 $\Delta$ <sub>вз,вп</sub> =–2,615 В $\cdot$ 0,002 = – 0,00523 В ( $R_{b} = 2$  кОм;  $C_{b} = 0$ );

 $\Delta_{\text{B3-HII}}$  =–2,615 В $\cdot$ 0,02213 = – 0.05786 В – по (10) ( $R_{\text{B6M}}$ =10 кОм;  $C_{\text{ex}}$ = 50 пФ);

вз,нп =–2,615 В0,01 – 0,5 2,615 В0,02465 =– 0.05838 В – по (11) (*Rвых*=10 кОм;

*Cвх*= 50 пФ); из чего следует, что расчет по (11) дает разницу всего в 0,02 %.

5. Расчет пределов суммарной погрешности в соответствии с (8)

 $\Delta_{\text{BIL}} = \Delta_{\text{BIL OCH}} + \Delta_{\text{BIL OTC}} + \Delta_{\text{BILMET}} = +0,120 +0,01 - 0,00523 = +0,1248 \text{ B};$ 

 $\Delta_{\text{HID X}} = \Delta_{\text{HID OCH}} + \Delta_{\text{HID OTC}} + \Delta_{\text{HID MPT}} = -0.120 - 0.01 - 0.05786 = -0.1878$  B.

*4) Представление результата измерения*

Округленное до двух значащих цифр значение границ интервала:

 $\Delta_{\text{BID}}$  = 0.12 B и  $\Delta_{\text{HID}}$  = – 0.20 B.

Значение результата *Uрез,* округленное таким образом, чтобы последние разряды чисел, выражающих значения *Uрез,*ВП, *и* НП, **,** совпадали: *Uрез* = 2,62 В.

Результат измерения:

 $U_{\text{peak}} = 2{,}62 \text{ B}$ ;  $\Delta_{\text{BIL}} = 0{,}12 \text{ B}$ ;  $\Delta_{\text{HIL}} = -0{,}20 \text{ B}$ ;  $P_{\text{A}} = 1$ .

*5) Расчет результата измерения с учетом поправки на среднее значение пределов суммарной погрешности*

*В проведенном расчете все составляющие погрешностей, кроме погрешности взаимодействия, имели симметричные относительно нуля пределы. Поэтому введение поправки на среднее значение пределов суммарной погрешности означает введение поправки на среднее значение погрешности взаимодействия. Если несколько составляющих погрешностей имеют несимметричные пределы, то введение поправки на среднее значение суммарной погрешности означает также введение поправки на среднее значение всех средних значений несимметричных составляющих погрешностей.* 

*На Рис. [6.1-16](#page-36-0) а б в дано графическое пояснение этих положений.*

На Рис. [6.1-16](#page-36-0) а изображена ось значений погрешности, на которой относительно нулевого значения отложены значения  $\Delta_{B\Pi,\Sigma}$ ,  $\Delta_{H\Pi,\Sigma}$  и  $\Delta_{\text{cp},\Sigma}$ . Верхний  $\Delta_{B\Pi,\Sigma,\Pi}$  и нижний  $\Delta_{H\Pi,\Sigma,\Pi}$  пределы суммарной погрешности после введения поправки находятся как

 $\Delta_{\text{BPLZ},n}=\Delta_{\text{BPLZ}}-\Delta_{\text{CD},\Sigma}$ и  $\Delta_{\text{HPLZ},n}=\Delta_{\text{HPLZ}}-\Delta_{\text{CD},\Sigma}$ , причем  $|\Delta_{\text{BPLZ},n}| = |\Delta_{\text{HPLZ},n}| = |\Delta_{\text{PLZ},n}|$ .

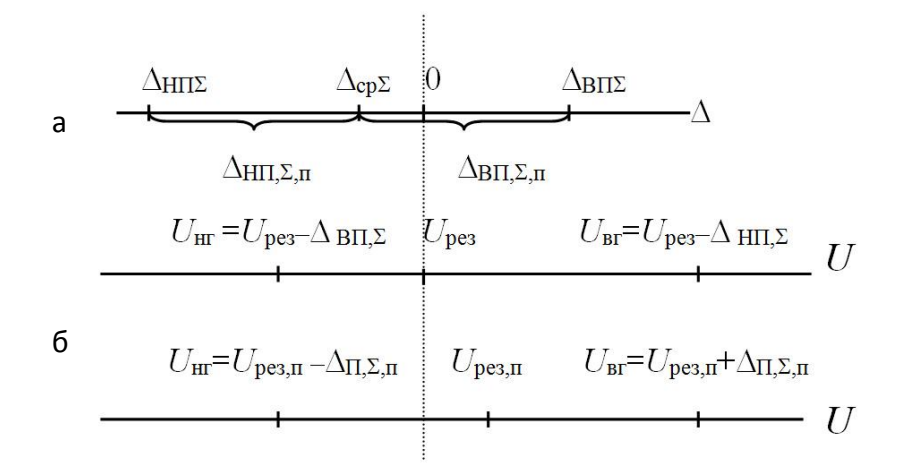

Рис. 6.1-16 К вопросу о введении поправок

<span id="page-36-0"></span>На оси напряжений (Рис. 6.1-16 б) нанесены U<sub>pes</sub> и верхняя и нижняя границы ин-тервала напряжений, в котором лежит истинное значение измеряемого напряжения.

После внесения поправки на среднее значение суммарной погрешности положение  $U_{\text{pes},n}$  на оси напряжений изменилось, но границы интервала, в котором лежит истинное значение измеряемого напряжения, остались неизменными (Рис. 6.1-16 в).

Поясним это на основе результатов предыдущего расчета:

$$
\Delta_{cp,\Sigma} = (\Delta_{B\Pi,\Sigma} + \Delta_{H\Pi,\Sigma})/2 = (+0,12-0,20)/2 = -0,040 \text{ B};
$$
\n
$$
\Delta_{B\Pi,\Sigma,n} = \Delta_{B\Pi,\Sigma} - \Delta_{cp,\Sigma} = +012 - (-0,04) = +0,16 \text{ B};
$$
\n
$$
\Delta_{H\Pi,\Sigma,n} = \Delta_{H\Pi,\Sigma} - \Delta_{cp,\Sigma} = +012 - (-0,04) = +0,16 \text{ B};
$$
\n
$$
\Delta_{\Pi,\Sigma,n} = \Delta_{P} = 2,62 \text{ B};
$$
\n
$$
U_{H} = U_{pes} - \Delta_{B\Pi\Sigma} = 2,62 \text{ B};
$$
\n
$$
U_{H} = U_{pes} - \Delta_{B\Pi\Sigma} = 2,62 - 0,12 = 2,50 \text{ B};
$$
\n
$$
U_{B} = U_{pes} - \Delta_{H\Pi\Sigma} = 2.62 - (-0,04) = 2,66 \text{ B};
$$
\n
$$
U_{H} = U_{pes,n} - \Delta_{\Pi\Sigma,n} = 2,66 - 0,16 = 2.50 \text{ B};
$$
\n
$$
U_{B} = U_{pes,n} + \Delta_{\Pi\Sigma,n} = 2,66 + 0,16 = 2,82 \text{ B}.
$$

#### Приложение 3

Расчет погрешностей измерения тока

Исходные данные 1)

Миллиамперметр с характеристиками:

- 1. Предел измерения 200 мА;
- 2. Класс точности 0,2/0,04;
- 3. Показание прибора  $I_{\text{M3M}}$ =160,0 мА;
- 4. Сопротивление миллиамперметра R<sub>A</sub> < 20 Ом;
- 5. Выходное сопротивление источника сигнала 20 кОм ≤ $R_{6b}$  ≤100 кОм.
- $2)$ Расчет погрешностей
	- 1. Предельные значения основной относительной и абсолютной погрешности измерения:  $\delta_{n, \text{och}} = \pm [0, 2 + 0, 04 (1200/160 - 1)] = \pm 0, 21 \%;$

 $\Delta_{\text{n.och}}$  = ± 0,21.160/100 = ± 0,336 MA;

2. Дополнительные погрешности отсутствуют.

3. Расчет погрешности взаимодействия  $\Delta_{\text{B}}$ :

 $\Delta$ <sub>вз,вп</sub> = -160·20/10<sup>5</sup> = -0, 032 мА;

 $\Delta$ <sub>вз,нп</sub> = -160·20/2·10<sup>4</sup> = -0.16 мА;

4. Расчет пределов суммарной погрешности

 $\Delta_{\text{BII},\Sigma} = \Delta_{\text{BII}, \text{OCH}} + \Delta_{\text{B3},\text{BII}} = +0.336 - 0.032 = +0.304 \text{ mA};$ 

 $\Delta_{\text{HIL}} = \Delta_{\text{HIL OCH}} + \Delta_{\text{B3,HIL}} = -0.336 - 0.16 = -0.496 \text{ mA}.$ 

*3) Представление результата измерения*

Округленное до двух значащих цифр значение границ интервала:

 $\Delta_{\text{BIL}}$  = 0,30 мА и  $\Delta_{\text{HIL}}$  = -0,50 мА.

Значение результата *Iрез,* округленное таким образом, чтобы последние разряды чисел, выражающих значения *Iрез,*ВП, *и* НП, **,** совпадали: *Iрез* = 160,00 мА.

Результат измерения:

 $I_{p e 3}$  = 160,00 мА;  $\Delta_{B \Pi, \Sigma}$  = 0,30 мА;  $\Delta_{H \Pi, \Sigma}$  = – 0,50 мА;  $P_{\Pi}$ =1.

 $I_{\text{HF}} = I_{\text{De}3} - \Delta_{\text{B}1\Sigma} = 160.0 - 0.30 = 159.70 \text{ mA}$ ;  $I_{\text{BF}} = I_{\text{De}3} - \Delta_{\text{H}1\Sigma \dots} = 160.00 + 0.50 = 160.50 \text{ MA}$ ;

*4) Расчет погрешностей и результата измерения с учетом поправки*

 $\Delta_{\text{CD},\Sigma}$ =  $(\Delta_{\text{B1}} + \Delta_{\text{H1}})$ /2 = (+0,30-0,50)/2= - 0,10 MA;  $\Delta_{\text{B1},\Sigma,\Pi}$ =  $\Delta_{\text{B1},\Sigma}$ - $\Delta_{\text{CD},\Sigma}$ = +0,30- (-0,10)= =+0,40 MA;  $\Delta_{H\Pi,\Sigma,n}=\Delta_{H\Pi\Sigma}-\Delta_{CD,\Sigma}=-0,50-(-0,10)=-0,40$  MA;  $\Delta_{\Pi,\Sigma,n}=\pm 0,40$  MA;

 $I_{\text{D}e3.7} = I_{\text{D}e3} - \Delta_{\text{CD}} = 160,00 - (-0,10) = 160,10 \text{ mA}; \Delta_{\text{D}} = \pm 0,40 \text{ MA}; P_{\text{D}} = 1;$ 

 $I_{\text{HF}} = I_{\text{De3.}} - \Delta_{\text{D}\Sigma,\text{n}} = 160,10 - 0,40 = 159,7 \text{ mA}$ ;  $I_{\text{BF}} = I_{\text{De3.}} - \Delta_{\text{D}\Sigma,\text{n}} = 160.10 + 0,40 = 160,50 \text{ MA}$ ;

#### **Приложение 4**

Расчет погрешностей измерения сопротивления

*1) Исходные данные*

*Омметр с характеристиками:*

- 1. Предел измерения 0- 200 Ом;
- 2. Класс точности 0,2/0,1;
- 3. Результат измерения 157,3 Ом;
- 4. Результат измерения *r*лс = 0,14 Ом.

Предельные значения основной погрешности измерения:

 $\delta_{\text{n.och}} = \pm [0.2 + 0.1(1200/157.3] - 1] = \pm 0.227$ %;

 $\Delta_{\text{n,och}} = \pm 0.227.157.3/100 = \pm 0.357 \text{ OM} \approx \pm 0.36 \text{ OM}.$ 

Результат измерения с учетом поправки (14) на *r*лс: Rрез= (157,16 ±0,36) Ом, *Р*д=1.

#### <span id="page-38-0"></span>6.2 Измерения сопротивлений и емкостей

#### Измерение сопротивлений

Выбор метода измерения зависит от значения сопротивления и требуемой точности. Наиболее простые, но менее точные методы - метод амперметра и вольтметра, различного вида омметры. Исключение составляют цифровые омметры, использующие очень точный метод измерения.

В лабораторных условиях измерение значения сопротивления производят мостами постоянного тока и универсальными мостами.

В данной лабораторной работе исследуются 3 метода измерений активных сопротивлений: метод непосредсвенной оценки, косвенный метод, и метод сравнения с мерой.

В методе непосредственной оценки величина измеряемого сопротивления определяется непосредственно по прибору, шкала которого проградуирована в единицах сопротивлений (Ом, кОм. MO<sub>M</sub>).

Для измерения больших сопротивлений (R ≥ 10 Ом) метод непосредственной оценки реализуется с помощью омметра, построенного по последовательной схеме приведенной ниже.

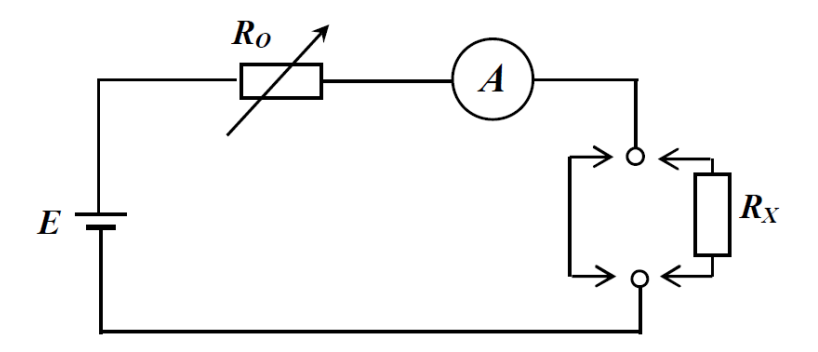

Рис. 6.2-1 Измерения больших сопротивлений

Показание амперметра определяется выражением:

$$
I = \frac{E}{R_0 + R_A + R_x}
$$

Где

Е - напряжение источника питания;

R<sub>0</sub> - переменный резистор, служащий для калибровки « 0 »;

R<sub>A</sub> - внутреннее сопротивление прибора;

R<sub>x</sub> - испытуемый образец

Из выражения следует, что показания амперметра однозначно определяются величиной сопротивления  $R_x$ , поскольку Е,  $R_0$ ,  $R_A$  – величины постоянные.

Для измерения малых сопротивлений (R ≤ 10 Ом) метод непосредственной оценки реализуется при параллельном соединении измеряемого сопротивления и прибора.

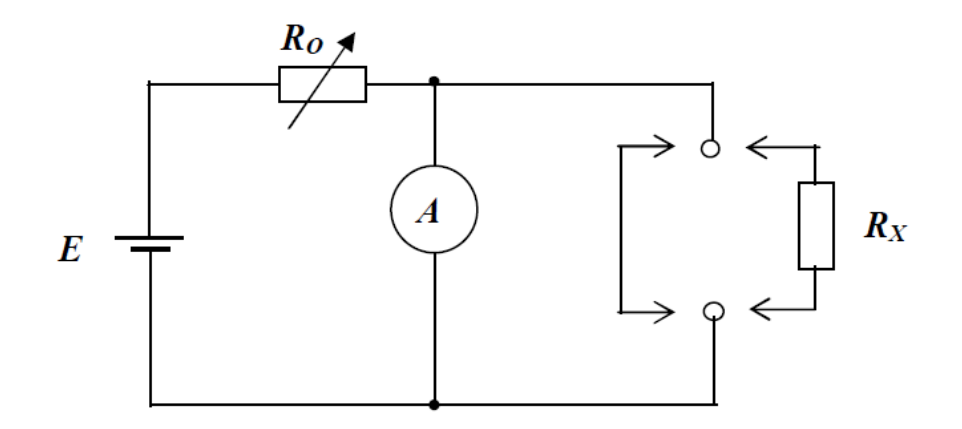

**Рис. 6.2-2 Измерения малых сопротивлений**

При подключении любого малого сопротивления показание прибора определится из выражения:

$$
I = \frac{ER_x}{(R_0 + R_A)R_x + R_0 * R_A}
$$

В косвенном методе измеряемое сопротивление определяется согласно известному закону Ома, т.е. зависимости тока и падения напряжения от измеряемого сопротивления:

$$
R=\frac{U}{I}
$$

В реальных измерительных схемах подключение измерительных приборов (амперметра и вольтметра) оказывает влияние на результат измерения, вызывая систематические методические погрешности, зависящие как от внутренних сопротивлений приборов, так и от способа подключения этих приборов в схему.

При измерении малых сопротивлений, т.е. величина которых сравнима с внутренним сопротивлением амперметра и значительно меньше внутреннего сопротивления вольтметра, используется схема с параллельным подключением вольтметра к измеряемому резистору.

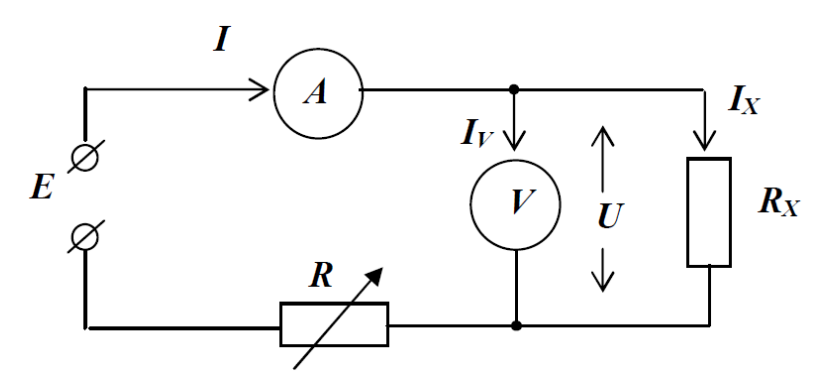

**Рис. 6.2-3 Измерения малых сопротивлений**

При данном подключении сопротивления вычисляется по следующей формуле:

$$
R = \frac{U R_v}{I * R_v - U}
$$

При измерении больших сопротивлений, т.е. величина которых сравнима с внутренним сопротивлением вольтметра и значительно больше сопротивления амперметра, применяется схема с последовательным подключением амперметра и измеряемого резистора.

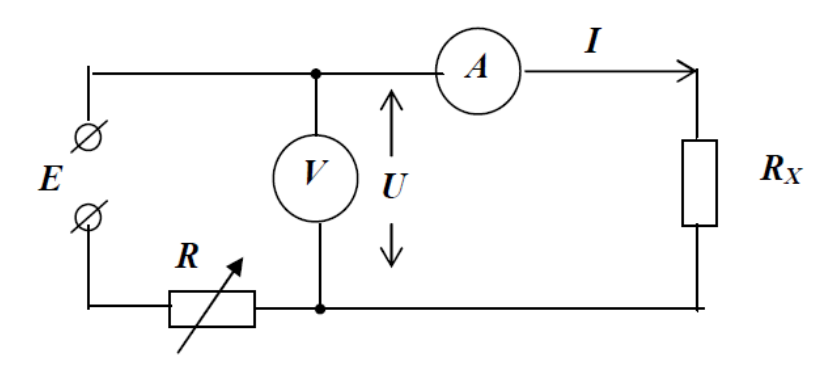

**Рис. 6.2-4 Измерения больших сопротивлений**

Для этой схемы справедливо выражение для определения измеряемого сопротивления:

$$
R_x = \frac{U}{I} - R_A
$$

где: U - показание вольтметра;

I - ток через измеряемый резистор;

R<sup>A</sup> - внутреннее сопротивление амперметра.

Метод сравнения с мерой реализуется по схеме одинарного моста, принципиальная схема которого приведена ниже.

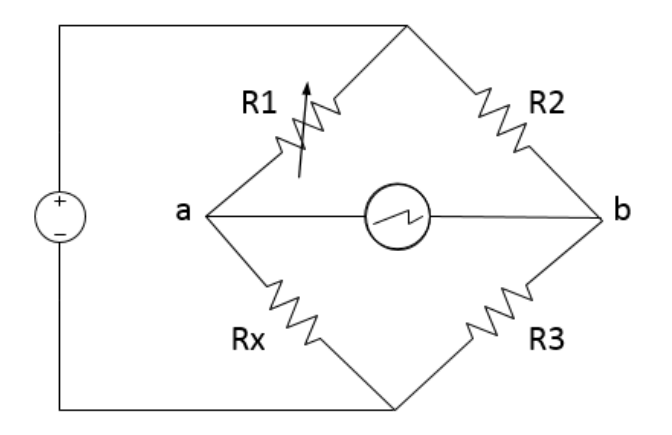

**Рис. 6.2-5 Измерения мостовым методом**

Сравнение измеряемого сопротивления с мерой, в качестве которой используются образцовые сопротивления R1 , R2 , R3 производится по нулевым показаниям гальванометра, включенного в диагональ ab. В этом случае потенциалы Ua и Ub равны, мост уравновешен изменением образцового сопротивления магазина R1 . При этом выполняется условие равновесия

$$
R_x * R_3 = R_1 * R_2
$$

из которого можно найти неизвестное сопротивление

$$
R_x = R_1 \frac{R_2}{R_3}
$$

Таким образом, установив определенное соотношение сопротивлений резисторов R2 и R3 и, добившись баланса моста резистором R1 , неизвестное сопротивление будет определено.

#### **Измерение электрической емкости**

Пара проводников называется конденсатором, если заряды на проводниках всегда одинаковы по абсолютной величине, но противоположны по знаку. Так как разность по- тенциалов между этими проводниками (обкладками) прямо пропорциональна величине заряда, находящегося на обкладках в данный момент, то отношение

$$
C = \frac{q(t)}{\Delta \varphi(t)}
$$

не зависит ни от  $q$ , ни от  $\Delta\varphi$ . Оно зависит только от геометрии конденсатора и от диэлектрической проницаемости ε среды, заполняющей пространство между обкладками. Физическая величина C называется емкостью конденсатора.

Простейшие измерения емкости с помощью переменного тока, произведенные на основании закона Ома стрелочными приборами, являются довольно грубыми. Более распространены измерения на переменном токе с применением мостовых (компенсационных) схем. В прецизионных измерениях емкости на переменных токах используется резонансный метод.

#### <span id="page-41-0"></span>Прямое и косвенное измерения электрического сопротивления

Данная лабораторная работа предназначена для изучения прямого и косвенного методов измерения электрического сопротивления. Во время лаборатнорной работы вычисляются и сравниваются погрешности измерений для каждого из методов измерений.

# Порядок проведения лабораторной работы

1. Из главного меню выберите лабораторную работу "Прямое и косвенное измерения электрического сопротивления ".

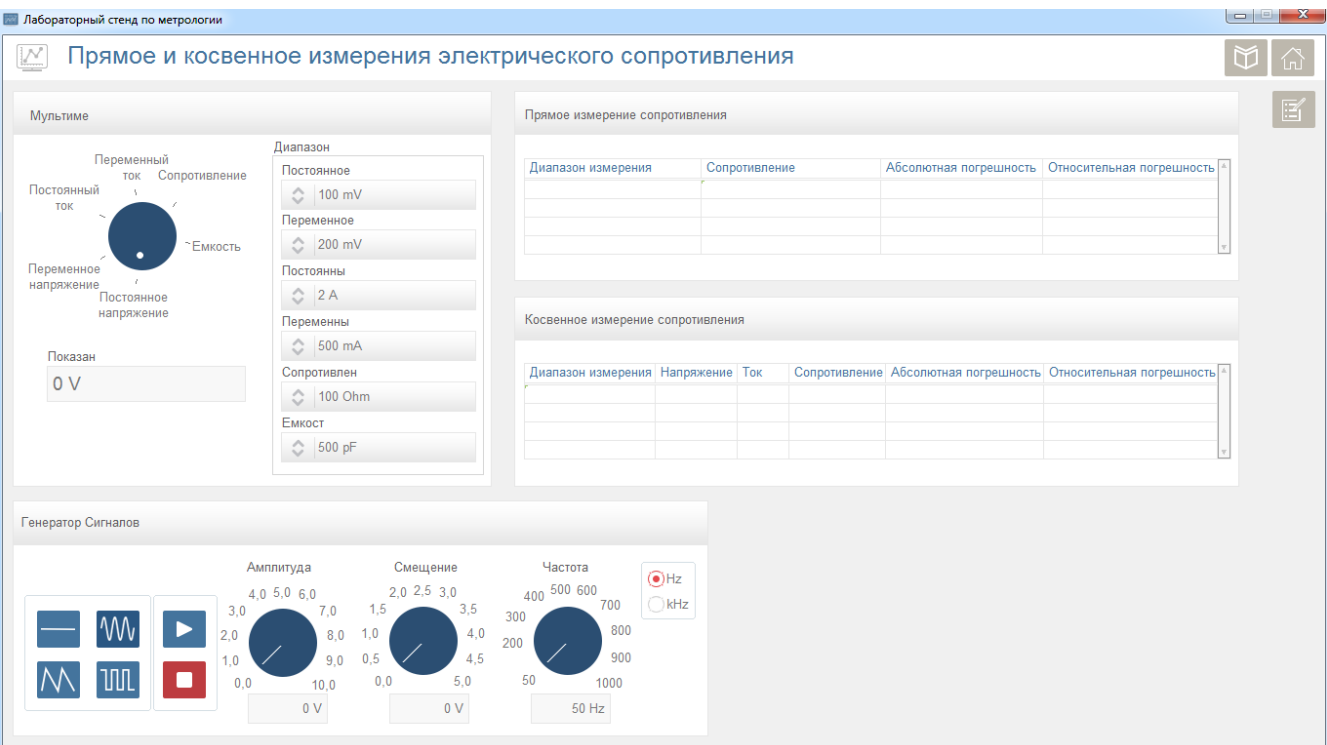

**Рис. 6.2-6 Измерения сопротивлений**

- 2. Используя макетную плату подключите выходы генератора сигналов к шинам питания платы. Подключите один из резисторов между положительным и отрицательным выходами генератора сигнала.
- 3. Выберите тип сигнала (постоянный сигнал), установите смещение и нажмите кнопку «Начать».

#### **Прямое измерение сопротивления.**

- 4. Установите мультиметр в режим измерения сопротивления.
- 5. Установите диапазон измерения сопротивления.
- 6. Измерьте сопротивление резистора.
- 7. Запишите значения установленного диапазона сопротивления и измеренного сопротивления в соответствующие поля "Диапазон измерения" и "Сопротивление".
- 8. Рассчитайте значения абсолютной и относительной погрешностей и запишите их в соответствующие поля "Абсолютная погрешность" и "Относительная погрешность".
- 9. Повторите шаги 8 11 для нескольких диапазонов измерения.

#### **Косвенное измерение сопротивления.**

- 10. Установите мультиметр в режим измерения постоянного тока.
- 11. Установите диапазон измерения постоянного тока.
- 12. Подключите щупы мультиметра для измерения тока.
- 13. Измерьте ток цепи резистора.
- 14. Подключите щупы мультиметра для измерения напряжения.
- 15. Установите мультиметр в режим измерения постоянного напряжения.
- 16. Установите диапазон измерения постоянного напряжения.
- 17. Измерьте падение напряжения на резисторе.
- 18. Рассчитайте сопротивление резистора используя значения напряжения и тока.
- 19. Запишите значения установленного диапазона напряжения, измеренного напряжения, тока и рассчитанного сопротивления в соответствующие поля таблицы.
- 20. Рассчитайте значения абсолютной и относительной погрешностей сопротивления и запишите их в соответствующие поля "Абсолютная погрешность" и "Относительная погрешность".
- 21. Повторите шаги 19 23 для нескольких диапазонов измерения напряжения.
- 22. Сохраните результаты лабораторной работы, нажав на кнопку создания отчета.

# <span id="page-43-0"></span>Измерение электрического сопротивления мостовым методом

Данная лабораторная работа предназначена для изучения мостового метода измерения электрического сопротивления. Во время лабораторной работы, мостовым методом, измеряется сопротивление и вычисляются погрешности измерений для резисторов нескольких номиналов.

# Порядок проведения лабораторной работы

1. Из главного меню выберите лабораторную работу "Измерение электрического сопротивления мостовым методом".

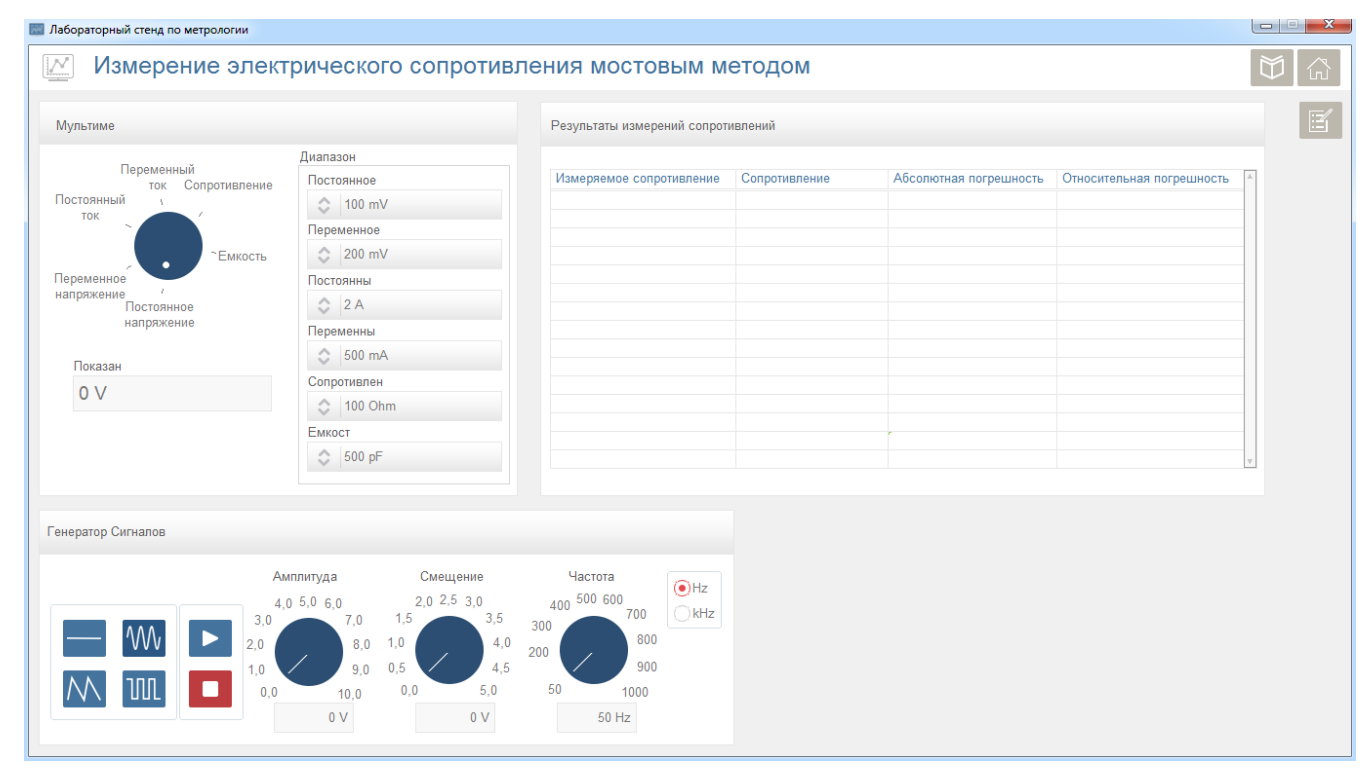

**Рис. 6.2-7 Измерения сопротивлений**

2. Используя макетную плату подключите выходы генератора сигналов к шинам питания платы. На макетной плате соберите следующую мостовую схему. Питание схемы подается от генератора сигналов. Выберите резисторы R2 и R3 равного номинала. Подключите резистор, сопротивление которого должно быть измерено (Rx). R1 – потенциометр.

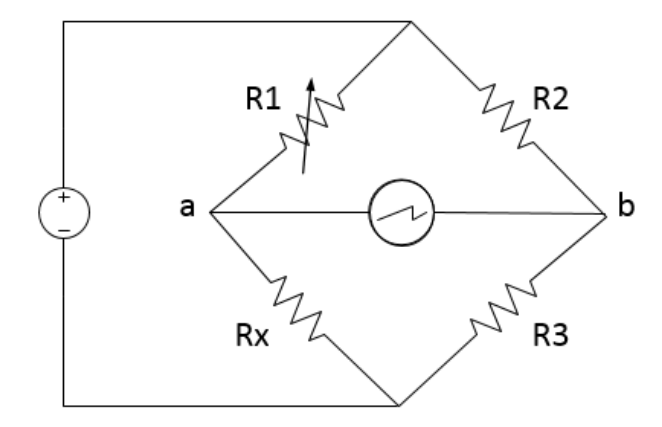

#### **Рис. 6.2-8 Мостовая схема измерения сопротивлений**

- 3. Выберите тип сигнала (постоянный сигнал), установите смещение и нажмите кнопку «Начать».
- 4. Установите мультиметр в режим измерения постоянного тока.
- 5. Установите диапазон измерения постоянного тока.
- 6. Подключите щупы мультиметра для измерения тока.
- 7. Измеряя ток цепи между точками "а" и "б", меняйте сопротивление потенциометра, пока показание мультиметра не будет равно примерно нулю.
- 8. Установите мультиметр в режим измерения сопротивления.
- 9. Установите диапазон измерения сопротивления.
- 10. Подключите щупы мультиметра для измерения сопротивления.
- 11. Измерьте сопротивление потенциометра, которое равно сопротивлению измеряемого резистора.
- 12. Запишите измеренное значение сопротивления в поле "Сопротивление", а номинал измеряемого резистора в поле "Измеряемое сопротивление" таблицы.
- 13. Рассчитайте значения абсолютной и относительной погрешностей сопротивления и запишите их в соответствующие поля "Абсолютная погрешность" и "Относительная погрешность".
- 14. Повторите шаги 7 16 для нескольких номиналов резисторов.
- 15. Сохраните результаты лабораторной работы, нажав на кнопку создания отчета.

## <span id="page-44-0"></span>Измерение электрического сопротивления неравноплечим мостовом

Данная лабораторная работа предназначена для изучения мостового метода (неравноплечий мост) измерения электрического сопротивления. Во время лабораторной работы, мостовым методом, измеряется сопротивление и вычисляются погрешности измерений для резисторов нескольких номиналов.

# Порядок проведения лабораторной работы

1. Из главного меню выберите лабораторную работу "Измерение электрического сопротивления неравноплечим мостом".

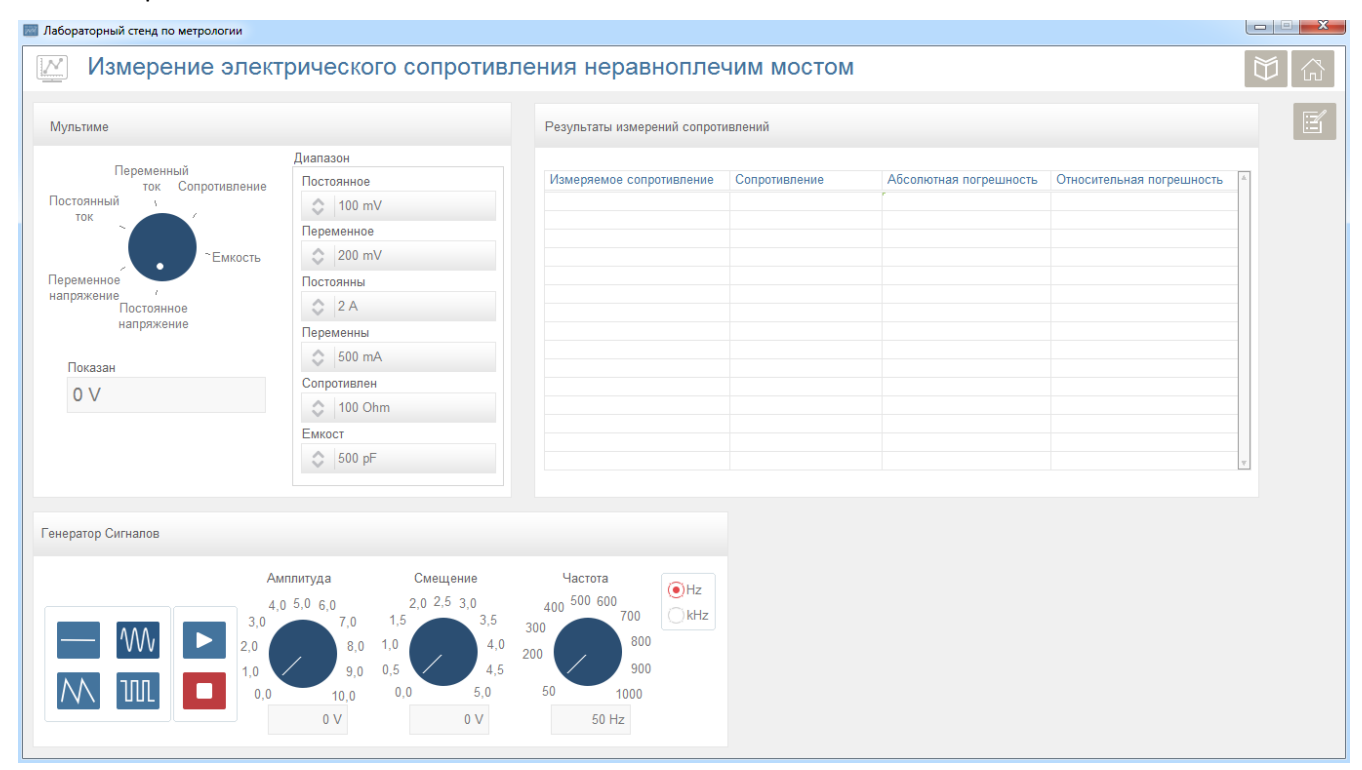

**Рис. 6.2-9 Измерения сопротивлений**

2. Используя макетную плату подключите выходы генератора сигналов к шинам питания платы. На макетной плате соберите следующую мостовую схему. Питание схемы подается от генератора сигналов. Выберите резисторы R1, R2 и R3 равного номинала. Подключите резистор, сопротивление которого должно быть измерено (Rx).

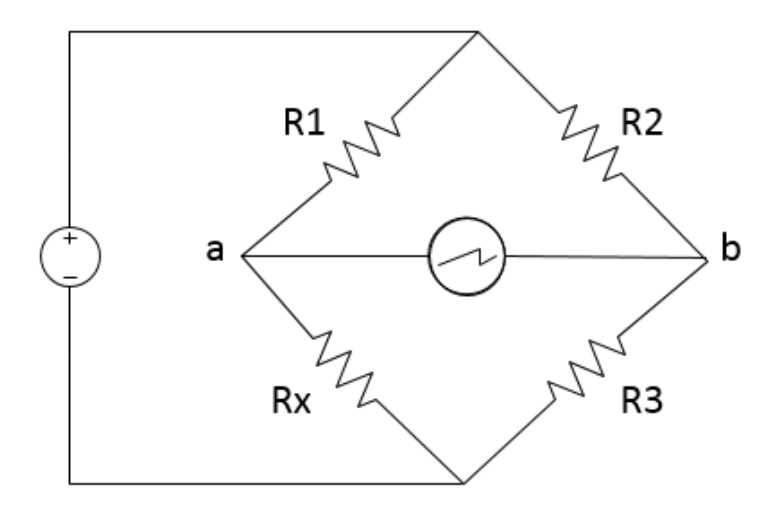

#### **Рис. 6.2-10 Мостовая схема измерения сопротивлений**

- 3. Выберите тип сигнала (постоянный сигнал), установите смещение и нажмите кнопку «Начать».
- 4. Установите мультиметр в режим измерения постоянного тока.
- 5. Установите диапазон измерения постоянного тока.
- 6. Подключите щупы мультиметра для измерения тока.
- 7. Измерьте ток цепи между точками "а" и "б".
- 8. Рассчитайте измеряемое сопротивление, используя номиналы известных резисторов, значение установленного напряжения питания схемы и измеренного тока.
- 9. Запишите измеренное значение сопротивления в поле "Сопротивление", а номинал измеряемого резистора в поле "Измеряемое сопротивление" таблицы.
- 10. Рассчитайте значения абсолютной и относительной погрешностей сопротивления и запишите их в соответствующие поля "Абсолютная погрешность" и "Относительная погрешность".
- 11. Повторите шаги 10 13 для нескольких номиналов резисторов.
- 12. Сохраните результаты лабораторной работы, нажав на кнопку создания отчета.

# <span id="page-46-0"></span>Прямое измерение электрической емкости

Данная лабораторная работа предназначена для изучения прямого метода измерения электрической емкости. Во время лаборатнорной работы вычисляются и сравниваются погрешности измерений для нескольких диапазонов измерений.

# Порядок проведения лабораторной работы

1. Из главного меню выберите лабораторную работу "Прямое измерение электрической емкости".

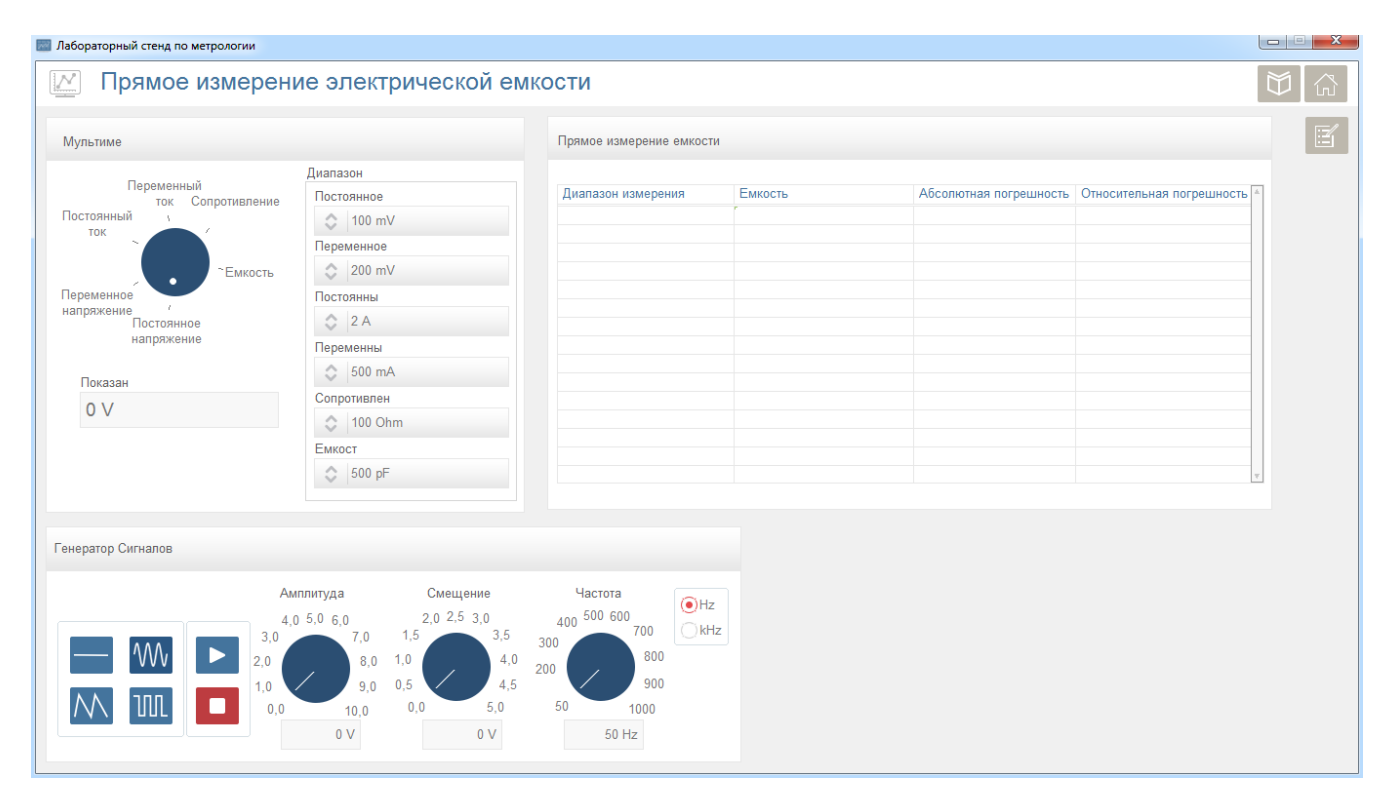

**Рис. 6.2-11 Измерение емкостей**

- 2. Установите мультиметр в режим измерения емкости.
- 3. Установите диапазон измерения емкости.
- 4. Измерьте емкости конденсатора.
- 5. Запишите значения установленного диапазона емкости и измеренной емкости в соответствующие поля "Диапазон измерения" и " Емкость".
- 6. Рассчитайте значения абсолютной и относительной погрешностей и запишите их в соответствующие поля "Абсолютная погрешность" и "Относительная погрешность".
- 7. Повторите шаги 3 6 для нескольких диапазонов измерения.
- 8. Сохраните результаты лабораторной работы, нажав на кнопку создания отчета.

# **Приложение 1**

| Частота<br>сигнала | Пределы<br>измерения | Разрешение<br><b>EMP</b> | Абсолютная погрешность<br>измерения   | Примечание          |
|--------------------|----------------------|--------------------------|---------------------------------------|---------------------|
| 120 Гц             | 20 O <sub>M</sub>    | 1 MOM                    | $\pm$ (2 % $R_{\text{M3M}}$ + 8EMP)   | После калибровки КЗ |
|                    | 200 Ом               | <b>10 MOM</b>            | $\pm$ (0,5 % $R_{\text{M3M}}$ + 5EMP) |                     |
|                    | 2 кОм                | 100 мОм                  | $\pm$ (0,5 % $R_{\text{M3M}}$ + 3EMP) |                     |
|                    | 20 кОм               | 1 Om                     | $\pm$ (0,5 % $R_{\text{M3M}}$ + 3EMP) |                     |
|                    | 200 кОм              | 10 O <sub>M</sub>        | $\pm$ (0,5 % $R_{\text{M3M}}$ + 3EMP) |                     |
|                    | 2 MO <sub>M</sub>    | 100 Ом                   | $\pm$ (0,8 % $R_{\text{M3M}}$ + 5EMP) | После калибровки ХХ |
|                    | <b>10 MOM</b>        | 1 кОм                    | $\pm$ (1,2 % $R_{\text{M3M}}$ + 8EMP) |                     |
| 1 кГц              | 20 O <sub>M</sub>    | 1 MOM                    | $\pm$ (2 % $R_{\text{M3M}}$ + 8EMP)   | После калибровки КЗ |
|                    | 200 O <sub>M</sub>   | 10 MOM                   | $\pm$ (0,5 % $R_{\text{M3M}}$ + 5EMP) |                     |
|                    | 2 кОм                | 100 мОм                  |                                       |                     |
|                    | 20 кОм               | 1 Om                     | $\pm$ (0,5 % $R_{\text{M3M}}$ + 3EMP) |                     |
|                    | 200 кОм              | 10 O <sub>M</sub>        |                                       |                     |
|                    | 2 MO <sub>M</sub>    | 100 Ом                   | $\pm$ (0,8 % $R_{\text{M3M}}$ + 5EMP) | После калибровки ХХ |
|                    | 10 MO <sub>M</sub>   | 1 кОм                    | $\pm$ (1,2 % $R_{\text{M3M}}$ + 8EMP) |                     |

<span id="page-47-0"></span>**Табл. 6.2-1 Нормирование погрешностей при измерении сопротивлений**

ЕМР – единица младшего разряда

#### **Приложение 2**

*Примеры расчета погрешностей*

*Пример 1.*

На пределе измерения сопротивления 20 Ом при частоте сигнала 120 Гц прибор индицирует 1,8362 Ом. Из [Табл.](#page-47-0) 6.2-1 видно, что на этом пределе разрешение 1 мОм, значит, 5 ЕМР равно 0,005 Ом. Определяем, что абсолютная погрешность измерения составит

 $\Delta = \pm (0.02 \cdot 1.8362 + 0.005) = \pm 0.041724$  Om  $\approx \pm 0.042$  Om.

Относительная погрешность равна

 $\delta = \pm (0.42 / 1.8362) \cdot 100 \% = \pm 2.3 \%$ 

*Пример 2.*

Измерение сопротивления кабеля дало значение  $R_k$  = 0,035 Ом. Тогда, с учетом поправки на сопротивление кабеля результат измерения составит

*R*попр = 1,8362 - 0,035 = 1,8012 Ом.

Итак,

 $R_{\text{non}} \approx (1,800 \pm 0, 042)$  Om.

#### *Пример 3.*

На пределе измерения емкости 2000 пФ при частоте сигнала 1000 Гц прибор индицирует 1218,5 pF. Определяем, что на этом пределе разрешение 0,1 pF, значит, 5 ЕМР равно 0,5 pF. Абсолютная погрешность измерения составит

 $\Delta = \pm (0.01 \cdot 1218.5 + 0.5) = \pm 12.685$  pF  $\approx \pm 13$  pF.

Относительная погрешность равна

 $\delta = \pm (13/ 1218.5) \cdot 100 \% = \pm 1.1 \%$ 

#### *Пример 4.*

Измерение емкости кабеля дало значение *C*<sup>к</sup> = 23 pF. Тогда, с учетом поправки на *C*<sup>к</sup> = 23 pF результат измерения: *С*попр= 1218 - 23 = (95 ± 13) F.

*Пример 5.*

Получены следующие результаты при измерении емкости на частоте 1000 Гц:

Для последовательной схемы замещения:

*С<sup>s</sup>* =2,152 мкФ, *R<sup>s</sup>* = 82,81 Ом, *Q* = 0,8918, *D* = 1,121;

Для параллельной схемы замещения:

$$
C_p = 0.954
$$
 MKФ,  $R_p = 148.6$  OM,  $Q = 0.8918$ ,  $D = 1.121$ .

Проверим соотношения 5 и 6:

 $R_s = R_p/(1 + Q^2) = 148.6 / (1 + 0.8918^2) = 82.77$  Ом,  $C_s = C_p (1 + 1/Q^2) = 0.954 (1 + 1/0.8918^2) = 2.153$  мкФ.  $\Delta C$  = ±(0,007.2,152 мкФ + 3.0,001) = ±0,018 мкФ,

 $\Delta D = \pm (0.007 \cdot 1.121 + 100/2152 + 5 \cdot 0.001) = \pm 0.059.$ 

Из оценки погрешностей измерения C<sub>s</sub> видно, что соотношения 5 и 6 выполняются в пределах допустимых погрешностей.

# <span id="page-49-0"></span>6.3 Осциллографы

#### Аналоговый осциллограф

Упрощенная структурная схема АО представлена на Рис. 6.3-1. Вид передней панели используемого в работе АО приведен на Рис. 6.3-2.

Основными составными частями АО являются:

- 1) Электронно-лучевая трубка (ЭЛТ)
- 2) Каналы К1 (CH1) и К2 (CH2)
- 3) Канал развертки

Кроме того, в осциллографе имеется еще ряд частей: некоторые из них указаны на схеме, другие отсутствуют (источники питания; блоки, с помощью которых устанавливаются масштабы изображения по вертикали и горизонтали (так называемые калибраторы амплитуды и длительности).

Простейшая Электронно-лучевая трубка (ЭЛТ) (Рис. 6.3-1) представляет собой тщательно откаченный стеклянный баллон с электродами. Катод (К), подогреваемый с помощью нити накала (НН), эмитирует электроны, которые под действием поля положительно заряженных анодов (А1 и А2) устремляются в направлении экрана (Э). На анод А2 подается положительное относительно катода напряжение порядка 800 - 3000 В, а на анод А1 - от 20 до 50 % этой величины. Конфигурация электродов, их взаимное расположение и напряжения на анодах выбирают так, чтобы электрическое поле ускоряло и фокусировало поток электронов (ПЭ). Фокусировка осуществляется изменением напряжения на аноде A1, а яркость - изменением напряжения на сетке (C), отрицательного по отношению к катоду.

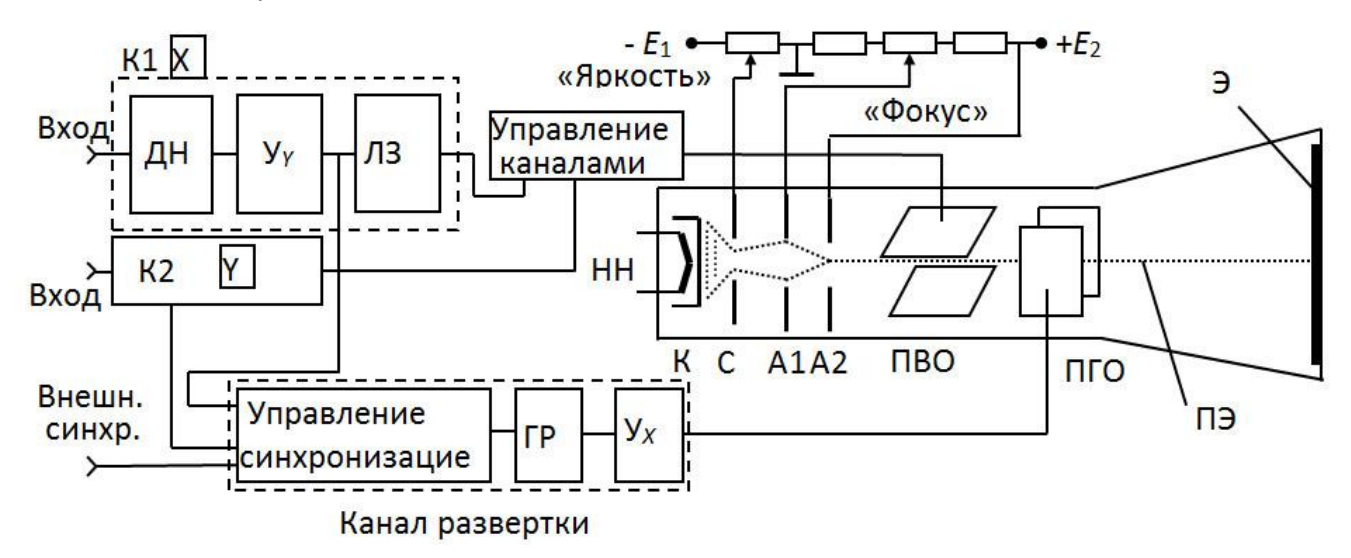

<span id="page-49-1"></span>Рис. 6.3-1 Структурная схема аналогового осциллографа

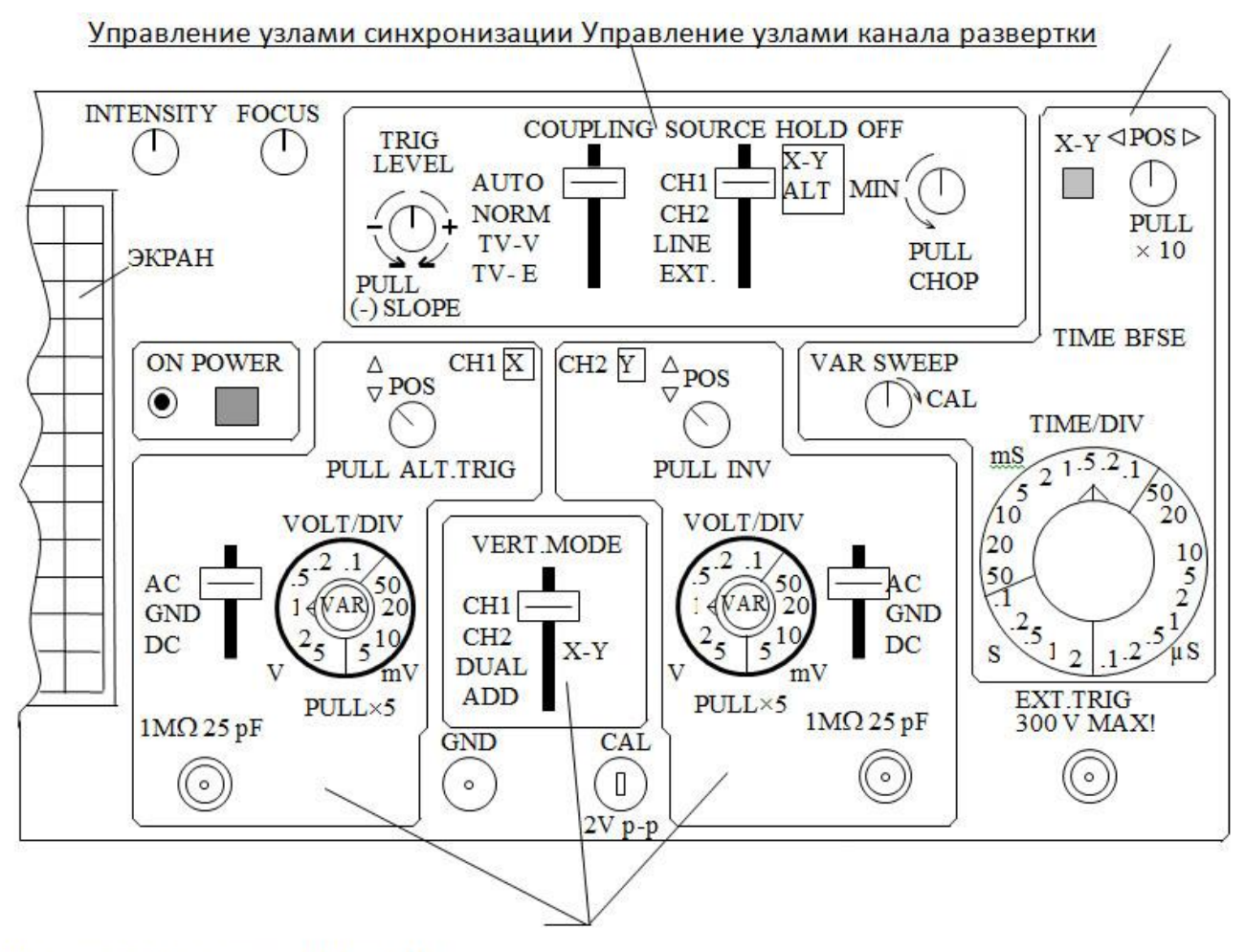

<span id="page-50-0"></span>Управление каналами СН1 и СН2

#### Рис. 6.3-2 Передняя панель аналогового осциллографа

Эти регулировки выводятся на переднюю панель АО и снабжаются соответствующими надписями (FOCUS-ФОКУС: INTENSITY-ЯРКОСТЬ).

Внутренняя поверхность экрана, на которую направляется электронный луч, покрыта специальным составом (люминофор), светящимся (флюоресцирующим) под действием электронов.

Практически в достаточно широком диапазоне частот можно считать электронный луч безынерционным. Поэтому координаты у и х светящегося пятна на экране в любой момент времени пропорциональны мгновенным значениям напряжений  $u_{x,30}$ т и  $u_{x,301}$ , приложенным соответственно к пластинам вертикального (ПВО) и горизонтального (ПГО) отклонения.

Чувствительность ЭЛТ, т.е.  $S_Y = y/u_{Y, 30T}$  и  $S_Y = x/u_{X, 30T}$ , составляет 0,2 – 0,5 мм/В и определяется следующим приближенным соотношением:

 $S_{\text{DIT}} = IL/dU_{A2}$ 

где / - длина пластин в направлении движения электронов;

L - расстояние от середины пластины до Э;

d - расстояние между пластинами;

 $U_{A2}$  – напряжение на А2.

Исследуемые напряжения, подаваемые обычно на входы К1, К2, могут иметь значительный динамический диапазон значений (например, от 1 мВ до 100 В).

Для получения приемлемого размера изображения по вертикали в канал вводятся делитель напряжения (ДН) для ослабления напряжений в целое число раз, а для усиления - усилитель постоянного напряжения (У*Y*), выходной сигнал, которого через узлы управления каналами подается на ПВО.

Если на вход К1 подано исследуемое напряжение, то в соответствии с уравнением (2) координата *y* светящегося на экране пятна в любой момент времени пропорциональна мгновенному значению исследуемого напряжения *u (t)*:

$$
y = K_{A^H} K_Y S_Y u(t) = S_K u(t),
$$
 (1)

где *K*дн коэффициент передачи делителя ДН

*K<sup>Y</sup>* коэффициент усиления У*<sup>Y</sup>*

*S<sup>Y</sup>* чувствительность трубки по вертикали

*S*К – чувствительность канала

Величина 1/*S*<sup>К</sup> = *K*О,*<sup>Y</sup>* называется коэффициентом отклонения осциллографа по вертикали и является нормированной величиной для каждого положения переключателя ДН. Она имеет размерность В/дел. Обычно деление равно сантиметру.

Второй канал по составу входящих в него функциональных узлов аналогичен первому.

Для получения на экране кривой исследуемого напряжения *uY(t)* в прямоугольной системе координат необходимо, чтобы напряжение, поступающее на ПГО, изменялось в течение некоторого интервала времени по линейному закону *u(t)* = *vt* (*v* – скорость изменения напряжения, имеющая размерность В/с). В это время луч должен перемещаться по экрану слева направо.

С этой целью в состав канала вводится генератор развертки (ГР), формирующий так называемое пилообразное напряжение [\(Рис.](#page-52-0) 6.3-3). Интервал времени  $t_1$  – время ожидания запуска генератора. В течение *t*<sup>1</sup> светящееся пятно находится в левой части экрана; координата *x* пятна в течение этого интервала времени не изменяется. Интервал времени *t<sub>P</sub>* называют временем развертки (рабочего) хода луча. В течение *t*<sup>Р</sup> под действием линейно нарастающего напряжения светящееся пятно движется по экрану слева направо с постоянной скоростью. В течение *t*2 (времени обратного хода луча) луч движется справа налево в исходное положение. Время *t*<sup>2</sup> стремятся сделать возможно меньшим, а подачей запирающего импульса отрицательной полярности на сетку ЭЛТ перекрывают поток электронов. Напряжение с ГР усиливается усилителем У*<sup>X</sup>* и поступает на ПГО.

На интервале времени развертки  $t_{P}$ , перемещение пятна по горизонтали *x* определяется уравнением

 $x = K_X S_X v t = S_P t$ , (2)

где *K<sup>X</sup>* коэффициент усиления У*<sup>X</sup>*

*S<sup>X</sup>* чувствительность трубки по горизонтали

*SР*  чувствительность канала

Величина 1/ *S<sup>Р</sup> = K*О*,X* = *К*<sup>Р</sup> называется коэффициентом отклонения осциллографа по горизонтали или коэффициентом развертки. Она является нормированной величиной для каждого значения *v* и имеет размерность с/дел.

Уравнения (1) и (2) полностью описывает движение светящегося пятна на экране осциллографа в пределах *t*<sub>Р</sub> для любых напряжений, действующих на отклоняющих пластинах одновременно.

Найдя величину *t* из уравнения (2) и подставив ее в (1), получим:

 $y = K_{AH} K_Y S_Y u_Y (x / K_X S_X v)$  (3)

Сравнивая (3) с зависимостью исследуемого напряжения *u<sup>Y</sup>* от времени (1), нетрудно видеть, что координаты изображения *y* и *x* связаны между собой той же функциональной зависимостью. Постоянные множители *K*дн *K*<sup>Y</sup> *S<sup>Y</sup>* и *K<sup>X</sup> S<sup>X</sup> v* определяют лишь масштаб изображения.

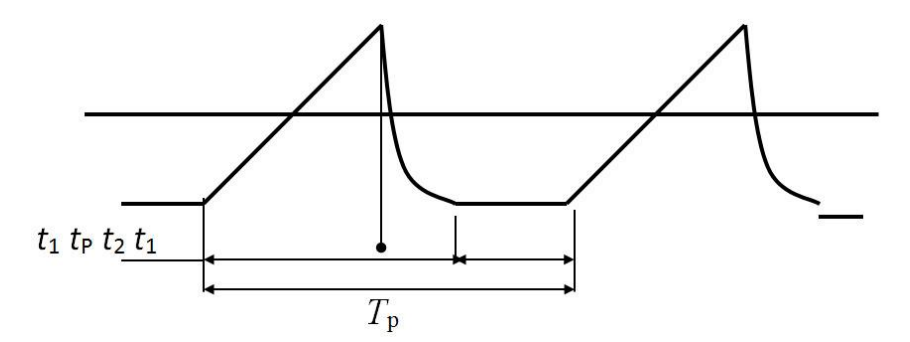

**Рис. 6.3-3 Напряжение на выходе генератора развертки**

<span id="page-52-0"></span>В АО предусмотрены два режима работы ГР:

- 1) Автоколебательный режим генератора развертки, при котором развертка происходит без запускающего импульса;
- 2) Ждущая развертка, при которой ГР для выполнения каждого своего цикла (т.е. каждого «зуба пилы») ждет запускающего синхроимпульса.

При исследовании периодических напряжений изображение на экране будет неподвижным и удобным для наблюдения, если во время каждого прямого хода луча светящееся пятно движется по одной и той же траектории. Это возможно лишь в том случае, когда начало развертки т.е. начало движения луча слева направо и период напряжения развертки *T*<sup>р</sup> равен или в целое число раз больше периода исследуемого напряжения. Регулируя время рабочего хода  $t_0$  и время ожидания  $t_1$ , можно изменять период *Т*<sub>р</sub> и, следовательно, добиваться неподвижности изображения (время обратного хода луча не регулируется).

На практике периоды исследуемого и развертывающего напряжений обычно нестабильны. Вследствие этого изображение на экране АЭ будет перемещаться. Для получения неподвижного изображения осуществляется жесткая связь (синхронизация) между периодами исследуемого и развертывающего напряжений.

Идея синхронизации в режиме непрерывной развертки, когда *t*1= 0, заключается в том, что прямой ход луча принудительно заканчивается при вполне определенном мгновенном значении исследуемого напряжения. При этом малое изменение периода исследуемого напряжения автоматически ведет к соответствующему изменению периода развертывающего напряжения. Для осуществления синхронизации исследуемое напряжение, снимаемое с выхода усилителя Y, подается на управляющий вход генератора развертки ("внутренняя синхронизация"). Синхронизация может также осуществляться от внешнего источника напряжения, частота которого совпадает с частотой исследуемого напряжения или меньше ее в целое число раз ("внешняя синхронизация").

Пусть на вход Y поступает последовательность одинаковых импульсов напряжения, причем длительность импульса гораздо меньше паузы. Для наблюдения и измерения параметров подобных импульсов режим непрерывной развертки ГР не удобен, так как практически невозможно получить изображение одного импульса, соизмеримое по горизонтали с размерами экрана ЭО. Такое изображение можно получить, используя ждущий режим работы ГР (*t*1 0) с внутренним или внешним запуском.

В ждущем режиме с внутренним запуском генератор развертки до поступления исследуемого напряжения не работает, "ждет" (время *t*1). Момент начала прямого хода луча соответствует

определенному уровню (определенному мгновенному значению) и знаку производной исследуемого напряжения. Этот уровень уровень запуска можно регулировать. Время *t*р прямого хода луча можно устанавливать произвольным. После окончания обратного хода луча генератор развертки прекращает работу, "ждет" до тех пор, пока на его управляющий вход вновь не поступит исследуемое напряжение заданного уровня. Выбрав время *t*р соизмеримым с длительностью исследуемого импульса и используя его фронт для запуска ГР, можно растянуть изображение одного импульса или его части на весь экран АО.

Поскольку в ждущем режиме запуск развертки начинается с некоторым запаздыванием (необходимо некоторое время на достижение сигнала уровня запуска и срабатывание ГР) изображение начальной части сигнала теряется. Для получения полного изображения сигнала вводится линия задержки ЛЗ в канал *Y* (см. Рис. [6.3-1\)](#page-49-1). Регулировкой уровня запуска необходимо добиться того, чтобы задержка запуска ГР была меньше задержки, вносимой ЛЗ.

В ждущем режиме с внешним запуском генератор развертки работает аналогично, только его запуск осуществляется фронтом или срезом вспомогательного импульса, который может быть сдвинут во времени относительно исследуемого, опережая его. Вспомогательные импульсы подаются на вход внешней синхронизации АО. В этом режиме удается более детально рассмотреть и точнее измерить, например, фронт и срез исследуемого импульса.

#### **Цифровой осциллограф**

Более широкие возможности при исследовании сигналов предоставляются при применении ЦО.

На Рис. [6.3-4](#page-53-0) в предельно упрощенном виде показана структурная схема цифрового осциллографа (ЦО).

Пройдя через масштабирующее устройство (МУ), аналогичное такому же, что и в АО, входное напряжение *u(t)* преобразуется аналого-цифровым преобразователем (АЦП) в дискретную последовательность кодовых слов *N<sup>i</sup>* , отображающих мгновенные значения *u<sup>i</sup>* этого напряжения. Каждое новое кодовое слово записывается в оперативное запоминающее устройство (ОЗУ). При этом все предыдущие записанные отсчеты сдвигаются на одну ячейку (регистр сдвига), а самый первый  $N_1$ исчезает, как бы «выталкивается».

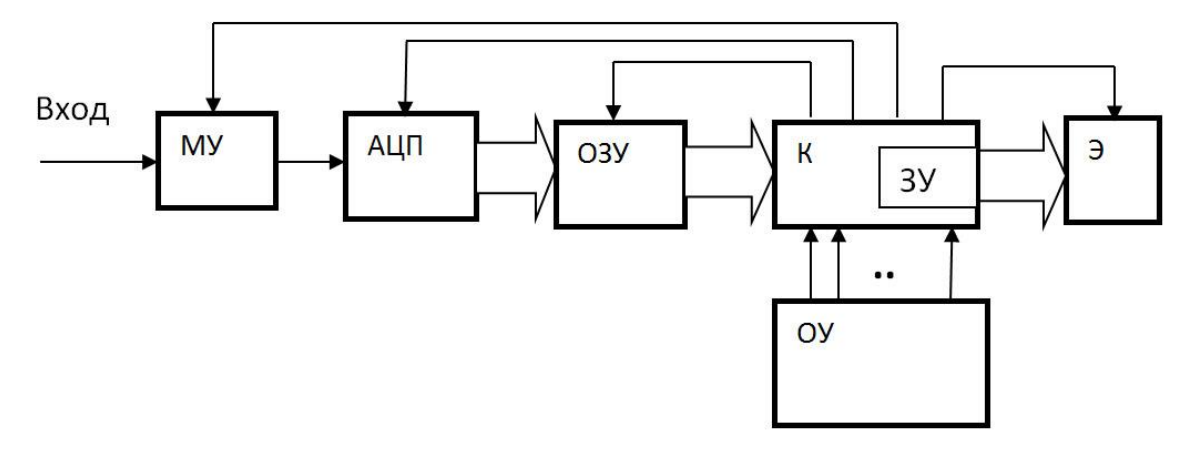

**Рис. 6.3-4 Упрощенная структурная схема цифрового осциллографа**

<span id="page-53-0"></span>Если ОЗУ состоит из М ячеек, то в нем, постоянно обновляясь, содержится М последних, «свежих», кодовых слов. Так продолжается до тех пор, пока не будет выполнено некое заданное условие, например, когда какое-либо *u<sup>i</sup>* впервые превысит заданный оператором уровень («запуск по уровню»). После этого содержимое некоторого количества ячеек ОЗУ переписывается в запоминающее устройство (ЗУ), входящее в состав контроллера (К).

Каждой ячейке ЗУ соответствует точка на экране по цвету отличающаяся от фона. Ее абсциссу определяет номер ячейки, а ординату кодовое слово *Ni*, находящееся в этой ячейке.

Для хорошего изображения сигнала на экране вполне достаточно 2 точки на 1 мм. Средних размеров экран имеет высоту 100 мм и ширину 120 мм. Следовательно, на экране должны располагаться 200×240 = 48 000 точек или более.

Таким образом, для формирования хорошего изображения АЦП должен иметь не менее 8 двоичных разрядов (256 точек по вертикали) и ЗУ должно содержать 256 ячеек.

Но количество ячеек ОЗУ гораздо больше. Это позволяет запоминать в ОЗУ очень много кодовых слов, а потом «вытягивать» их порциями, соответствующими ширине экрана. В аналоговых осциллографах это, конечно, невозможно. Для обозначения запаса по оси времени («глубина памяти») иногда пользуются такой оценкой длительности сигнала, данные о котором записаны в ОЗУ: «число экранов». Например, «8 экранов» означает, что объем памяти ОЗУ не 256, а 2048 ячеек, в которых записано 2048 кодовых слов *Ni*. Каждое *N<sup>i</sup>* – это 8-разрядный код, т.е. один байт, т.е. «8 экранов» – это объем памяти в 2 килобайта. Можно вообразить очень широкий экран-ленту – в 8 раз шире натурального, но такой же высоты. На такой ленте было бы записано изображение всего сигнала. Длина этой ленты около одного метра.

Еще одно принципиальное отличие от АО состоит в том, что в ЦО можно видеть предысторию сигнала до появления импульса запуска. Это называют «предзапуском». Кодовые слова переписываются из ОЗУ в ЗУ так, что в момент появления импульса запуска первой ячейкой ЗУ будет та, что дает точку на вертикальной линии, проходящей через центр экрана, последующие точки располагаются направо от нее, предыдущие – налево. Положение первой ячейки можно смещать влево или вправо от центра и тем самым соответственно уменьшать или увеличивать видимый интервал предыстории.

Частоту дискретизации (частоту «выборок») можно изменять в широких пределах, что соответствует изменению масштаба по горизонтали и аналогично изменению скорости развертки в АО.

Для изменения масштаба по вертикали, как и в аналоговых осциллографах, можно изменять коэффициенты усиления или деления входного усилителя или делителя напряжения.

ЦО помимо обычных органов управления (ОУ - кнопки, ручки) для задания режимов измерения снабжаются развитым программным обеспечением. Это позволяет выполнять различные математические операции: растягивать во времени фрагменты записанного в память сигнала, производить цифровые измерения параметров исследуемых сигналов, складывать и вычитать сигналы в разных каналах, определять частотный спектр сигнала путем применения быстрого преобразования Фурье.

#### **Осциллограф ПО**

Осциллограф включенный в состав ПО имеет следующие органы управления:

**Канал** - выбирает канал для построения графика данных. Если выбрана опция Ch0/Ch1, график показывает зависимость данных на канале Ch0 от данных на канале Ch1.

**Поз** – Устанавливает горизонтальное положение графика.

**Диапазон** - Определяет значение входного диапазона осциллограф для данного канала.

**Связь (AC, GND, DC)** – Определяет значения входных сигналов в зависимости от типа.

- o **DC** Этот режим предназначен для наблюдения за постоянными сигналами.
- o **AC -** DC значения входных сигналов перехвачены.

o **GND –** DC уровень терминала входного канала на эквивалентном заземлении отображается на графике.

**Время/Дел. –** Определяет частоту дискретизации в единицах мсек или мксек.

**Опорный сигнал для измерения частоты методом фигур Лиссажу** – Управляет генерацией опорного сигнала для измерения частоты входного сигнала методом Лиссажу. Пользователь устанавливает частоту в единицах Гц или кГц.

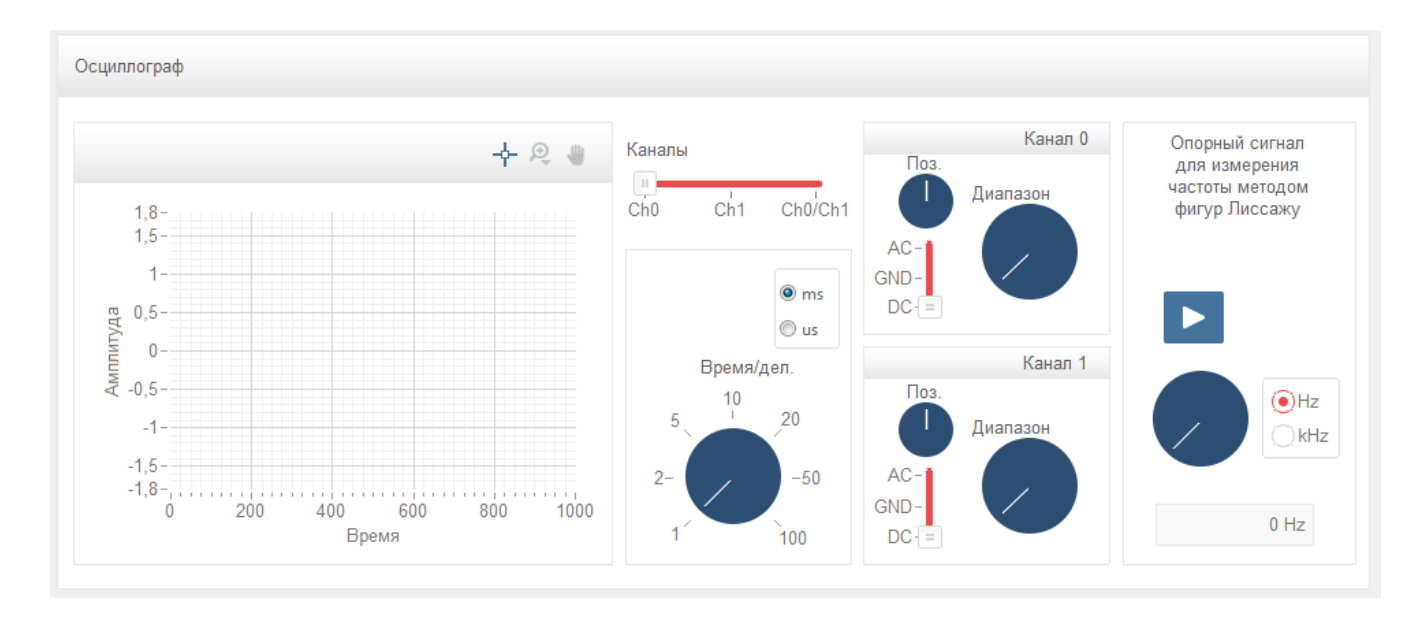

# <span id="page-55-0"></span>Изучение цифрового осциллографа

Данная лабораторная работа предназначена для изучения осциллографов. Во время лабораторной работы с помощью осциллографа измеряются параметры сигналов, такие как амплитуда, размах, период, частота, длительность импульса и фронтов, коэффициент заполнения, и т.д. Для некоторых из параметров вычисляются также погрешности измерений.

# Порядок проведения лабораторной работы

1. Из главного меню выберите лабораторную работу "Изучение цифрового осциллографа".

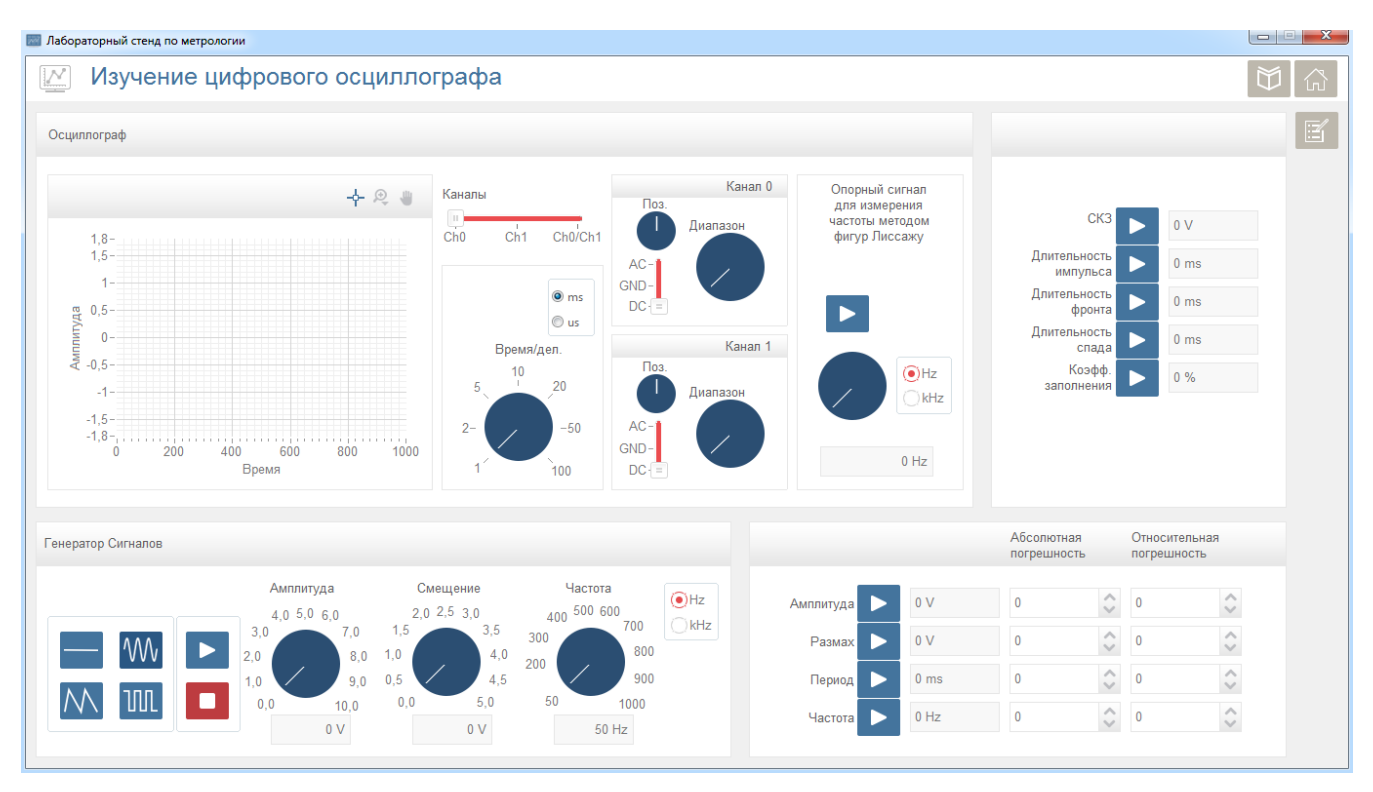

**Рис. 6.3-5 Осциллограф**

- 2. Подключите вход выбранного канала осциллографа к выходу генератора сигналов, с помощью BNC кабелей.
- 3. В нижней левой части окна представлены типы генерируемых сигналов. Выберите тип генерируемого сигнала, установите значения Амплитуды, Смещения и Частоты.
- 4. Нажмите кнопку для построения графика зависимости амплитуды от времени в верхнем левом углу окна. В правой части графика выбирается канал измерения, где также можно изменить всевозможные параметры. Также возможно измерение частоты методом фигур Лиссажу. Для этого установите значение частоты опорного сигнала и нажмите кнопку. Меняя значение частоты опорного сигнала установите частоту измеряемого сигнала.

Нажмите кнопки **Амплитуда, Размах, Период, Частота** для измерения амплитуды, размаха, периода и частоты сигнала в нижнем правом углу окна.

- 5. Сравните полученные значения параметров с заданными значениями и рассчитайте значения абсолютной и относительной погрешностей.
- 6. Нажмите кнопки **СКЗ, Длительность импульса, Длительность фронта, Длительность спада, Коэфф. заполнения** для измерения дополнительных параметров.
- 7. Сохраните результаты лабораторной работы, нажав на кнопку создания отчета.

#### **Расчет погрешностей измерения**

1. Погрешности измерений мгновенных значений напряжения и временных интервалов определяются по формулам:

 $\delta_U = \pm (|\delta_{ly}| + |\delta_{Koy}|)$  и  $\delta_t = \pm (|\delta_{lx}| + |\delta_{Kox}|)$ 

Предел допускаемой относительной визуальной погрешности измерения напряжения  $\delta_l$ определяют по формуле

*<sup>l</sup>* = 0,4*b*100%/*l,*

где *b* –ширина линии луча

*l*- длина отрезка, соответствующего измеряемой величине, мм

- 2. Погрешность измерения амплитуды импульсов прямоугольной формы определяется:
- погрешностью коэффициента отклонения *K*oy
- неравномерностью переходной характеристики канала
- визуальной погрешностью

Предел допускаемой относительной погрешности измерения амплитуды импульсов прямоугольной формы  $\delta$ <sub>0</sub> определяют по формуле

$$
\delta_{U\mathsf{M}} = \pm \left( |\delta_{\mathsf{I}}| + |\delta_{\mathsf{Koy}}| + |\delta_{\mathsf{H}}| \right),
$$

где *К*о<sup>y</sup> – предел допускаемой относительной погрешности коэффициента отклонения;

 $\delta_{\rm H}$  – предел допускаемой неравномерности переходной характеристики.

Погрешность измерения длительности импульсов прямоугольной формы определяется:

- погрешностью коэффициента развертки
- погрешностью, вызванной неточностью определения уровня 0,5 амплитуды
- визуальной погрешностью

Предел допускаемой относительной погрешности, вызванной неточностью определения уровня 0,5 амплитуды определяют по формуле

 $\delta_{0.5} = 0.3b$ (tg  $\alpha_1$  + tg  $\alpha_2$ )100%/*l*,

где  $\alpha_1$ ,  $\alpha_2$  – углы, образованные фронтом импульса и срезом импульса с вертикальной линией шкалы.

Предел допускаемой относительной погрешности измерения длительности импульсов прямоугольной формы  $\delta_U$  определяют по формуле:

 $\delta \tau_{\mu} = \pm (|\delta_{\iota}| + |\delta_{0.5}| + |\delta_{\kappa_{\mu}}|),$ 

где *К*<sup>р</sup> – предел допускаемой относительной погрешности коэффициента развертки.

Значения величин, входящих в формулы для расчета погрешностей для осциллографа равны:

*b*= 0.6 мм

 $\delta_{Kp}$ = ±7% (без растяжки) или ±10% при 10-кратной растяжке изображения;

 $\delta_{Kov}$ = ±5%;  $\delta_{H}$  = ±2%

Относительная погрешность установки частоты генератора Г3-131 не превышает  $\pm 1$  %.

#### 3. Относительная погрешность измерения напряжения для ЦО составляет  $\delta_{ij} = \pm 3\%$ .

Предельные значения абсолютной погрешности измерения интервала времени определяются формулой:

 $\Delta_n = \pm (10^{-3} \Delta t_{max} + 10^{-4} \Delta t + 0.6 \text{ Hc}).$ 

где  $\Delta t_{\text{max}}$  – интервал времени, соответствующий ширине экрана при данном масштабе, установленном по горизонтали;  $\Delta t$  – измеренный интервал времени.

# <span id="page-58-0"></span>6.4 Частотомеры

#### Цифровые частотомеры

Среди цифровых приборов частотно-временной группы электронно-счетные частотомеры (в дальнейшем цифровые частотомеры - ЦЧ) являются наиболее распространенными, что объясняется, их универсальностью, высокими метрологическими и эксплуатационными характеристиками.

В основу построения ЦЧ положены общие принципы, позволяющие реализовать ряд режимов работы прибора для измерения нескольких величин.

Функционально полные ЦЧ позволяют измерять следующие величины: частоту, период, отношение двух частот (иногда выраженное в процентах), длительность импульса или интервала времени, задаваемого пользователем; предусматриваются также режим счета событий (импульсов) и использование ЦЧ как источника сигналов с известными (калиброванными) частотами. Режимы работы задаются и выбираются положением ряда переключателей (механических или электронных) и других органов управления.

В более простых вариантах исполнения ЦЧ используются для измерения меньшего числа величин (например, одной или двух).

В любом режиме часть структуры ЦЧ остается неизменной и в ней происходит счет числа  $\overline{N}_{\overline{\chi}}$ , пропорционального измеряемой величине. Эти импульсы проходят через ИМПУЛЬСОВ электронный ключ ЭК, находящийся в замкнутом состоянии, на счетчик импульсов СИ. Код числа, образующийся в СИ, поступает на цифровое отсчетное устройство ЦОУ. В состав ЦОУ входит многодекадный цифровой индикатор с перемещающейся, запятой и, как правило, индикатор с обозначением единиц измерения.

Время замкнутого состояния ЭК, называемое временем счета  $T$ <sub>сч</sub>, определяется родом измеряемой величины, а его конкретное значение рядом соображений, о которых будет сказано ниже.

Измерение частоты. Структурная схема ЦЧ в этом режиме работы приведена на Рис. 6.4-1 а. Напряжение измеряемой частоты f<sub>x</sub> (Рис. 6.4-1 б) подается на вход формирующего устройства (ФУ), назначение которого - формирование сигнала стандартной формы при достаточно произвольной форме входного сигнала. Обычно в состав ФУ входят усилитель-ограничитель, обеспечивающий заданную амплитуду своего выходного сигнала, и формирователь для обеспечения малой длительности фронта и среза импульсов на выходе ФУ. Частота этих импульсов равна частоте входного сигнала (Рис. 6.4-1 в). Эти импульсы проходят через ЭК на СИ в течение времени счета  $T_c$ , которое задается генератором опорной частоты ГОЧ и делителем частоты ДЧ. Частота ГОЧ стабилизирована кварцевым резонатором. Необходимое Т<sub>с</sub> выбирается переключателем ВРЕМЯ СЧЕТА. При каждом запуске прибора на выходе ДЧ появляется один импульс (Рис. 6.4-1 в), под действием которого замыкается ЭК.

Число импульсов N<sub>x</sub>, прошедшее на СИ, определяется приближенной формулой

$$
N_x = \frac{T_c}{T_x} = T_c f_x
$$
 (1)

а значение измеряемой частоты

$$
f_x = \frac{N_x}{T_c} \tag{2}
$$

**Измерение периода.** Структура ЦЧ в этом режиме приведена на [Рис.](#page-59-1) 6.4-2 а. В этом режиме время замкнутого состояния ЭК задается периодом (или n периодами). Входной сигнал, период которого T<sup>x</sup> измеряется [\(Рис.](#page-59-1) 6.4-2 6) так же, как и при измерении частоты, подается на вход ФУ. Выходной сигнал ФУ [\(Рис.](#page-59-1) 6.4-2 в) поступает на делитель частоты ДЧ (множитель периодов Tx). Число n (обычно n - это 1, 10, 10<sup>2</sup>, 10<sup>3</sup> или 10<sup>4</sup>) выбирается переключателем ВРЕМЯ СЧЕТА, т.е., пТ<sub>х</sub>. При запуске на выходе ДЧ появляется импульс по длительности равный пТ<sub>х</sub> (Рис. [6.4-2](#page-59-1) г), в течение которого СИ подсчитывает прошедшие за это время импульсы с известным периодом следования Ттакт (Рис. [6.4-2](#page-59-1) д), называемые часто «метками времени».

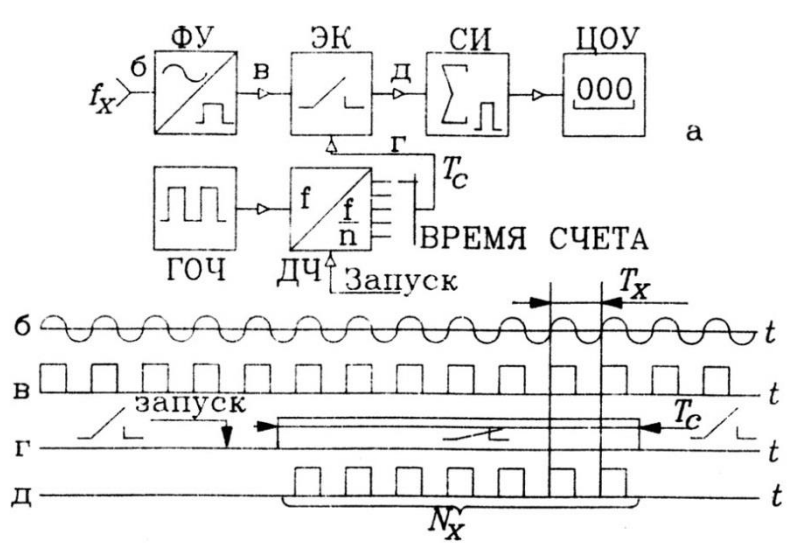

<span id="page-59-0"></span>**Рис. 6.4-1 Структурная схема ЦЧ в режиме измерения частоты и диаграммы сигналов**

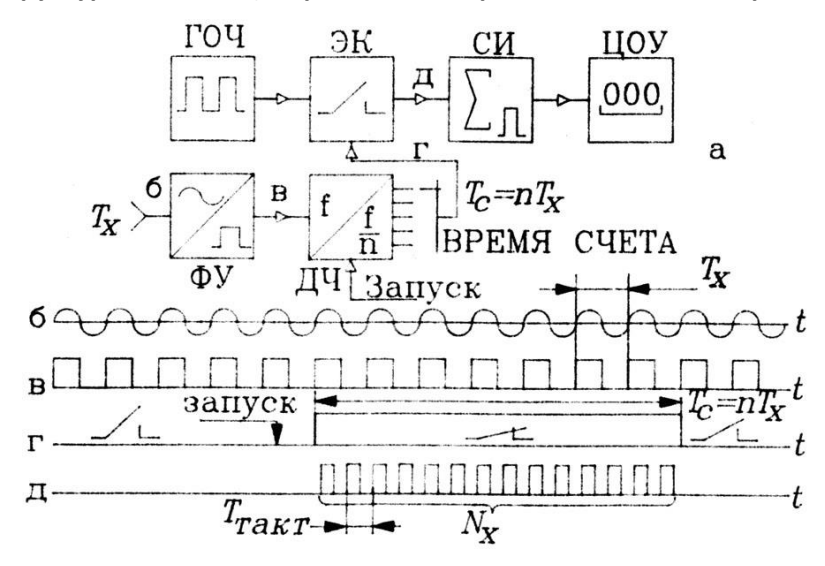

<span id="page-59-1"></span>**Рис. 6.4-2 Структурная схема ЦЧ в режиме измерения периода и диаграммы сигналов**

Число импульсов  $N_r$  и период  $T_r$ , приближенно определяются формулами (3) и (4):

$$
N_x = nT_x / T_{maxm}
$$
 (3)  

$$
T_x = N_x T_{maxm} / n
$$
 (4)

Известно, что частота f и период Т связаны формулой  $1 = fT$ . Поэтому через прямое измерение одной из этих величин можно найти результат косвенного измерения другой.

Погрешность измерения частоты. В режиме измерения частоты в течении  $T_c$  подсчитываются импульсы, следующие в измеряемой частотой  $f_x$  (Рис. 6.4-3 а). Для этого случая имеем:

$$
T_c = N_x T_x - t_1 + t_2 \tag{5}
$$

Если не принимать специальных мер по синхронизации импульса  $T_c$  и импульсов измеряемой частоты (т.е. если не задается принудительно определенное положение этих импульсов по отношению друг к другу), то интервалы  $t_1$  и  $t_2$  являются независимыми величинами, значения каждой из которых лежит в интервале  $0 - T_{x}$  и поэтому

$$
-T \le -t_1 + t_2 \le +T_{\rm r}
$$

Поделив обе части уравнения (5) на произведение  $T_cT_x$ , получаем

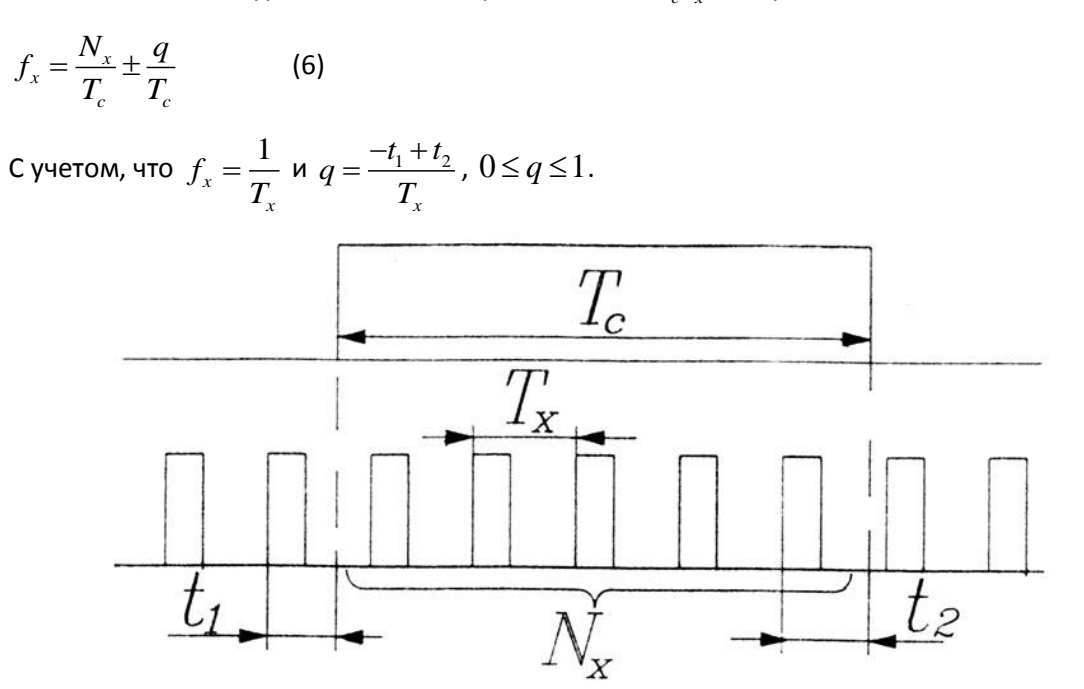

<span id="page-60-0"></span>Рис. 6.4-3 К оценке погрешности счета при измерении частоты

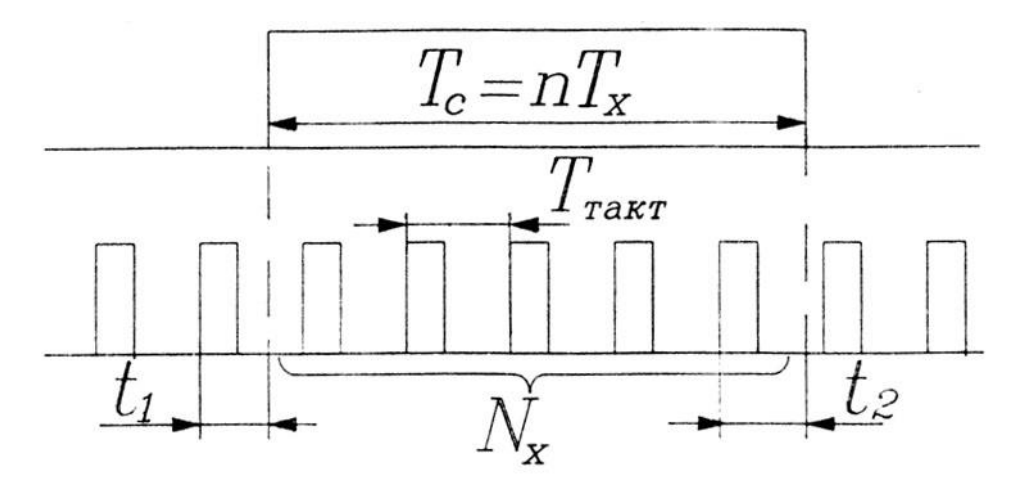

Рис. 6.4-4 К оценке погрешности счета при измерении периода

<span id="page-61-0"></span>В режиме измерения частоты величина  $\frac{1}{T}$  является ценой единицы младшего разряда счетчика

 $\sigma(C_f)=\frac{1}{T}$ ), имеющая размерность Герц ( $c^{-1}$ ). В зависимости от выбранного значения  $T_c$ будем иметь  $C_f = 1\Gamma u(T_c = 1c)$ ,  $C_f = 10\Gamma u(T_c = 0,1c)$ ,  $C_f = 0,1\Gamma u(T_c = 10c)$  и т.д. Поэтому (6) можно представить в вид

$$
f_x = N_x C_f \pm qC_f
$$

Случайную составляющую погрешности  $\Delta_1 = \pm q C_f$  называют погрешностью счета (при более строгом подходе в этой погрешности выделяют две составляющие: погрешность дискретности и погрешность несинхронизации).

Относительное значение этой погрешности равно

$$
\delta_{\rm I} = \frac{\Delta_{\rm I}}{f_x} 10^2 = \frac{q}{T_c} 10^2 \text{, причем } \delta_{\rm Imax} \le \frac{1}{T_c} 10^2
$$

Другим источником погрешностей ЦЧ является отклонение  $T_{c}^{\top}$  от номинального значения и его нестабильность. В ЦЧ  $T_c$  формируется из целого числа периодов колебаний кварцевого генератора, для которого характерна чрезвычайно высокая стабильность частоты генерируемых им колебаний. Для уменьшения влияния температуры среды ЦЧ применяется термостатирование генератора.

Таким образом, вторая составляющая погрешности измерения частоты определяется нестабильностью частоты кварцевого генератора  $\delta_0 \leq \frac{\Delta f_0}{f_0} 10^2 [\%]$  и поэтому  $\delta_{\tau_c} = \delta_0$ .

. **Следовательно,** 
$$
\Delta_2 = \frac{N_x}{T_c} \delta_0 10^{-2} = f_x \delta_0 10^{-2} \text{ и } \delta_2 = \frac{\Delta_2}{f_x} 10^2 = \delta_0.
$$

Суммарные погрешности измерения частоты равны

$$
\Delta_{fx} = \Delta_1 + \Delta_2 = \pm (\frac{1}{T_c} + f_x \delta_0 10^{-2}) \text{ [Tu]}
$$

$$
\delta_{fx} = \pm (\frac{10^2}{f_x T_c} + \delta_0) \text{ [%]}
$$

**Погрешности измерения периода**. При измерении периода (Рис. 6.4-3 б) в течении  $T_r$  (или  $nT_r$ ) на СИ проходят импульсы с известным периодом следования  $T_{maxm}$  и поэтому (см. Рис. 6.4-4 б)

$$
T_x = N_x T_{\text{maxm}} - t_1 + t_2
$$

Так же, как и в предыдущем случае,  $-t_1 + t_2$  является случайной величиной, причем,

$$
-T_{\text{maxm}} \leq -t_1 + t_2 \leq +T_{\text{maxm}} \text{ , } \text{ T.e.}
$$

$$
\Delta_1 = qT_{\text{maxm}} = qC_T
$$

При измерении п периодов имеем

$$
nT_x = N_x T_{\text{maxm}} - t_1 + t_2 \text{ with}
$$
  

$$
T_x = N_x \frac{T_{\text{maxm}}}{n} + q \frac{T_{\text{maxm}}}{n} = N_x \frac{C_T}{n} \pm q_T \frac{C_T}{n}
$$

Что эквивалентно уменьшению цены единицы младшего разряда в n раз. Период следования импульсов  $T_{\text{maxm}}$  задается тем же кварцевым генератором, и все предыдущие замечания в отношении нестабильности  $T_c$  полностью справедливы и для этого режима работы. Поэтому

$$
\Delta_2 = N_x T_{\text{maxm}} \delta_0 10^{-2} = T_x \delta_0 10^{-2} \text{ u } \delta_2 = \frac{\Delta}{T_x} 10^2 = \delta_0
$$

Суммарные погрешности (абсолютная и относительная) измерения периода определяются выражениями:

$$
\Delta_T = \Delta_1 + \Delta_2 = \pm (T_{maxm} + T_x \delta_0 10^{-2}) \text{ [c]}
$$

$$
\Delta_T = \Delta_1 + \delta_T = \delta_1 + \delta_2 = \pm (\frac{T_{maxm}}{nT_x} 10^{-2} + \delta_0) \text{ [%]}
$$

# <span id="page-62-0"></span>Частотомеры

Данная лабораторная работа предназначена для изучения частоты заданных сигналов. Во время лабораторной работы измеряются частота и период заданных сигналов. Для заданного числа измерений должны быть вычеслены арифметическое ожидание, среднеквадратическое отклонение, среднеарифметическое значение, а также погрешности измерений.

# Порядок проведения лабораторной работы

1. Из главного меню выберите лабораторную работу "Частотомеры".

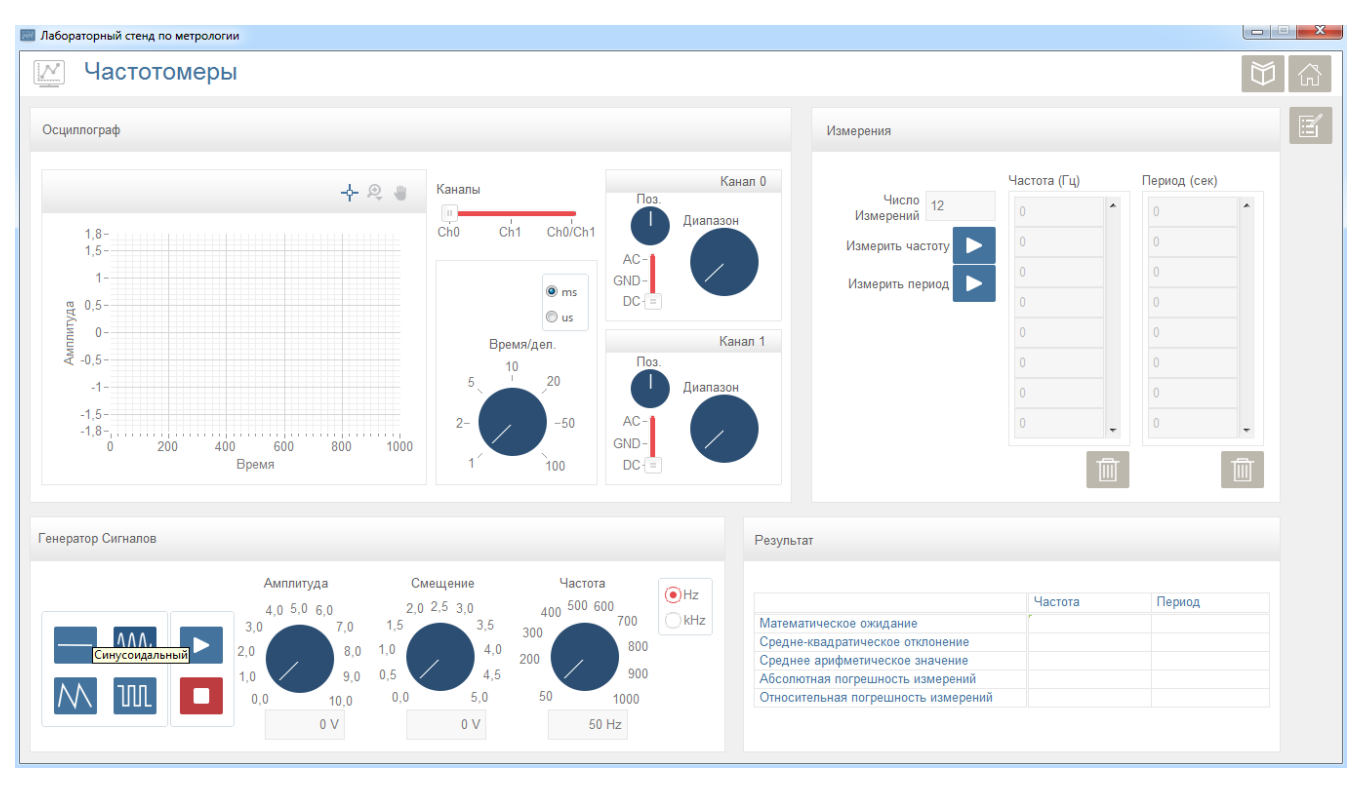

**Рис. 6.4-5 Частотомеры**

- 2. Подключите вход выбранного канала осциллографа к выходу генератора сигналов, с помощью BNC кабелей.
- 3. В нижней левой части окна представлены типы генерируемых сигналов. Выберите тип генерируемого сигнала, установите значения Амплитуды, Смещения и Частоты.
- 4. Нажмите кнопку «Начать» для построения графика зависимости амплитуды от времени в верхнем левом углу окна. В правой части графика выбирается канал измерения, где также можно изменить всевозможные параметры.
- 5. Нажмите кнопки **Измерить частоту, Измерить период** для измерения частоты и периода сигнала в верхнем правом углу окна. Значения измеренных параметров автоматически записываются в полях "Частота (Гц)" и "Период (сек)".
- 6. Повторите измерения столько раз, сколько было указано в поле "Число измерений". Для сброса значений параметров нажмите кнопку «Удалить».
- 7. Рассчитайте значения математического ожидания, средне-квадратического отклонения, среднего арифметического значения, абсолютной погрешности измерений и относительной погрешности измерений.
- 8. Сохраните результаты лабораторной работы, нажав на кнопку создания отчета.

# <span id="page-64-0"></span>Список Литературы

Тартаковский Д.Ф., Ястребов А.С. Метрология, стандартизация и технические средства измерений: Учеб. Для вузов. – М.: Высш. шк., 2001. – 205 с.: ил.

Метрология и электроизмерительная техника. В.И.Диденко, И.Н.Жел-баков, В.Ю.Кончаловский, В. А. Панфилов / Под редакцией В.Н.Мали-новского. - М.: Изд-во МЭИ, 1991. - 80с.

Цифровой мультиметр: Методическое руководство к лабораторной работе № 7/ В.Ю.Кончаловский. – М.:Издательский дом МЭИ, 2006.- 18 с.

Теоретические основы электротехники: учеб. для вузов в 3-х томах – Том 1/ К.С. Демирчян, Л.Р. Нейман, Н.В. Корвкин, В.А.Чечурин– С.- Петербург: Изд-во Питер, 2006. 464 с.

Д.Ф. Тартаковский, А.С.Ястребов. Метрология, стандартизация и технические средства измерений: учеб. для вузов. – М.: Высшая школа, 2001. – 205 с.

Электрические измерения / Байда Л. И., Добротворский Н. С., Душин Е. М. и др.: Под ред. А. В. Фремке и Е. М. Душина.—Л.: Энергия, 1980.—392с.

Кушнир Ф. В. Электрорадиоизмерения: Учебное пособие для вузов, — Л.: Энергоатомиэдат, 1983.—320 с.

# <span id="page-65-0"></span>ЛИЦЕНЗИОННОЕ СОГЛАШЕНИЕ

Настоящее Лицензионное соглашение ("Соглашение") является юридическим соглашением между Вами и разработчиком программного обеспечения или оборудования, Инсталлятором, Лицензиаром (обладателем лицензии).

ВЫ СОГЛАШАЕТЕСЬ СОБЛЮДАТЬ УСЛОВИЯ ДАННОГО СОГЛАШЕНИЯ ПРИ УСТАНОВКЕ, КОПИРОВАНИИ ИЛИ ЛЮБОМ ИНОМ ИСПОЛЬЗОВАНИИ ПРОДУКТА ТАК, КАК ИЗЛОЖЕНО В ДАННОМ СОГЛАШЕНИИ. В СЛУЧАЕ, ЕСЛИ ВЫ НЕ СОГЛАСНЫ С УСЛОВИЯМИ ДАННОГО СОГЛАШЕНИЯ, ВАМ НЕ СЛЕДУЕТ УСТАНАВЛИВАТЬ ИЛИ ИСПОЛЬЗОВАТЬ ЭТОТ ПРОДУКТ.

ЕСЛИ ВЫ НЕ ЯВЛЯЕТЕСЬ КОНЕЧНЫМ ПОЛЬЗОВАТЕЛЕМ ПРОДУКТА, ТО ВАМ НЕ ПЕРЕДАЮТСЯ ПРАВА НА ОСНОВЕ ДАННОЙ ЛИЦЕНЗИИ. ВЫ ОБЯЗАНЫ УВЕДОМИТЬ О СОГЛАШЕНИИ КОНЕЧНОГО ПОЛЬЗОВАТЕЛЯ БЕЗ КАКИХ-ЛИБО ИЗМЕНЕНИЙ И УБЕДИТЬСЯ, ЧТО ОН СОГЛАШАЕТСЯ С УСЛОВИЯМИ СОГЛАШЕНИЯ.

Устанавливая, копируя или используя обновления продукта (''Обновление''), если таковые имеются, вы соглашаетесь с дополнительными условиями лицензии, которые могут сопровождать такие Обновления. Если вы не согласны с дополнительными лицензионными условиями, которые сопровождают подобные Обновления, вы не должны устанавливать, копировать или использовать эти Обновления.

1. **Определения, используемые в Соглашении.** Термины, используемые в Соглашении, имеют следующее значение:

1.1. «Вы» или «Лицензиат» означает конечный пользователь, легально получивший доступ на использование программного обеспечения и продуктов в соответствии с положениями и условиями, изложенными в настоящем документе.

1.2. «Разработчик», «Инсталлятор» и «Лицензиар» означает RAFA Solutions, или его соответствующий субподрядчик/и.

1.3. «Программное обеспечение» означает программное обеспечение для компьютеров, электронных и других оборудований, предоставленное Вам Инсталлятором в соответствии с положениями и условиями, изложенными в настоящем документе.

1.4. «Продукт» означает и включает в себя Программное обеспечение и все соответствующие печатные или электронные материалы, документацию, патчи и исправления, которые Вам могут быть предоставлены или обеспечены Инсталлятором, Разработчиком или Лицензиаром.

1.5. «Допустимые назначения» означает право на использование Продукта или любой его части в соответствии с условиями настоящего Соглашения и Договора.

1.6. «Договор» означает договор или иной документ, приложением которого является настоящее Соглашение, или настоящее Соглашение, которое в полной мере регулирует все отношения Сторон, связанные с предоставлением прав на Продукт.

# 2. **Предоставление лицензии**.

2.1. Если иное не было письменно согласовано Сторонами, Лицензиар настоящим предоставляет Вам, и Вы принимаете ограниченную, подлежащую отмене, неисключительную, непередаваемую, не подлежащую переуступке, не сублицензируемую лицензию (в дальнейшем «Лицензия») для:

2.1.1 доступа и использования Продукта или любой его части исключительно в Допустимых назначениях;

3. **Лицензионные ограничения**. Лицензия подлежит нижеприведенным ограничениям. В частности, Вам не разрешено:

3.1. изменять какие либо данные об авторских правах, товарном знаке или патенте, содержащиеся в Продуктах;

3.1.1 использовать товарный знак разработчика(ов) ни в коем случае и ни для каких целей;

3.1.2 распространять, предоставлять доступ третьим лицам или иным образом допускать использование Продукта третьими лицами (как есть или модифицированного в соответствии с положениями и условиями, изложенными в настоящем документе);

3.1.3 пытаться обойти технические ограничения в Программном обеспечении;

3.1.4 использовать любые компоненты Программного обеспечения для запуска приложений, не работающих на Программном обеспечении;

3.1.5 создавать копии Программного обеспечения, как указано в этом Соглашении и в целях Допустимых назначений;

3.1.6 разглашать или распространять Продукт или любую его часть среди третьих лиц или публиковать для копирования третьими лицами;

3.1.7 предоставлять Программное обеспечение и/или его производные, усовершенствования, модификации (произведенные Вами или Разработчиком), а также последующие обновления, модернизации, в не зависимости от того, сделаны они Разработчиком, Инсталлятором, Лицензиаром или Вами, в прокат, в аренду или в долг третьим лицам; или

3.1.8 использовать Программное обеспечение для любых коммерческих целей или любым другим способом, прямо не указанным в Допустимых назначениях.

4. **Географические ограничения**. Вы имеете право использовать данное Программное обеспечение только в географическом регионе Вашего места регистрации, если иное не было письменно согласовано с Лицензиаром. Вы не можете устанавливать и активировать Программное обеспечение за пределами этого региона. Если иное не оговорено Разработчиком, настоящая лицензия является бессрочной и оплата, предусмотренная договором, приложением которого является настоящее соглашение, включает также оплату за лицензию.

5. **Права интеллектуальной собственности**. Права интеллектуальной собственности на Продукты, и все копии Продукта, (а), принадлежат Разработчику и защищены законами об авторских правах и международными соглашениями, и (б) только лицензированы, не проданы и не сданы в аренду. Вы не можете удалять или изменять любые метки об авторском праве, торговой марке, так же как и любые другие метки или уведомления, содержащиеся в Продуктах. Все права, не предоставляемые Вам настоящим документом, сохраняются за Разработчиком.

6. **Резервные копии**. Если иное не было письменно согласовано с Разработчиком, Вы можете создавать одну резервную копию Программного обеспечения. Вы можете использовать ее только для переустановки Программного обеспечения.

7. **Документация**. Всякое лицо, имеющее законный доступ к вашему компьютеру или внутренней сети, может копировать и использовать документацию для внутренних целей справочного характера.

8. **Программы сторонних производителей**. Программное обеспечение может содержать программы сторонних производителей. Условия лицензирования, касающиеся этих программ, относятся к их использованию. Программы сторонних производителей могут иметь дополнительные требования и положения, с которыми Вы соглашаетесь при использовании таких программ.

9. **Ограничение и исключение ответственности за убытки**. За исключением денежного возмещения, определяемого и предоставляемого Разработчиком, Инсталлятором или Лицензиаром, Вы не можете взыскивать никакие другие убытки, включая косвенные, потери прибыли, специальные, побочные или случайные. Это ограничение распространяется на любые вопросы, связанные с программным обеспечением, обслуживанием и содержанием (включая исходный код) интернет сайтов или программ каких-либо третьих сторон, а также на претензии за нарушение условий договора, гарантий, обязательств или других условий, в случае объективной ответственности, небрежности или другого гражданского правонарушения, предусмотренного действующим законодательством. Ограничение применяется также, в случае если ремонт, замена или компенсация за программное обеспечение, если таковые имели место, не компенсирует в полной мере все Ваши убытки и ущерб, или Лицензиар знал или должен был знать о вероятности такого ущерба.

10. **Гарантия.** Если вы будете следовать инструкциям, и если Программное обеспечение лицензировано должным образом, то Программное обеспечение будет в основном работать так, как описано в материалах Лицензиара, которые вы получите внутри Программного обеспечения или вместе с ним. Ограниченная гарантия на программное обеспечение действует в течение соответствующего срока и в соответствии с условиями, предусмотренными в договоре, приложением которого является настоящее соглашение. В случае, если ничего не было указано в договоре, гарантия действует 30 (тридцать) дней с момента поставки Программного обеспечения. Если вы получаете дополнения, обновления или заменяющее программное обеспечение в течение гарантийного срока, они будут покрыты гарантией на оставшийся срок от первоначальной гарантии. Предоставленная гарантия является единственной гарантией, предоставляемой Разработчиком, Лицензиаром или Инсталлятором. Последние не предоставляют никаких других гарантий, обязательств или условий, и исключают подразумеваемую гарантию товарной пригодности, приемлемости для конкретной цели, и отсутствия нарушений и патентную чистоту.

11. **Исключения из гарантии**. Данная гарантия не распространяется на проблемы, вызванные вашими действиями (или бездействием), действиями других лиц или событиями за пределами разумного контроля Лицензиара, Разработчика или Инсталлятора. За исключением предоставленной гарантии, Лицензиар и его поставщики предоставляют продукт и службы поддержки (если таковые имеются) **как есть и со всеми недостатками**, и отказываются от всех других гарантий и условий, будь то прямые, подразумеваемые или предписанные законом, включая (но не ограничиваясь) любые (если таковые имеются) подразумеваемые гарантии, обязательства или условия товарности, пригодность для определенной цели, точность или полнота ответов или результатов работы, высокая квалификация, отсутствие вирусов, отсутствие небрежности по отношению к продукту, а также предоставление или непредоставление услуг поддержки. Кроме того, не предоставляются гарантии или условия права собственности, спокойного владения, и соответствия описанию или патентной чистоты. Разработчик, Лицензиар или Инсталлятор могут, по своему усмотрению, бесплатно отремонтировать или заменить Программное обеспечение в течение гарантийного срока.

12. **Отказ от ответственности**. Лицензиар и/или его поставщики и дистрибуторы ни в коем случае не несут ответственности за какой бы то ни было специальный, случайный, побочный или косвенный ущерб, включая (но не ограничиваясь) ущерб от потери прибыли или конфиденциальной или иной информации, перерыв в деятельности, физическую травму, потерю информации частного характера, невыполнение любого обязательства, в том числе добросовестность или разумную осторожность, небрежность, любой имущественный или иной ущерб, возникший в результате или каким-то образом связанный с использованием или невозможностью использования продукта, предоставления или непредоставления услуг технической поддержки, или как-то иначе связанный с одним из положений настоящего соглашения, даже в случае ошибки, правонарушения (включая небрежность), строгой ответственности, нарушения договора или нарушения условий гарантии лицензиаром или любым поставщиком, даже если лицензиар или поставщики были проинформированы о возможности такого ущерба.

13. **Ограничение ответственности и средства защиты**. Несмотря на любые убытки, которые вы можете понести по какой бы то ни было причине (в том числе, без ограничений, все убытки, упомянутые выше, и любые прямые или генеральные убытки), вся ответственность Лицензиара и любого из его поставщиков, дистрибьюторов по любому из положений настоящего Соглашения, а также ваши исключительные возмещения для всего вышеизложенного (за исключением компенсации в виде ремонта или замены, по усмотрению Лицензиара в отношении любого нарушения Ограниченной гарантии) должна быть ограничена одной тысячью долларов США. Вышеизложенные ограничения, исключения и отказы применяются в максимальной степени, разрешенной действующим законодательством, даже если полученная компенсация не покрывает понесенного ущерба. 14. **Согласие на использование данных**. Вы соглашаетесь с тем, что Лицензиар и/или его филиалы и аффилированные лица могут собирать и использовать техническую информацию, предоставляемую Вами, в качестве составной части вспомогательных услуг, если таковые имеются, связанных с Продуктом. Лицензиар обязуется не использовать эту информацию в форме, указывающей на вас лично.

15. **Предварительный код.** Продукт или любая его часть может быть идентифицирован как предварительный код ("Бета-версия"). Этот Предварительный код может не соответствовать уровню производительности и совместимости конечного Продукта. Предварительный код может работать неправильно и может быть существенно изменен. Предоставление лицензии на использование Предварительного кода истекает при наличии окончательного варианта (включая пробную версию).

16. **Обновление лицензии**. Все обновления должны рассматриваться как часть Продукта и находиться в соответствии с условиями настоящего Соглашения. Обновления могут сопровождаться дополнительными условиями лицензии, как описано выше. Устанавливая, копируя или иным образом используя любые обновления, вы соглашаетесь с условиями, сопровождающими каждое такое Обновление. Если вы не согласны с дополнительными условиями лицензии, сопровождающими эти Обновления, вы не должны устанавливать, копировать или иным образом использовать эти Обновления

17. Полнота соглашения. Данное соглашение (включая любые дополнения и изменения к настоящему Соглашению) является полным соглашением между Вами и Лицензиаром, касающимся Продукта и службы поддержки (если таковая имеется) и заменяет собой все предыдущие или одновременные устные или письменные сообщения, предложения и заявления в отношении Продукта или любого другого предмета, предусмотренного данным Соглашением. В той мере, в какой условие какой-либо политики Лицензиара или программы для Служб поддержки противоречит условиям данного Соглашения, преимущественную силу имеют условия данного Соглашения.

18. Применимое законодательство. Законодательство места нахождения Разработчика регулирует толкования, заключения и исполнение данного Соглашения за исключением всех норм международного частного права.

Прекращение действия соглашения. Без ущерба для каких-либо других прав, Лицензиар может расторгнуть данное Соглашение, в случае нарушения Вами его условий, в таком случае вы обязаны уничтожить все копии Продукта.

# **RAFA Solutions**

Овсеп Эмин 123, 0051 Ереван, Армения Эл. почта: info@rafasolutions.com Веб: www.rafasolutions.com

70